# **Bridge Functions Consortium**

**Virtual Local Area Network (VLAN) Interoperability Test Suite**  *Version 2.2* 

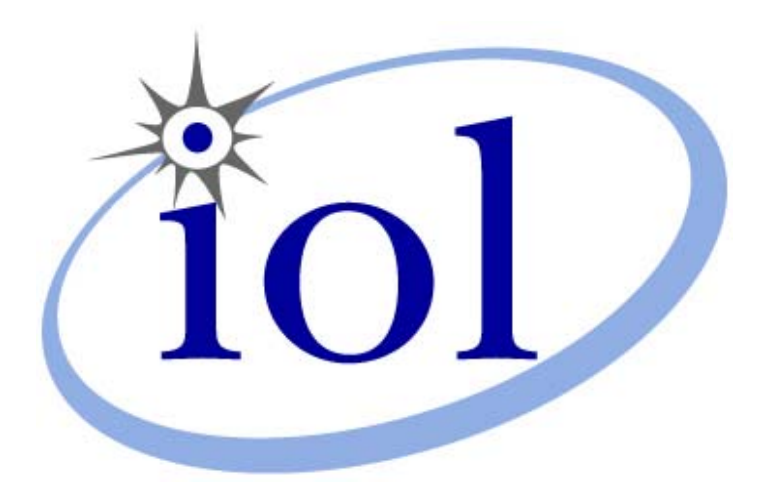

*Last Modified: 2005-01-20* 

*Bridge Functions Consortium University of New Hampshire Research Computing Center InterOperability Laboratory*

*121 Technology Drive, Suite 2 Durham, NH 03824 Phone: (603) 862-0090 Fax: (603) 862-4181 [www.iol.unh.edu](http://www.iol.unh.edu/)*

© *2005 University of New Hampshire. All Rights Reserved.*

# **TABLE OF CONTENTS**

<span id="page-1-0"></span>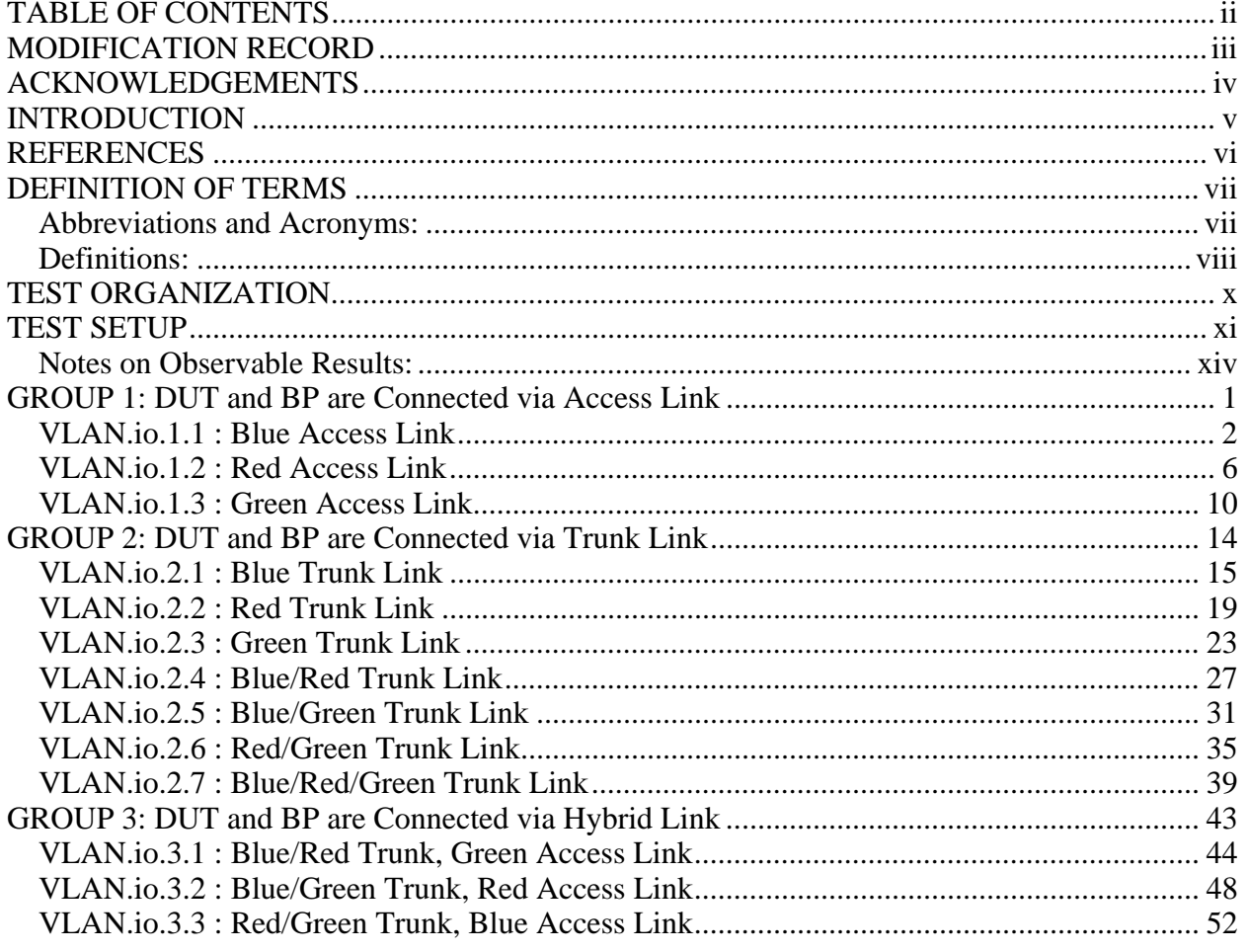

# <span id="page-2-0"></span>**MODIFICATION RECORD**

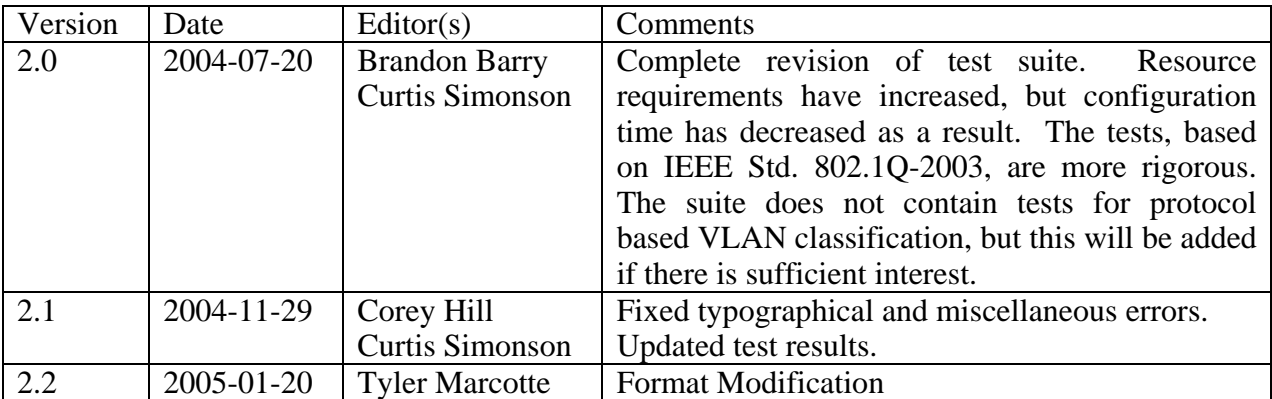

# <span id="page-3-0"></span>**ACKNOWLEDGEMENTS**

**The University of New Hampshire would like to acknowledge the efforts of the following individuals in the development of this test suite.** 

Brandon Barry UNH InterOperability Laboratory Corey Hill UNH InterOperability Laboratory Corey Hill UNH InterOperability Laboratory<br>
Curtis Simonson<br>
UNH InterOperability Laboratory UNH InterOperability Laboratory

# <span id="page-4-0"></span>**INTRODUCTION**

The University of New Hampshire's InterOperability Laboratory (IOL) is an institution designed to improve the interoperability of standards based products by providing an environment where a product can be tested against other implementations of a standard. This suite of tests has been developed to help implementers evaluate the functionality of their IEEE 802.1Q-2003 VLAN capable products.

The operation of Virtual Local Area Networks (VLANs) provides for the creation of multiple, logically separated, "virtual" LANs within the bounds of a single Bridged LAN. Frames associated with a VLAN are not eligible for transmission on any other VLAN.

Each VLAN is a separate broadcast domain. This limits the effect of multicast and broadcast traffic on the total network load. The tagging mechanism provides a means of maintaining a frame's "priority level" for quality of service (QOS) purposes, further enhancing the availability of network resources.

This test suite has been designed based on the set of definitions, principles, and requirements that pertain to IEEE Std. 802.1Q-2003. The test suite is designed to help determine whether or not the DUT will behave in accordance with the standard during normal operation.

These tests do not determine whether the DUT conforms to IEEE Std. 802.1Q-2003, nor are they designed as conformance tests. Rather, they provide one method to isolate problems within a VLAN aware device that will affect interoperability. Successful completion of all tests contained in this suite does not guarantee that the tested device will operate with other VLAN aware devices. However, combined with satisfactory completion of conformance testing, these tests provide a reasonable level of confidence that the DUT will function well in most VLAN environments.

v

# <span id="page-5-0"></span>**REFERENCES**

The following documents are referenced in this text:

• IEEE Std. 802.1Q<sup>TM</sup>-2003

# <span id="page-6-0"></span>**DEFINITION OF TERMS**

# <span id="page-6-1"></span>**Abbreviations and Acronyms:**

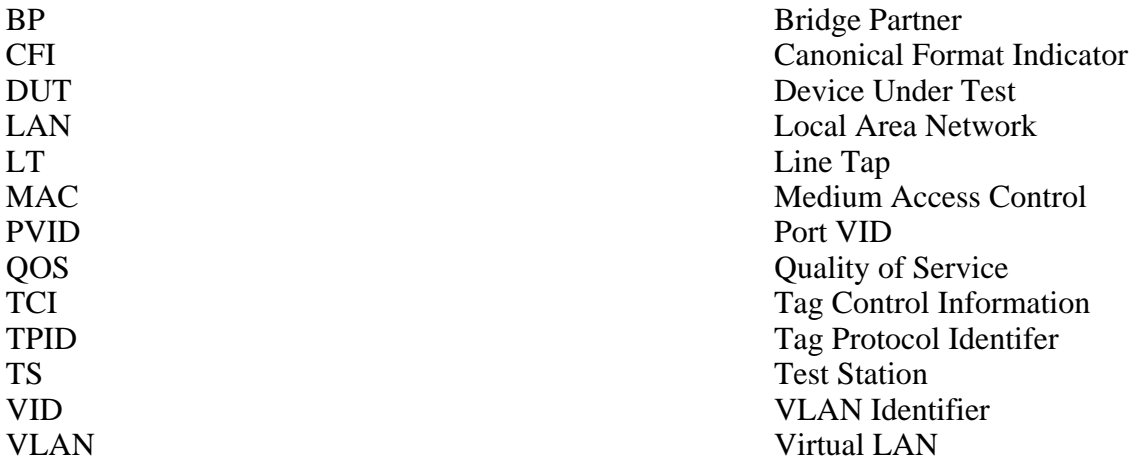

<span id="page-7-0"></span>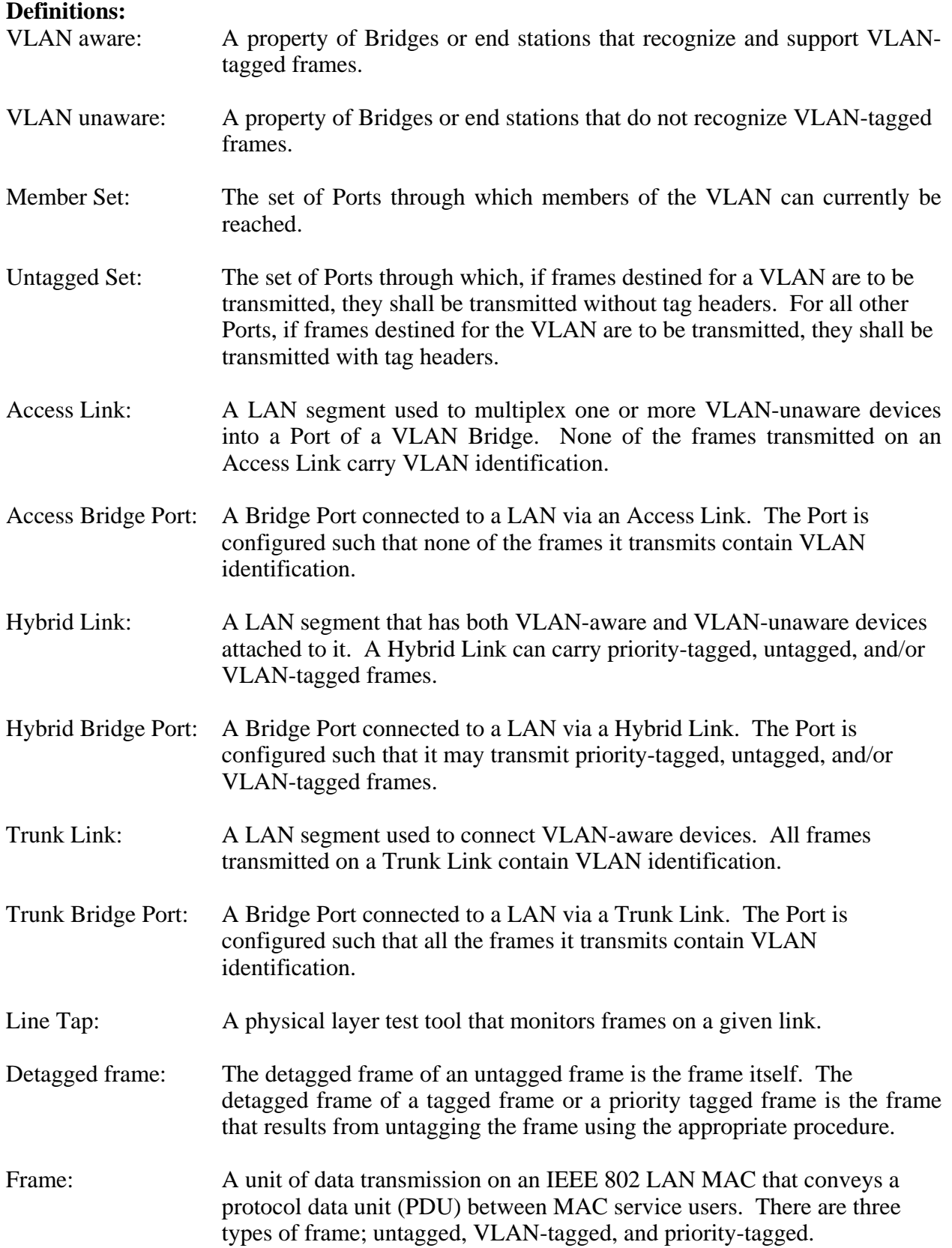

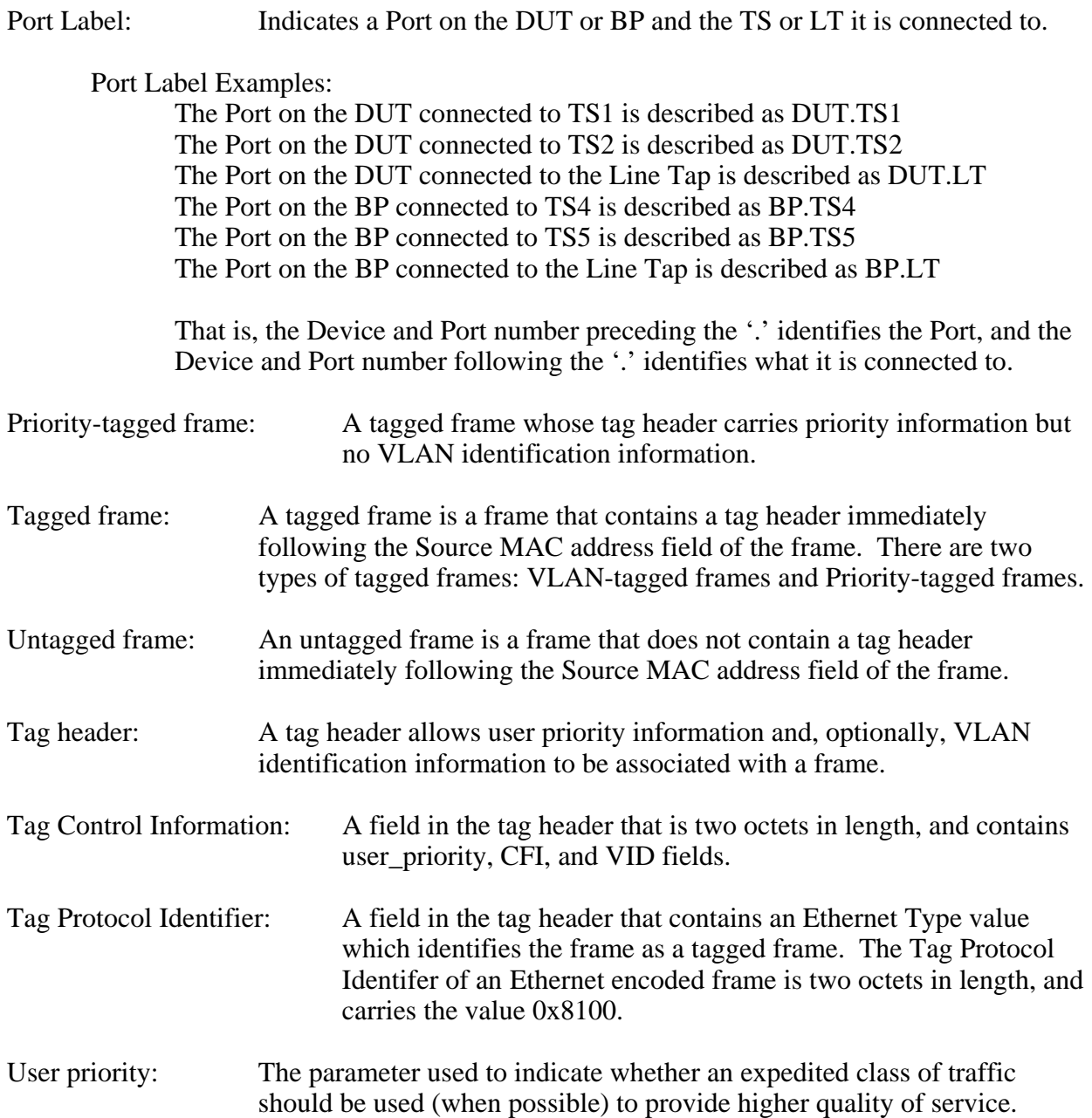

# <span id="page-9-0"></span>**TEST ORGANIZATION**

This document organizes tests by group based on related test methodology or goals. Each group begins with a brief set of comments pertaining to all tests within that group. This is followed by a series of description blocks; each block describes a single test. The format of the description block is as follows:

- **Test Label:** The test label and title comprise the first line of the test block. The test label is the concatenation of the short test suite name, group number, and the test number within the group, separated by periods. The test number is the group number and the test number, also separated by a period. So, test label VLAN.io.1.2 refers to the second test of the first test group in the VLAN Interoperabilty suite. The test number is 1.2.
- **Purpose:** The Purpose is a short statement describing what the test attempts to achieve. It is usually phrased as a simple assertion of the feature or capability to be tested.
- **References:** The References section lists cross-references to the specifications and documentation that might be helpful in understanding and evaluating the test and results.
- **Resource Requirements:**  The Resource Requirements section specifies the software, hardware, and test equipment that will be needed to perform the test. The Discussion is a general discussion of the test and relevant section of the specification, including any assumptions made in the design or implementation of the test as well as known limitations.
- **Discussion:** The Discussion is a general discussion of the test and relevant section of the specification, including any assumptions made in the design or implementation of the test as well as known limitations.
- **Test Layout:** This diagram shows how the Test Systems, DUT, and any other Devices used should be connected for this test. Elements of the Procedure may change the Layout.
- **Procedure:** This section of the test description contains the step-by-step instructions for carrying out the test. These steps include such things as enabling interfaces, disconnecting links between devices, and sending MAC frames from a Test Station. The test procedure also cues the tester to make observations, which are interpreted in accordance with the observable results given for that test part.
- **Observable Results:**  This section lists observable results that can be examined by the tester to verify that the DUT is operating properly. When multiple observable results are possible, this section provides a short discussion on how to interpret them. The determination of a PASS or FAIL for each test is usually based on how the behavior of the DUT compares to the results described in this section.
- **Possible Problems:** This section contains a description of known issues with the test procedure, which may affect test results in certain situations.

x

# <span id="page-10-0"></span>**TEST SETUP**

<span id="page-10-1"></span>Each test in this suite uses the following setup for both the DUT and BP:

- If GMRP is supported, disable it.
- If GVRP is supported, disable it.
- Enable the most recent version of the Spanning Tree Protocol supported by the Bridge.
- For each Port used during testing:
	- o Set the Acceptable Frame Types Parameter to Admit-all-Frames
	- o Set the Enable Ingress Filtering Parameter to Reset (i.e. Disable Ingress Filtering)
- VLAN Configuration:
	- o Three VLANs are used for these tests. Because the range of VID values supported by the DUT and BP may vary, these VLANs are referred to by name. The actual VID values used will be recorded in the test results. The "Preferred" values must be used if supported by the DUT and BP.
	- o These three VLANs shall be configured on the DUT and BP.
	- o No other VLANs shall be configured on the DUT or BP

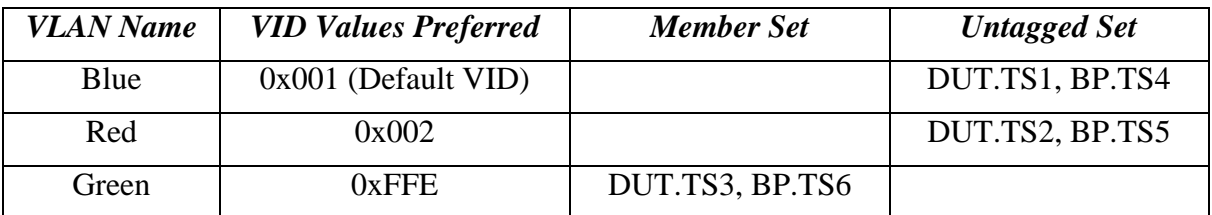

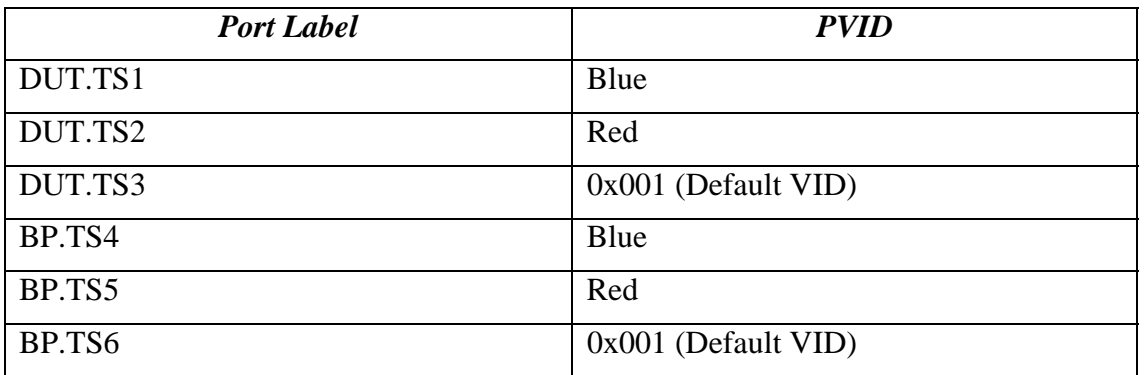

**Note:** Ports DUT.LT and BP.LT are not members of any VLAN until they are assigned to a VLAN(s) during execution of the test procedure.

# **Test Traffic**

- The following two tables define all frames used during testing.
- All Test Traffic frames are 100 Bytes long, contain random data, and are terminated by a valid FCS. Frames larger than 100 Bytes may be used if desired, provided the length of Test Traffic frames is recorded in the test results. The rate at which Test Traffic frames are transmitted may also vary, provided the rate used is recorded in the test results. The default is to transmit Test Traffic frames at the maximum rate.

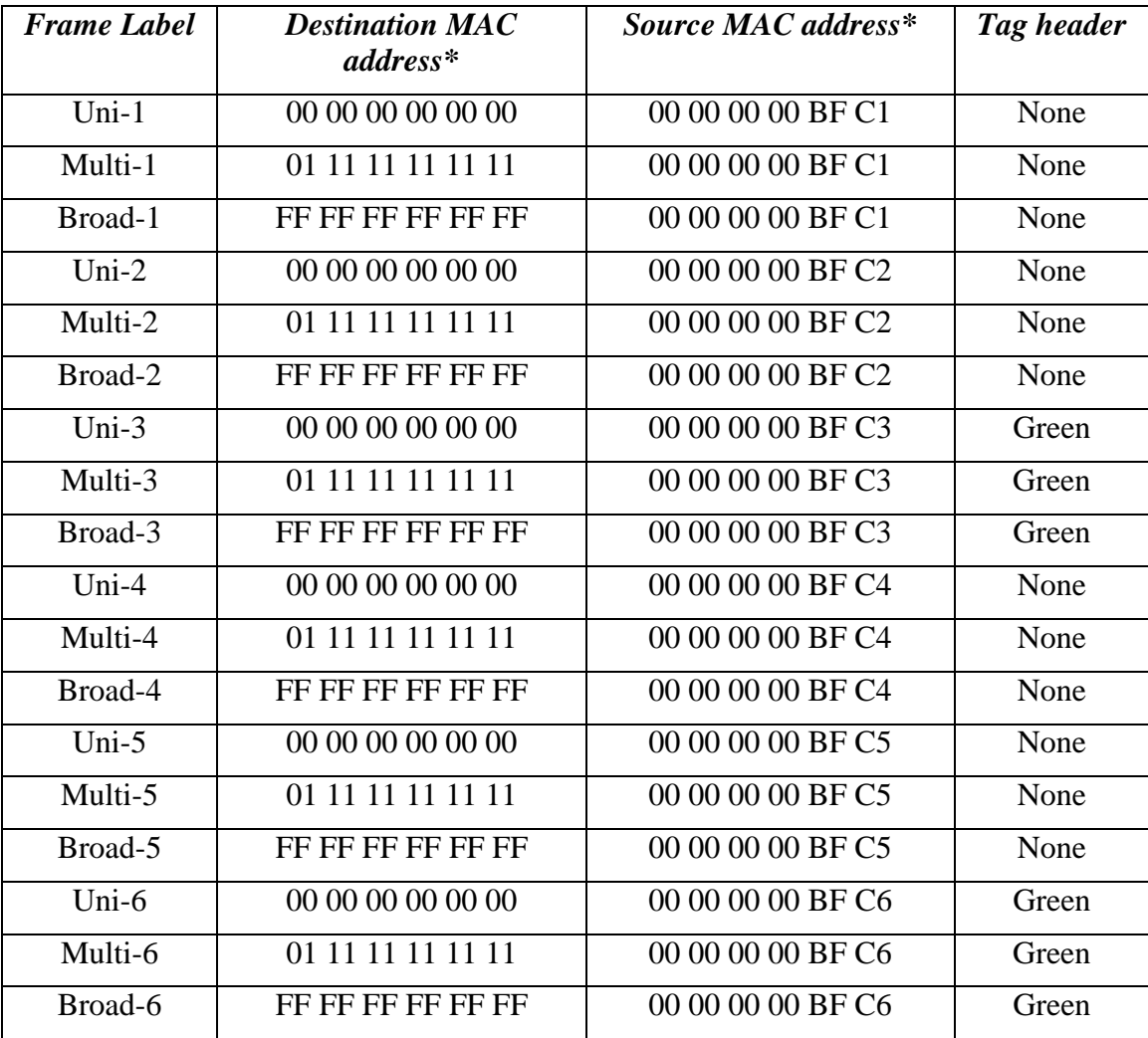

# **Unlearned Destination MAC addresses**

\*All MAC address values are hexadecimal

Note – If a NULL destination MAC address is not forwarded by the DUT, or it's LP, use an address equal to "00 00 00 00 00 01".

# **Learned Destination MAC addresses**

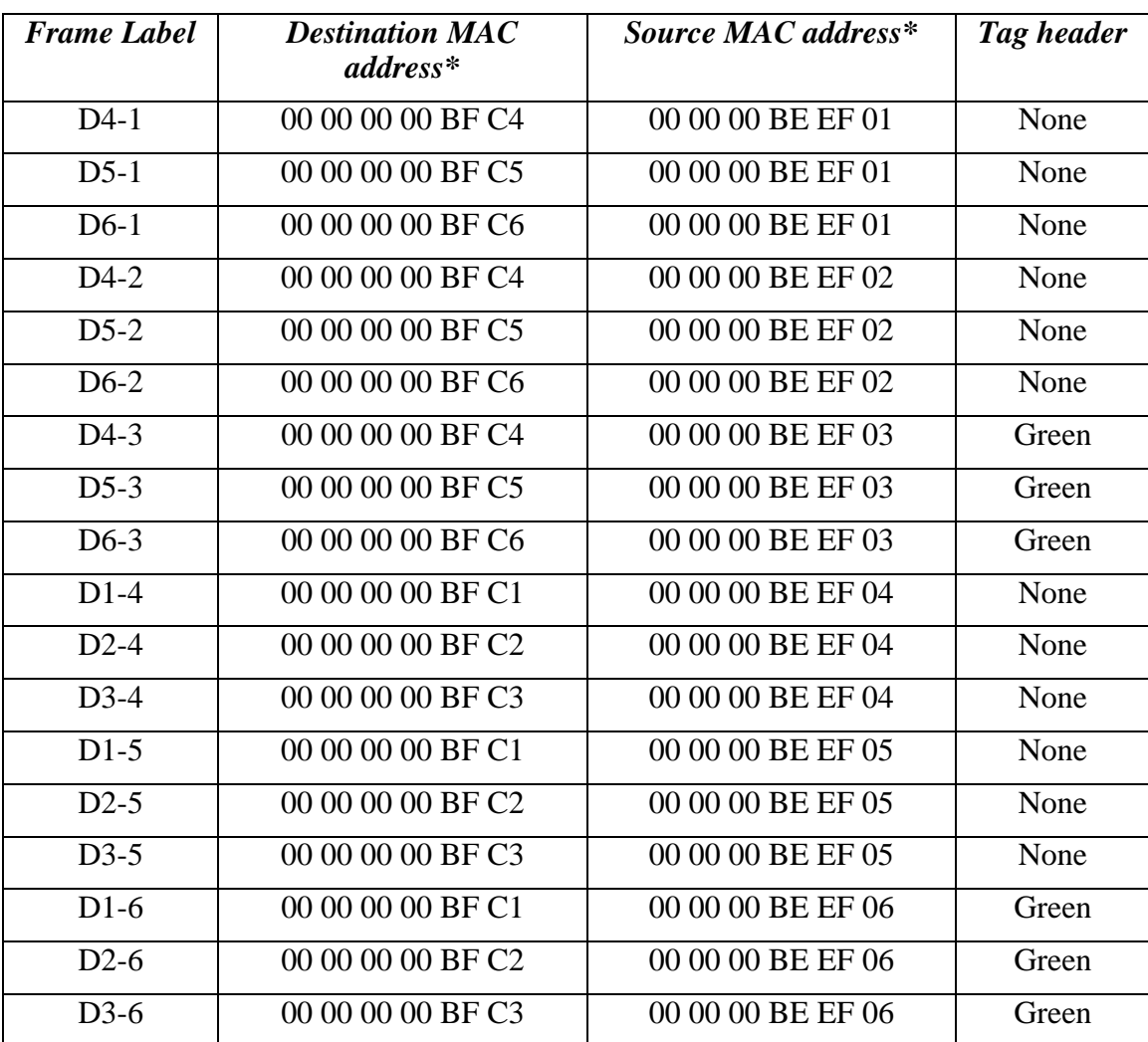

\*All MAC address values are hexadecimal

# <span id="page-13-0"></span>**Notes on Observable Results:**

<span id="page-13-1"></span>The observable results portion of each test contains a table of frame labels and Test Stations.

When test traffic (identified by one of the frame labels above) is expected on a particular Test Station, the table indicates whether a tag header should be present in the captured frames (and if so, the format of the tag header).

 $U =$ Untagged  $B =$ Blue VLAN-tagged  $R = Red VLAN-tagged$  $G =$  Green VLAN-tagged

In each case, 10 frames of each type will be transmitted. In each test case, Test Stations shall capture exactly 10 frames of each type identified by frame label, indicated by the observable results table.

# <span id="page-14-0"></span>**GROUP 1: DUT and BP are Connected via Access Link**

# **Scope**

Determine whether the DUT and BP properly exchange frames originating from end stations in the Red, Blue, and Green VLANs when the DUT and BP are connected via an Access Link.

# **Overview**

For each of these tests:

Three Test Stations are connected to the DUT via Blue Access, Red Access, and Green Trunk Links, respectively.

Three Test Stations are connected to the BP via Blue Access, Red Access, and Green Trunk Links, respectively.

A Line Tap is placed on the link between the DUT and BP.

The link between the DUT and BP is configured as one of the following link types (the type of link used varies with each Test):

- o Blue Access Link
- o Red Access Link
- o Green Access Link

The Test Stations are set to capture.

The Test Stations transmit Test Traffic.

The Observable Results are evaluated.

1

### <span id="page-15-0"></span>**VLAN.io.1.1 : Blue Access Link**

**Purpose:** Determine whether the DUT and BP properly exchange frames originating from end stations in the Red, Blue, and Green VLANs when the DUT and BP are connected via a Blue Access Link.

#### **References:**

- IEEE Std. 802.1Q-2003: sub-clause 5.1
- IEEE Std. 802.1Q-2003: Annex D

#### **Resource Requirements:**

- 8 Test Stations
- 1 Line Tap

#### **Discussion:**

The logical partitioning of a Bridged LAN into multiple broadcast domains (achieved using VLANs) provides needed management functionality. However, testing is needed to ensure that each frame is properly classified and that frames are not forwarded onto any VLAN with which they have not been classified. Testing is also necessary to ensure that frames reach their destination (when appropriate) in Bridged LANs composed of multiple VLAN-aware Bridges that have partitioned the network into multiple VLANs.

Please note that this test is an interoperability test. Therefore, failure against any one device does not necessarily indicate nonconformance. Rather, it indicates that the two devices are unable to work "properly" together and that more testing is needed to isolate the cause of the failure.

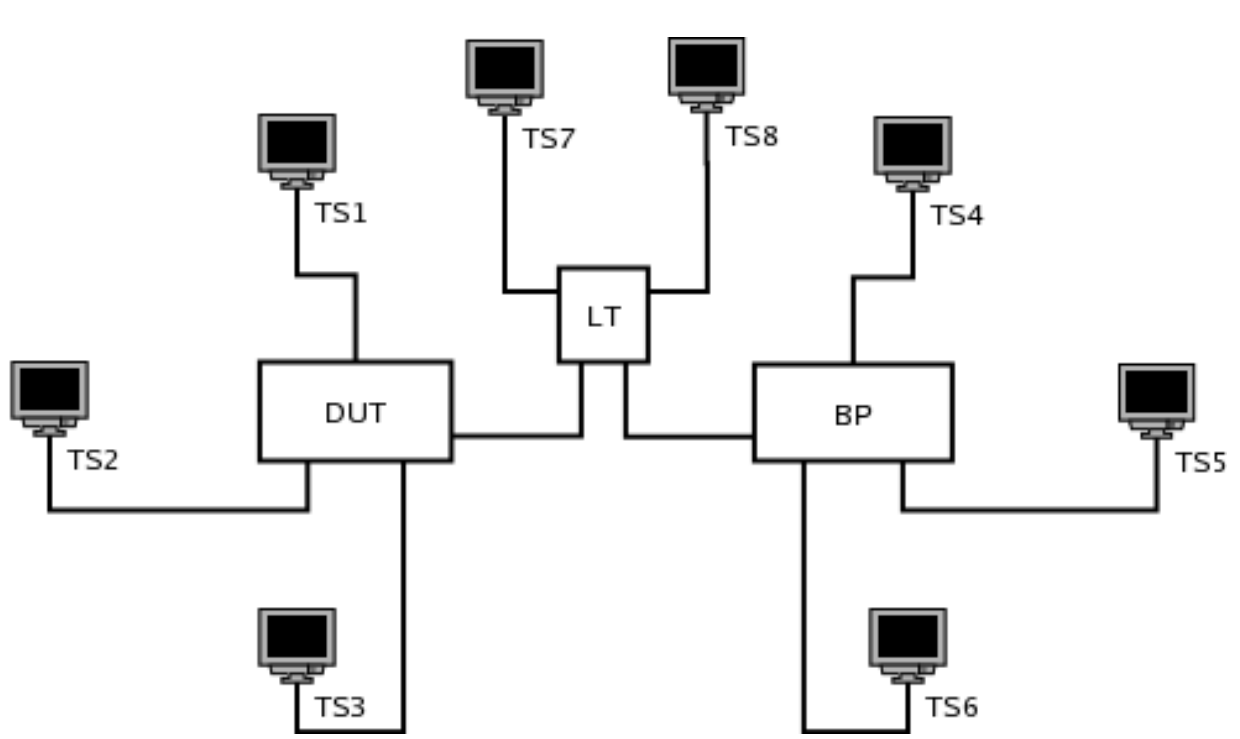

#### **Test Layout:**

#### **Procedure:**

*Part A: DUT and BP Connected via Blue Access Link* 

- 1. Ensure that the [default](#page-10-1) test setup is configured.
- 2. Set Port DUT.LT's PVID to Blue.
- 3. Set Port BP.LT's PVID to Blue.
- 4. Add Port DUT.LT to the Untagged Set for the Blue VLAN.
- 5. Add Port BP.LT to the Untagged Set for the Blue VLAN.
- 6. Start capture on Test Stations 1-8
- 7. Transmit, from Test Station 1, 10 Uni-1, 10 Multi-1, and 10 Broad-1 frames.
- 8. Transmit, from Test Station 2, 10 Uni-2, 10 Multi-2, and 10 Broad-2 frames.
- 9. Transmit, from Test Station 3, 10 Uni-3, 10 Multi-3, and 10 Broad-3 frames.
- 10. Transmit, from Test Station 4, 10 Uni-4, 10 Multi-4, and 10 Broad-4 frames.
- 11. Transmit, from Test Station 5, 10 Uni-5, 10 Multi-5, and 10 Broad-5 frames.
- 12. Transmit, from Test Station 6, 10 Uni-6, 10 Multi-6, and 10 Broad-6 frames. 13. Wait 2 seconds.
- 14. Transmit, from Test Station 1, 10 D4-1, 10 D5-1, and 10 D6-1 frames.
- 15. Transmit, from Test Station 2, 10 D4-2, 10 D5-2, and 10 D6-2 frames.
- 16. Transmit, from Test Station 3, 10 D4-3, 10 D5-3, and 10 D6-3 frames.
- 17. Transmit, from Test Station 4, 10 D1-4, 10 D2-4, and 10 D3-4 frames.
- 18. Transmit, from Test Station 5, 10 D1-5, 10 D2-5, and 10 D3-5 frames.
- 19. Transmit, from Test Station 6, 10 D1-6, 10 D2-6, and 10 D3-6 frames.
- 20. Wait 2 seconds.
- 21. Stop capture on Test Stations 1-8 and observe the captured frames (if any).

# **[Observable Results:](#page-13-1)**

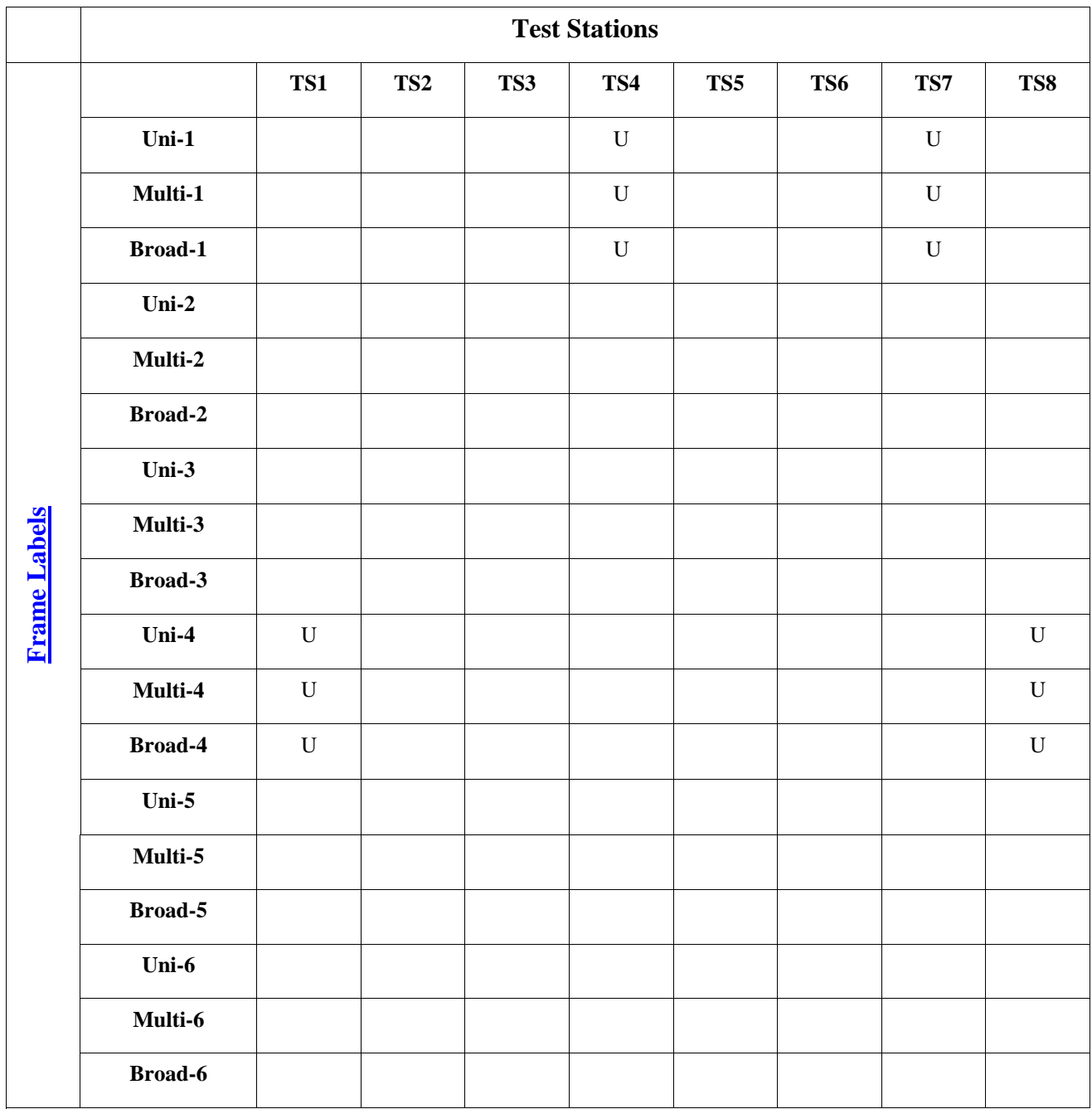

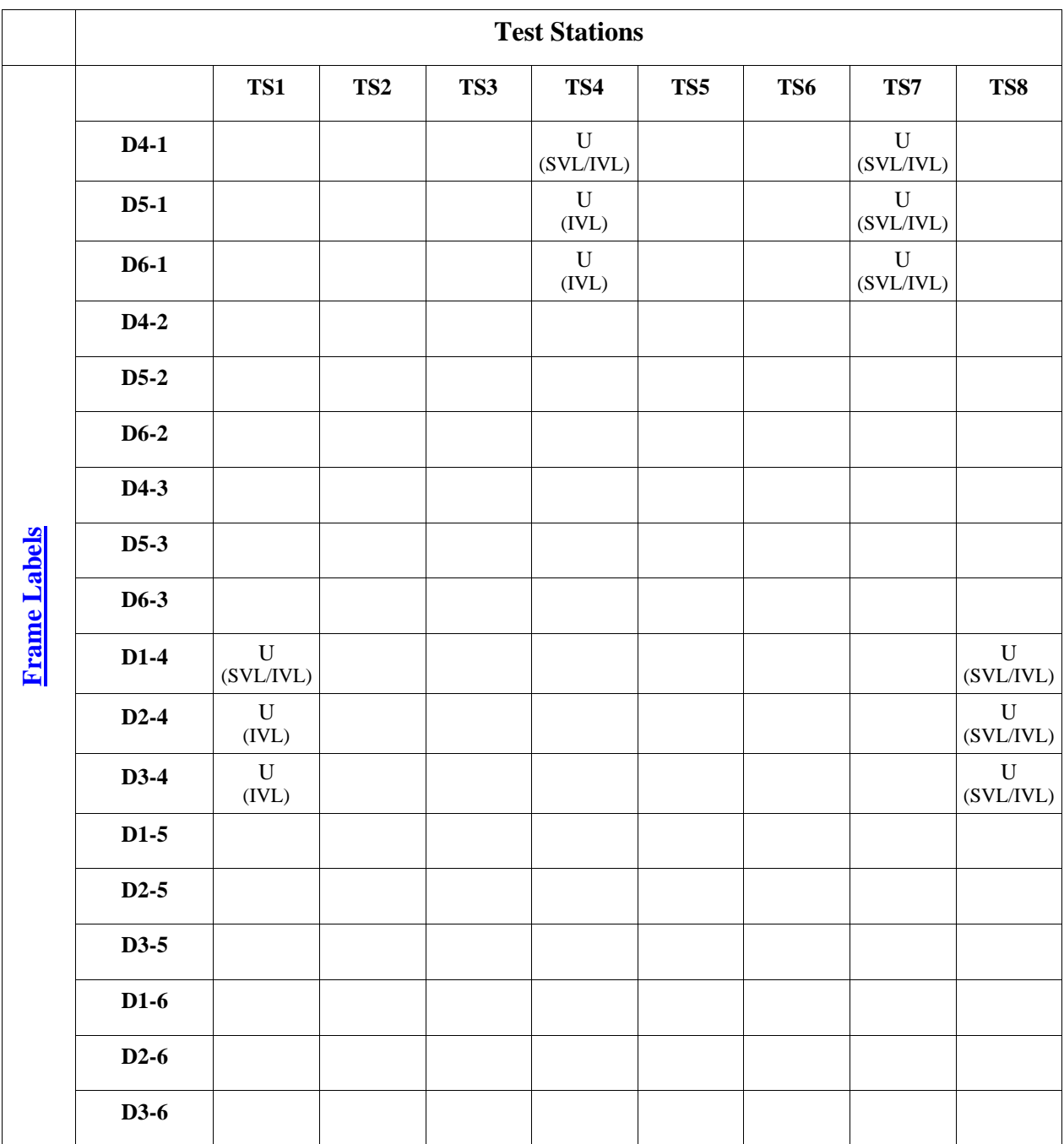

Note – SVL Bridges will produce different results than IVL Bridges. The results for SVL Bridges are denoted by SVL in parentheses under the frame type (U/B/R/G). The results for IVL Bridges are denoted by IVL in parentheses under the frame type (untagged/tagged). If the Test Station is connected to an SVL Bridge it must only capture frames denoted by (SVL). If the Test Station is connected to an IVL Bridge it must only capture frames denoted by (IVL).

#### **Possible Problems:**

• None

# <span id="page-19-0"></span>**VLAN.io.1.2 : Red Access Link**

**Purpose:** Determine whether the DUT and BP properly exchange frames originating from end stations in the Red, Blue, and Green VLANs when the DUT and BP are connected via a Red Access Link.

#### **References:**

- IEEE Std. 802.1Q-2003: sub-clause 5.1
- IEEE Std. 802.1Q-2003: Annex D

#### **Resource Requirements:**

- 8 Test Stations
- 1 Line Tap

#### **Discussion:**

The logical partitioning of a Bridged LAN into multiple broadcast domains (achieved using VLANs) provides needed management functionality. However, testing is needed to ensure that each frame is properly classified and that frames are not forwarded onto any VLAN with which they have not been classified. Testing is also necessary to ensure that frames reach their destination (when appropriate) in Bridged LANs composed of multiple VLAN-aware Bridges that have partitioned the network into multiple VLANs.

Please note that this test is an interoperability test. Therefore, failure against any one device does not necessarily indicate nonconformance. Rather, it indicates that the two devices are unable to work "properly" together and that more testing is needed to isolate the cause of the failure.

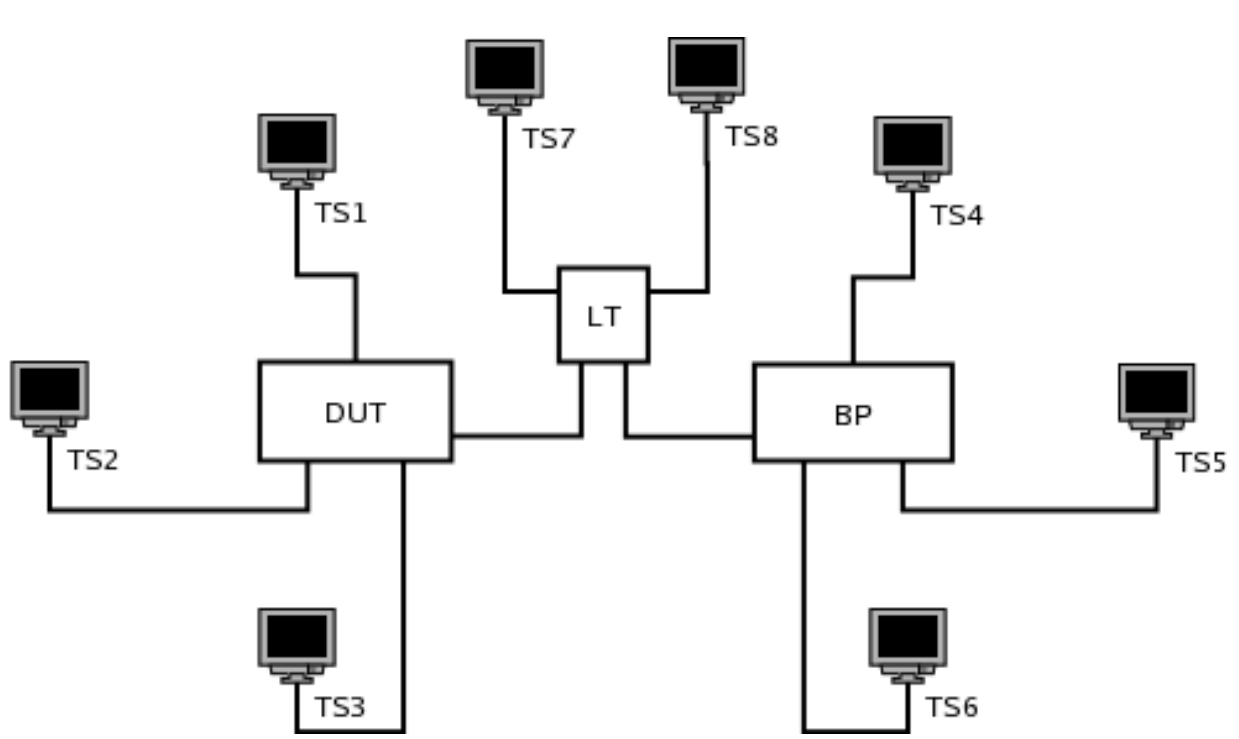

#### **Test Layout:**

#### **Procedure:**

*Part A: DUT and BP Connected via Red Access Link* 

- 1. Ensure that the [default](#page-10-1) test setup is configured.
- 2. Set Port DUT.LT's PVID to Red.
- 3. Set Port BP.LT's PVID to Red.
- 4. Add Port DUT.LT to the Untagged Set for the Red VLAN.
- 5. Add Port BP.LT to the Untagged Set for the Red VLAN.
- 6. Start capture on Test Stations 1-8
- 7. Transmit, from Test Station 1, 10 Uni-1, 10 Multi-1, and 10 Broad-1 frames.
- 8. Transmit, from Test Station 2, 10 Uni-2, 10 Multi-2, and 10 Broad-2 frames.
- 9. Transmit, from Test Station 3, 10 Uni-3, 10 Multi-3, and 10 Broad-3 frames.
- 10. Transmit, from Test Station 4, 10 Uni-4, 10 Multi-4, and 10 Broad-4 frames.
- 11. Transmit, from Test Station 5, 10 Uni-5, 10 Multi-5, and 10 Broad-5 frames.
- 12. Transmit, from Test Station 6, 10 Uni-6, 10 Multi-6, and 10 Broad-6 frames. 13. Wait 2 seconds.
- 14. Transmit, from Test Station 1, 10 D4-1, 10 D5-1, and 10 D6-1 frames.
- 15. Transmit, from Test Station 2, 10 D4-2, 10 D5-2, and 10 D6-2 frames.
- 16. Transmit, from Test Station 3, 10 D4-3, 10 D5-3, and 10 D6-3 frames.
- 17. Transmit, from Test Station 4, 10 D1-4, 10 D2-4, and 10 D3-4 frames.
- 18. Transmit, from Test Station 5, 10 D1-5, 10 D2-5, and 10 D3-5 frames.
- 19. Transmit, from Test Station 6, 10 D1-6, 10 D2-6, and 10 D3-6 frames.
- 20. Wait 2 seconds.
- 21. Stop capture on Test Stations 1-8 and observe the captured frames (if any).

# **[Observable Results:](#page-13-1)**

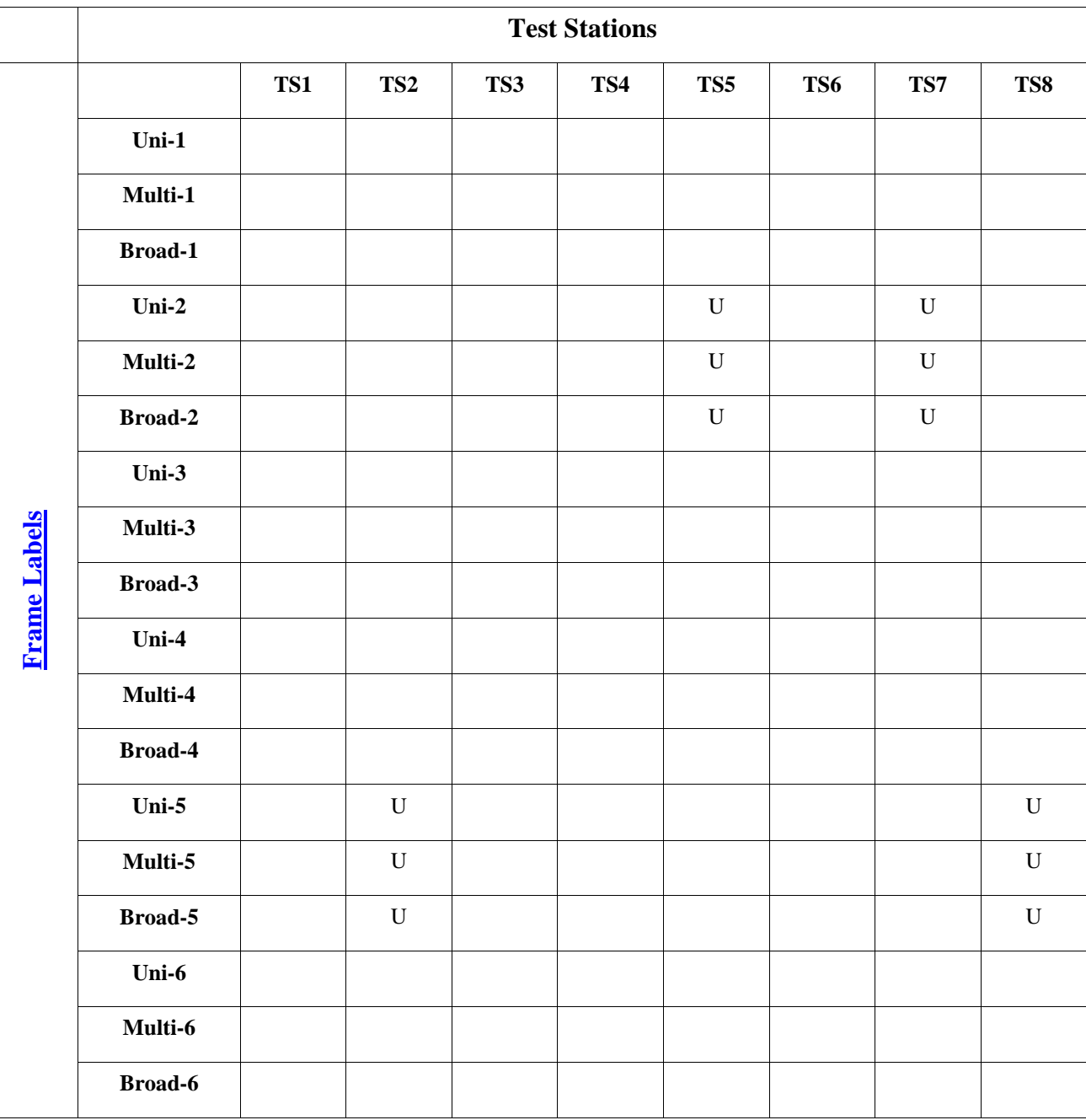

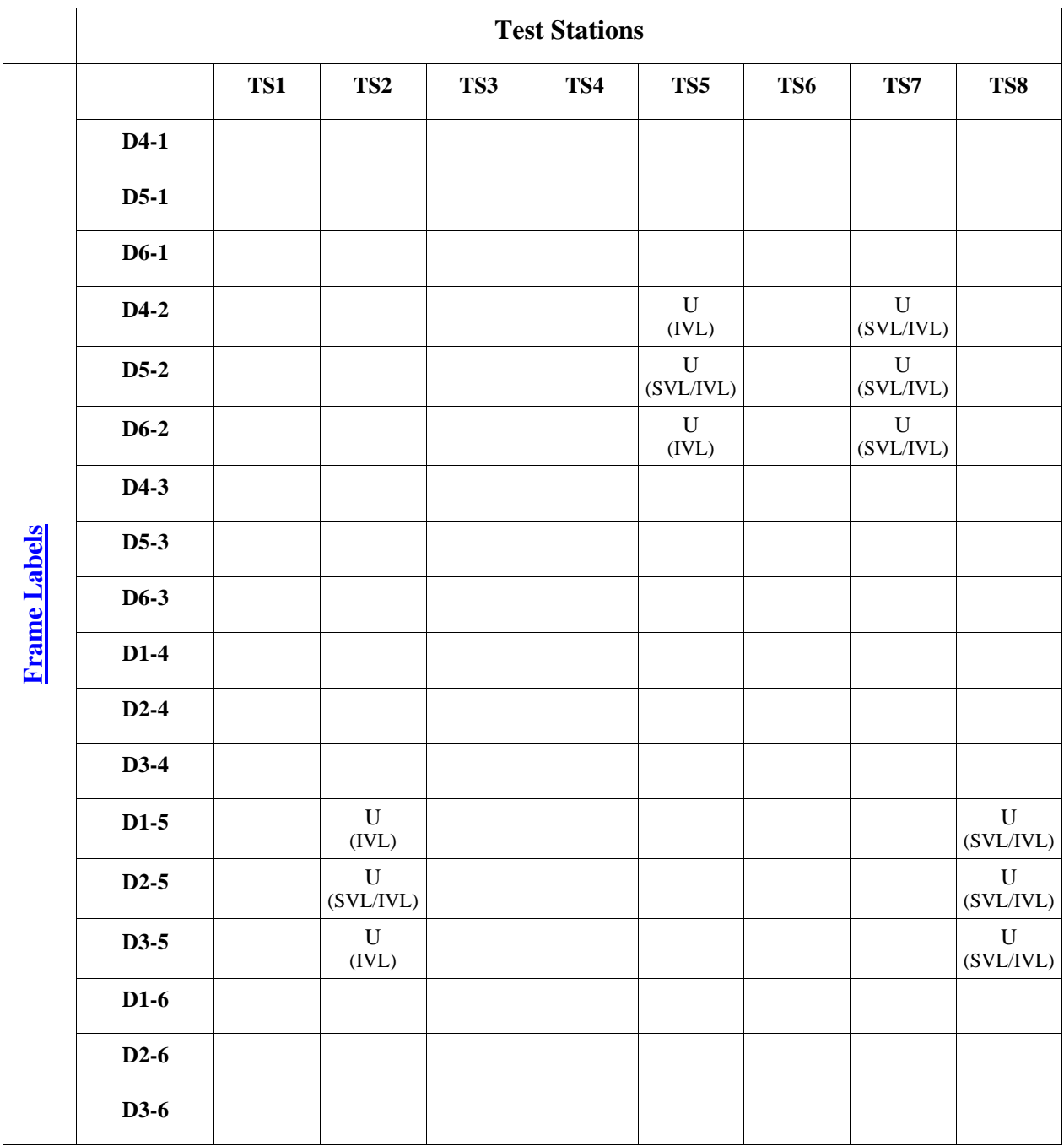

Note – SVL Bridges will produce different results than IVL Bridges. The results for SVL Bridges are denoted by SVL in parentheses under the frame type (U/B/R/G). The results for IVL Bridges are denoted by IVL in parentheses under the frame type (untagged/tagged). If the Test Station is connected to an SVL Bridge it must only capture frames denoted by (SVL). If the Test Station is connected to an IVL Bridge it must only capture frames denoted by (IVL).

#### **Possible Problems:**

• None

# <span id="page-23-0"></span>**VLAN.io.1.3 : Green Access Link**

**Purpose:** Determine whether the DUT and BP properly exchange frames originating from end stations in the Red, Blue, and Green VLANs when the DUT and BP are connected via a Green Access Link.

#### **References:**

- IEEE Std. 802.1Q-2003: sub-clause 5.1
- IEEE Std. 802.1Q-2003: Annex D

#### **Resource Requirements:**

- 8 Test Stations
- 1 Line Tap

#### **Discussion:**

The logical partitioning of a Bridged LAN into multiple broadcast domains (achieved using VLANs) provides needed management functionality. However, testing is needed to ensure that each frame is properly classified and that frames are not forwarded onto any VLAN with which they have not been classified. Testing is also necessary to ensure that frames reach their destination (when appropriate) in Bridged LANs composed of multiple VLAN-aware Bridges that have partitioned the network into multiple VLANs.

Please note that this test is an interoperability test. Therefore, failure against any one device does not necessarily indicate nonconformance. Rather, it indicates that the two devices are unable to work "properly" together and that more testing is needed to isolate the cause of the failure.

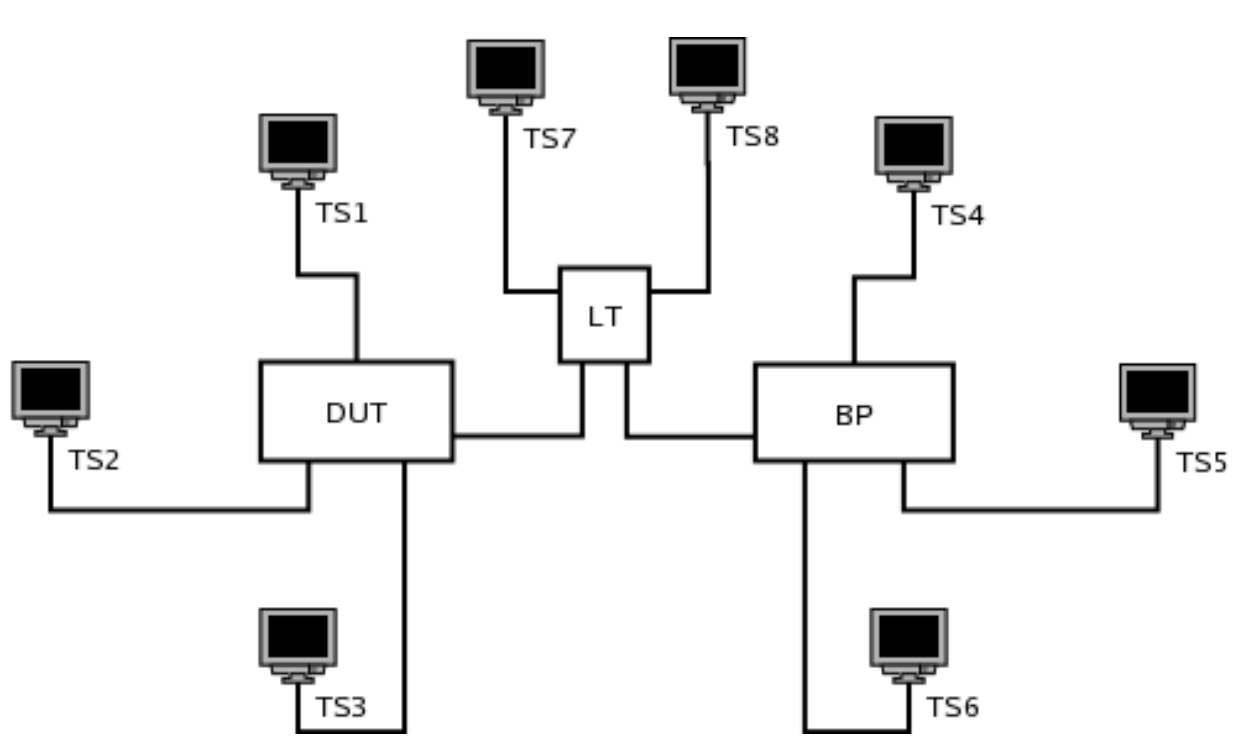

**Test Layout:** 

#### **Procedure:**

*Part A: DUT and BP Connected via Green Access Link* 

- 1. Ensure that the [default](#page-10-1) test setup is configured.
- 2. Set Port DUT.LT's PVID to Green.
- 3. Set Port BP.LT's PVID to Green.
- 4. Add Port DUT.LT to the Untagged Set for the Green VLAN.
- 5. Add Port BP.LT to the Untagged Set for the Green VLAN.
- 6. Start capture on Test Stations 1-8
- 7. Transmit, from Test Station 1, 10 Uni-1, 10 Multi-1, and 10 Broad-1 frames.
- 8. Transmit, from Test Station 2, 10 Uni-2, 10 Multi-2, and 10 Broad-2 frames.
- 9. Transmit, from Test Station 3, 10 Uni-3, 10 Multi-3, and 10 Broad-3 frames.
- 10. Transmit, from Test Station 4, 10 Uni-4, 10 Multi-4, and 10 Broad-4 frames.
- 11. Transmit, from Test Station 5, 10 Uni-5, 10 Multi-5, and 10 Broad-5 frames.
- 12. Transmit, from Test Station 6, 10 Uni-6, 10 Multi-6, and 10 Broad-6 frames. 13. Wait 2 seconds.
- 14. Transmit, from Test Station 1, 10 D4-1, 10 D5-1, and 10 D6-1 frames.
- 15. Transmit, from Test Station 2, 10 D4-2, 10 D5-2, and 10 D6-2 frames.
- 16. Transmit, from Test Station 3, 10 D4-3, 10 D5-3, and 10 D6-3 frames.
- 17. Transmit, from Test Station 4, 10 D1-4, 10 D2-4, and 10 D3-4 frames.
- 18. Transmit, from Test Station 5, 10 D1-5, 10 D2-5, and 10 D3-5 frames.
- 19. Transmit, from Test Station 6, 10 D1-6, 10 D2-6, and 10 D3-6 frames.
- 20. Wait 2 seconds.
- 21. Stop capture on Test Stations 1-8 and observe the captured frames (if any).

# **[Observable Results:](#page-13-1)**

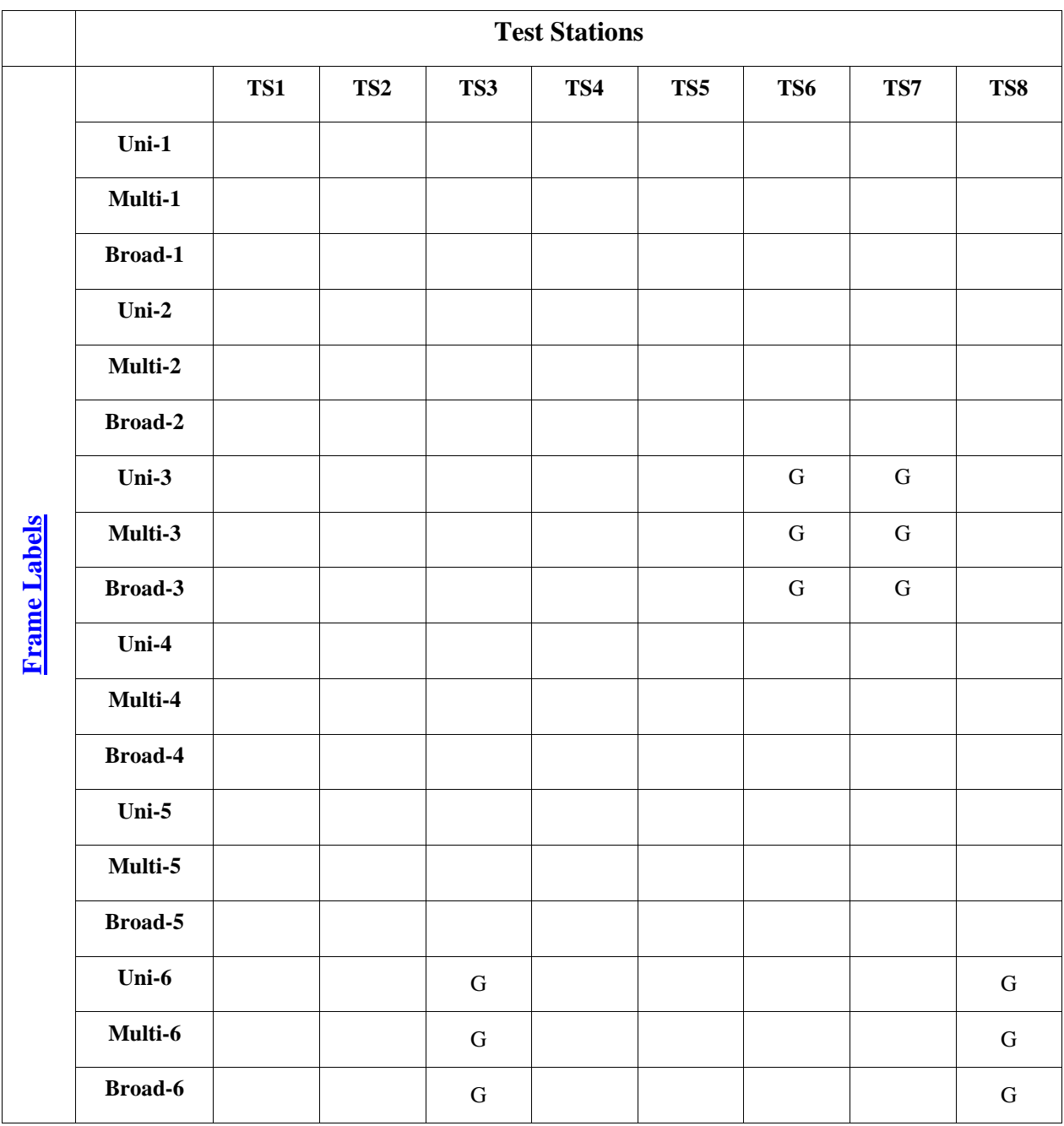

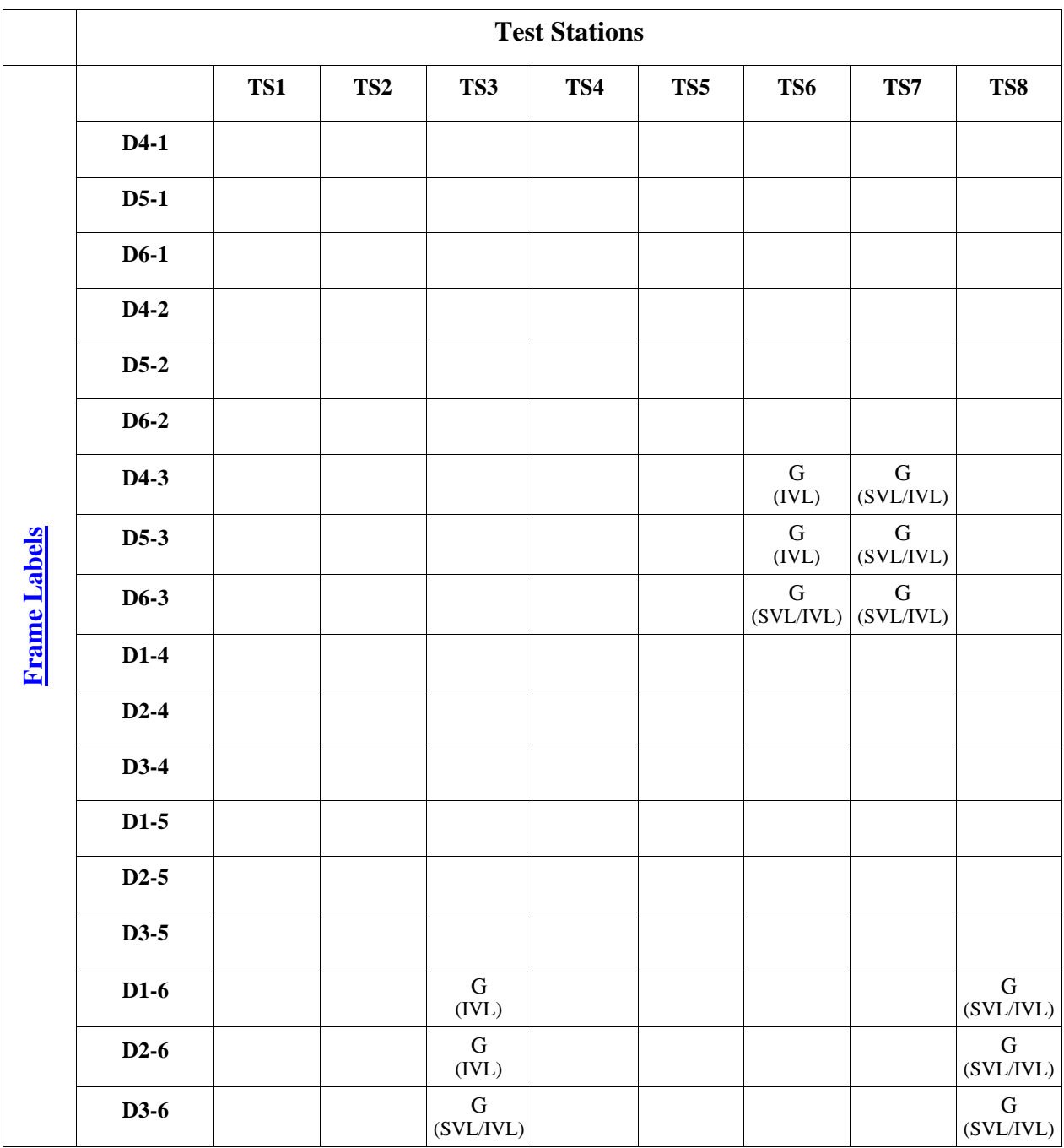

Note – SVL Bridges will produce different results than IVL Bridges. The results for SVL Bridges are denoted by SVL in parentheses under the frame type (U/B/R/G T). The results for IVL Bridges are denoted by IVL in parentheses under the frame type (untagged/tagged). If the Test Station is connected to an SVL Bridge it must only capture frames denoted by (SVL). If the Test Station is connected to an IVL Bridge it must only capture frames denoted by (IVL).

#### **Possible Problems:**

• None

# <span id="page-27-0"></span>**GROUP 2: DUT and BP are Connected via Trunk Link**

# **Scope**

Determine whether the DUT and BP properly exchange frames originating from end stations in the Red, Blue, and Green VLANs when the DUT and BP are connected via a Trunk Link.

# **Overview**

For each of these tests:

Three Test Stations are connected to the DUT via Blue Access, Red Access, and Green Trunk Links, respectively.

Three Test Stations are connected to the BP via Blue Access, Red Access, and Green Trunk Links, respectively.

A Line Tap is placed on the link between the DUT and BP.

The link between the DUT and BP is configured as one of the following link types (the type of link used varies with each Test):

- o Blue Trunk Link
- o Red Trunk Link
- o Green Trunk Link
- o Blue/Red Trunk Link
- o Blue/Green Trunk Link
- o Red/Green Trunk Link
- o Blue/Red/Green Trunk Link

The Test Stations are set to capture.

The Test Stations transmit Test Traffic.

The Observable Results are evaluated.

# <span id="page-28-0"></span>**VLAN.io.2.1 : Blue Trunk Link**

**Purpose:** Determine whether the DUT and BP properly exchange frames originating from end stations in the Red, Blue, and Green VLANs when the DUT and BP are connected via a Blue Trunk Link.

#### **References:**

- IEEE Std. 802.1Q-2003: sub-clause 5.1
- IEEE Std. 802.1Q-2003: Annex D

#### **Resource Requirements:**

- 8 Test Stations
- 1 Line Tap

#### **Discussion:**

The logical partitioning of a Bridged LAN into multiple broadcast domains (achieved using VLANs) provides needed management functionality. However, testing is needed to ensure that each frame is properly classified and that frames are not forwarded onto any VLAN with which they have not been classified. Testing is also necessary to ensure that frames reach their destination (when appropriate) in Bridged LANs composed of multiple VLAN-aware Bridges that have partitioned the network into multiple VLANs.

Please note that this test is an interoperability test. Therefore, failure against any one device does not necessarily indicate nonconformance. Rather, it indicates that the two devices are unable to work "properly" together and that more testing is needed to isolate the cause of the failure.

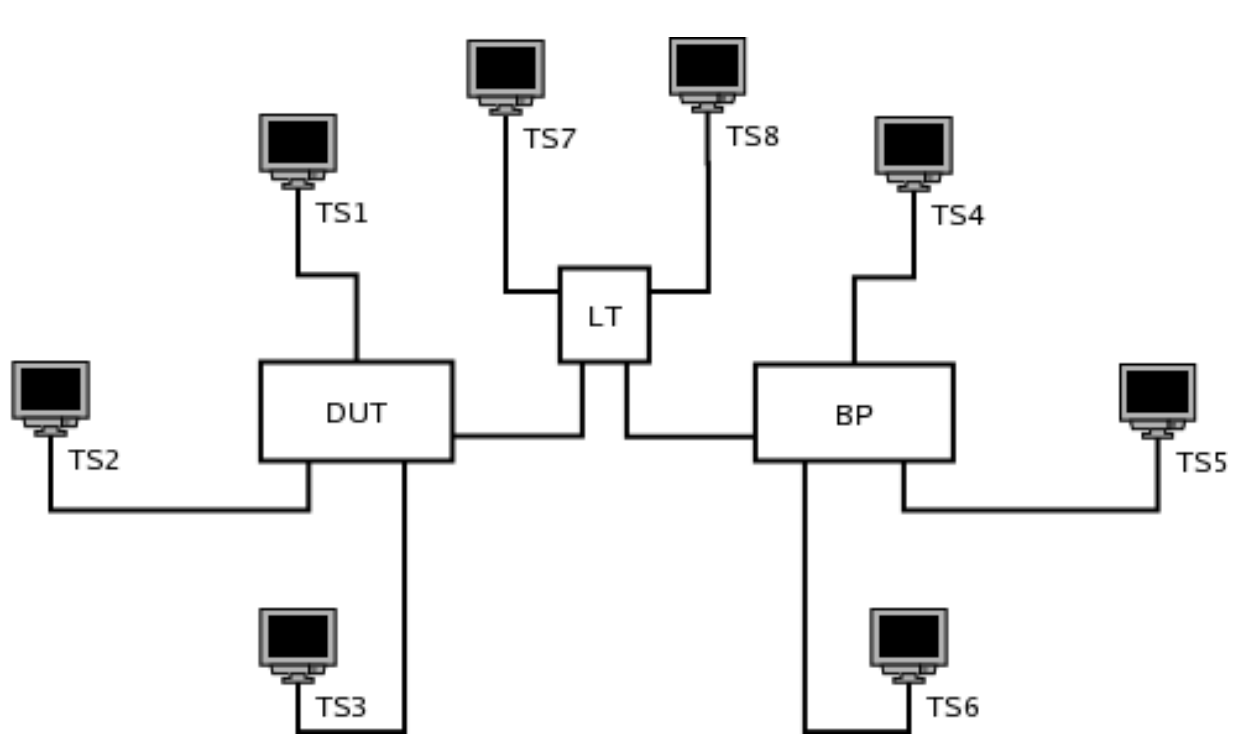

**Test Layout:** 

#### **Procedure:**

*Part A: DUT and BP Connected via Blue Trunk Link* 

- 1. Ensure that the [default](#page-10-1) test setup is configured.
- 2. Set Port DUT.LT's PVID to 0x001.
- 3. Set Port BP.LT's PVID to 0x001.
- 4. Add Port DUT.LT to the Member Set for the Blue VLAN.
- 5. Add Port BP.LT to the Member Set for the Blue VLAN.
- 6. Start capture on Test Stations 1-8
- 7. Transmit, from Test Station 1, 10 Uni-1, 10 Multi-1, and 10 Broad-1 frames.
- 8. Transmit, from Test Station 2, 10 Uni-2, 10 Multi-2, and 10 Broad-2 frames.
- 9. Transmit, from Test Station 3, 10 Uni-3, 10 Multi-3, and 10 Broad-3 frames.
- 10. Transmit, from Test Station 4, 10 Uni-4, 10 Multi-4, and 10 Broad-4 frames.
- 11. Transmit, from Test Station 5, 10 Uni-5, 10 Multi-5, and 10 Broad-5 frames.
- 12. Transmit, from Test Station 6, 10 Uni-6, 10 Multi-6, and 10 Broad-6 frames. 13. Wait 2 seconds.
- 14. Transmit, from Test Station 1, 10 D4-1, 10 D5-1, and 10 D6-1 frames.
- 15. Transmit, from Test Station 2, 10 D4-2, 10 D5-2, and 10 D6-2 frames.
- 16. Transmit, from Test Station 3, 10 D4-3, 10 D5-3, and 10 D6-3 frames.
- 17. Transmit, from Test Station 4, 10 D1-4, 10 D2-4, and 10 D3-4 frames.
- 18. Transmit, from Test Station 5, 10 D1-5, 10 D2-5, and 10 D3-5 frames.
- 19. Transmit, from Test Station 6, 10 D1-6, 10 D2-6, and 10 D3-6 frames.
- 20. Wait 2 seconds.
- 21. Stop capture on Test Stations 1-8 and observe the captured frames (if any).

# **[Observable Results:](#page-13-1)**

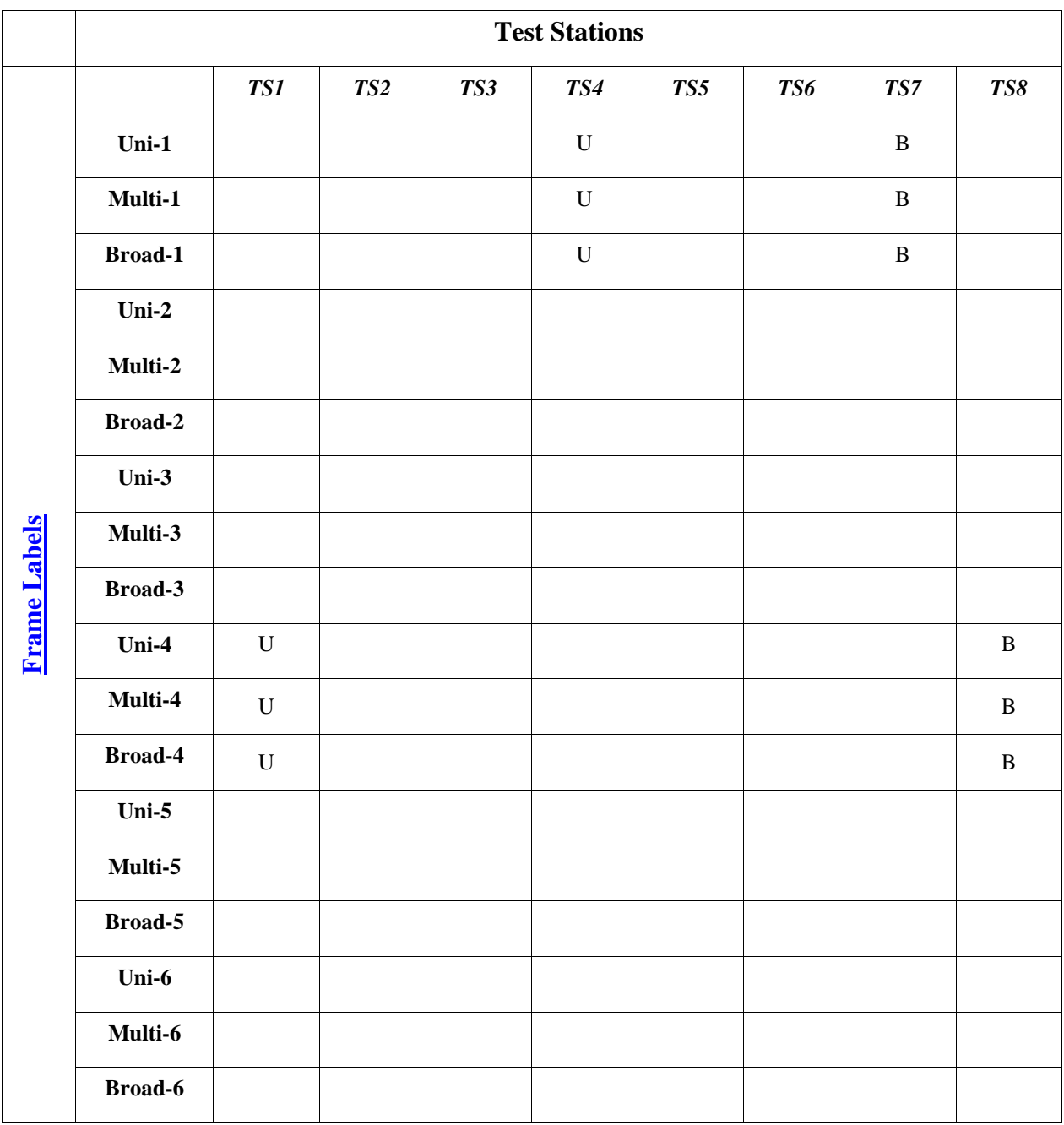

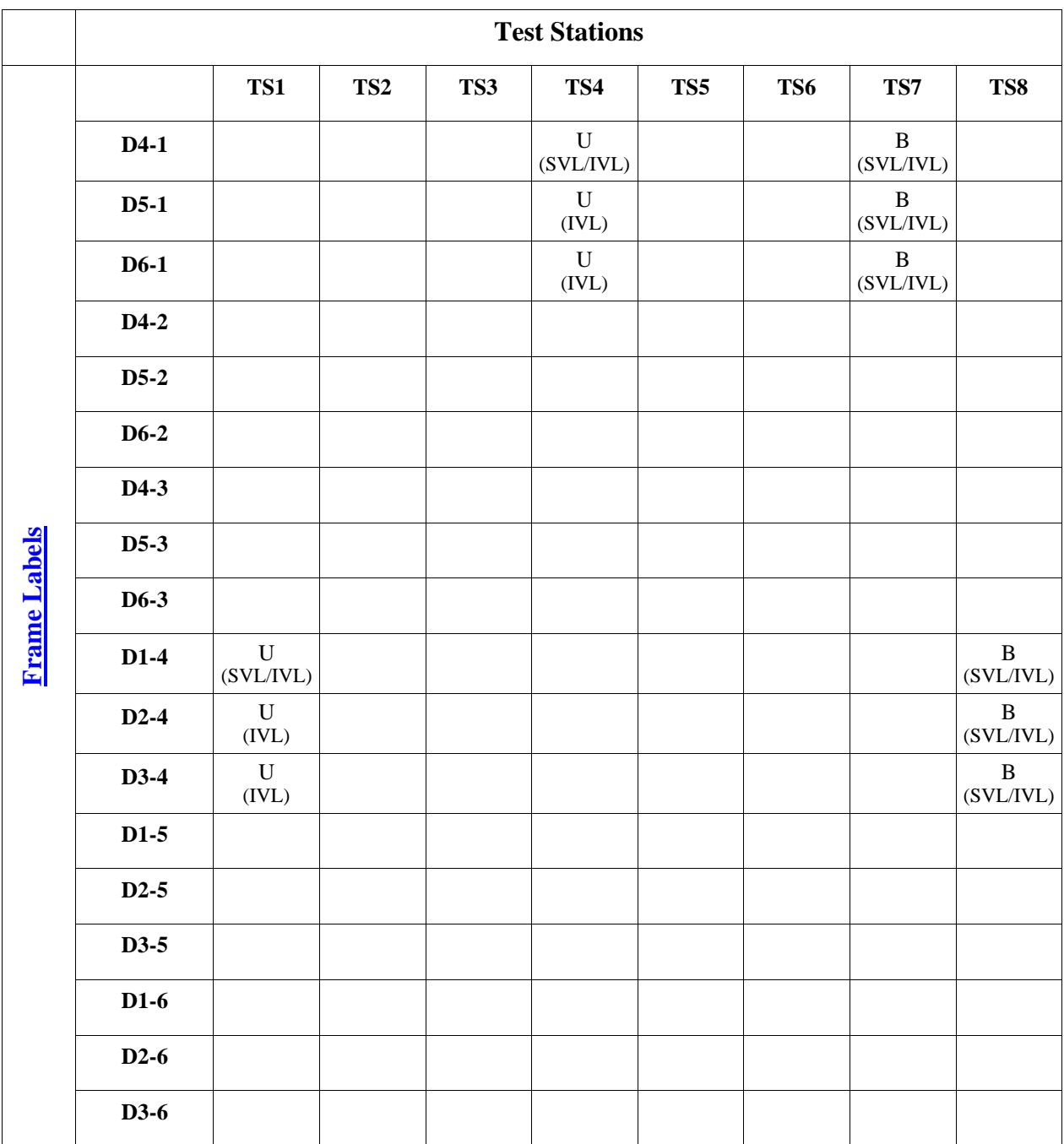

Note – SVL Bridges will produce different results than IVL Bridges. The results for SVL Bridges are denoted by SVL in parentheses under the frame type (U/B/R/G). The results for IVL Bridges are denoted by IVL in parentheses under the frame type (untagged/tagged). If the Test Station is connected to an SVL Bridge it must only capture frames denoted by (SVL). If the Test Station is connected to an IVL Bridge it must only capture frames denoted by (IVL).

#### **Possible Problems:**

• None

# <span id="page-32-0"></span>**VLAN.io.2.2 : Red Trunk Link**

**Purpose:** Determine whether the DUT and BP properly exchange frames originating from end stations in the Red, Blue, and Green VLANs when the DUT and BP are connected via a Red Trunk Link.

#### **References:**

- IEEE Std. 802.1Q-2003: sub-clause 5.1
- IEEE Std. 802.1Q-2003: Annex D

#### **Resource Requirements:**

- 8 Test Stations
- 1 Line Tap

#### **Discussion:**

The logical partitioning of a Bridged LAN into multiple broadcast domains (achieved using VLANs) provides needed management functionality. However, testing is needed to ensure that each frame is properly classified and that frames are not forwarded onto any VLAN with which they have not been classified. Testing is also necessary to ensure that frames reach their destination (when appropriate) in Bridged LANs composed of multiple VLAN-aware Bridges that have partitioned the network into multiple VLANs.

Please note that this test is an interoperability test. Therefore, failure against any one device does not necessarily indicate nonconformance. Rather, it indicates that the two devices are unable to work "properly" together and that more testing is needed to isolate the cause of the failure.

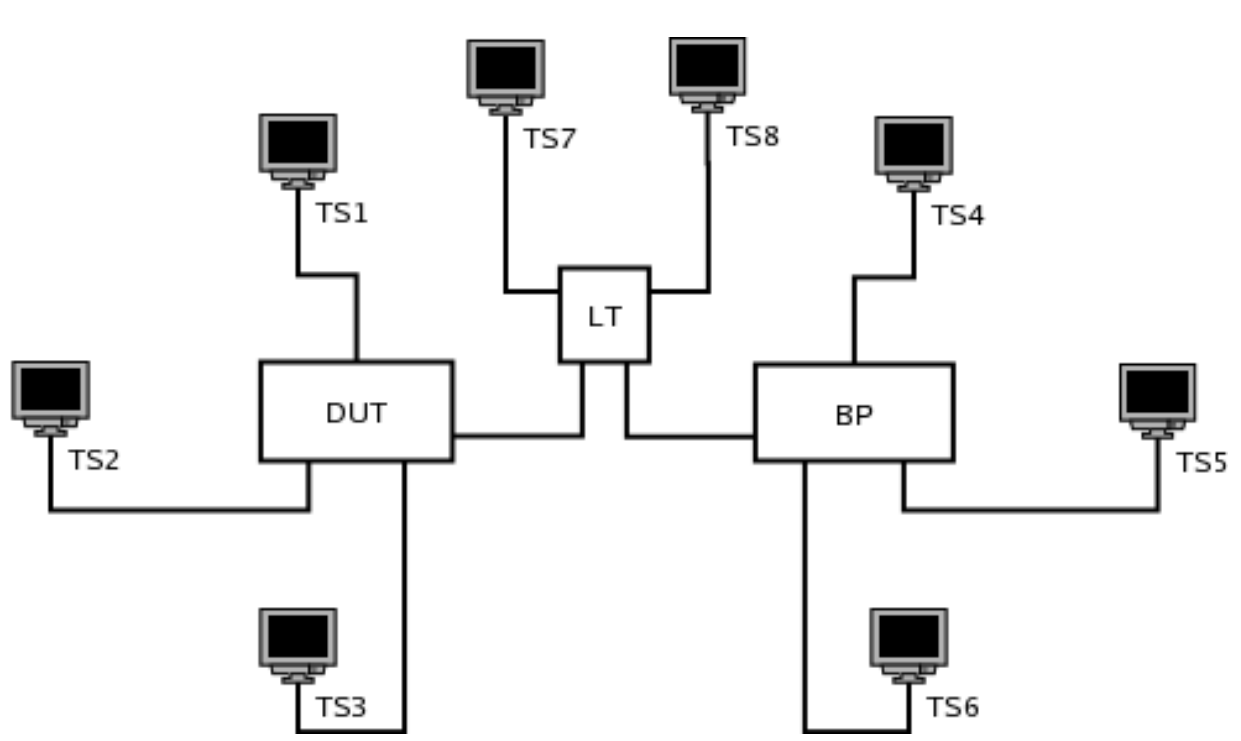

**Test Layout:** 

#### **Procedure:**

*Part A: DUT and BP Connected via Red Trunk Link* 

- 1. Ensure that the [default](#page-10-1) test setup is configured.
- 2. Set Port DUT.LT's PVID to 0x001.
- 3. Set Port BP.LT's PVID to 0x001.
- 4. Add Port DUT.LT to the Member Set for the Red VLAN.
- 5. Add Port BP.LT to the Member Set for the Red VLAN.
- 6. Start capture on Test Stations 1-8
- 7. Transmit, from Test Station 1, 10 Uni-1, 10 Multi-1, and 10 Broad-1 frames.
- 8. Transmit, from Test Station 2, 10 Uni-2, 10 Multi-2, and 10 Broad-2 frames.
- 9. Transmit, from Test Station 3, 10 Uni-3, 10 Multi-3, and 10 Broad-3 frames.
- 10. Transmit, from Test Station 4, 10 Uni-4, 10 Multi-4, and 10 Broad-4 frames.
- 11. Transmit, from Test Station 5, 10 Uni-5, 10 Multi-5, and 10 Broad-5 frames.
- 12. Transmit, from Test Station 6, 10 Uni-6, 10 Multi-6, and 10 Broad-6 frames. 13. Wait 2 seconds.
- 14. Transmit, from Test Station 1, 10 D4-1, 10 D5-1, and 10 D6-1 frames.
- 15. Transmit, from Test Station 2, 10 D4-2, 10 D5-2, and 10 D6-2 frames.
- 16. Transmit, from Test Station 3, 10 D4-3, 10 D5-3, and 10 D6-3 frames.
- 17. Transmit, from Test Station 4, 10 D1-4, 10 D2-4, and 10 D3-4 frames.
- 18. Transmit, from Test Station 5, 10 D1-5, 10 D2-5, and 10 D3-5 frames.
- 19. Transmit, from Test Station 6, 10 D1-6, 10 D2-6, and 10 D3-6 frames.
- 20. Wait 2 seconds.
- 21. Stop capture on Test Stations 1-8 and observe the captured frames (if any).

# **[Observable Results:](#page-13-1)**

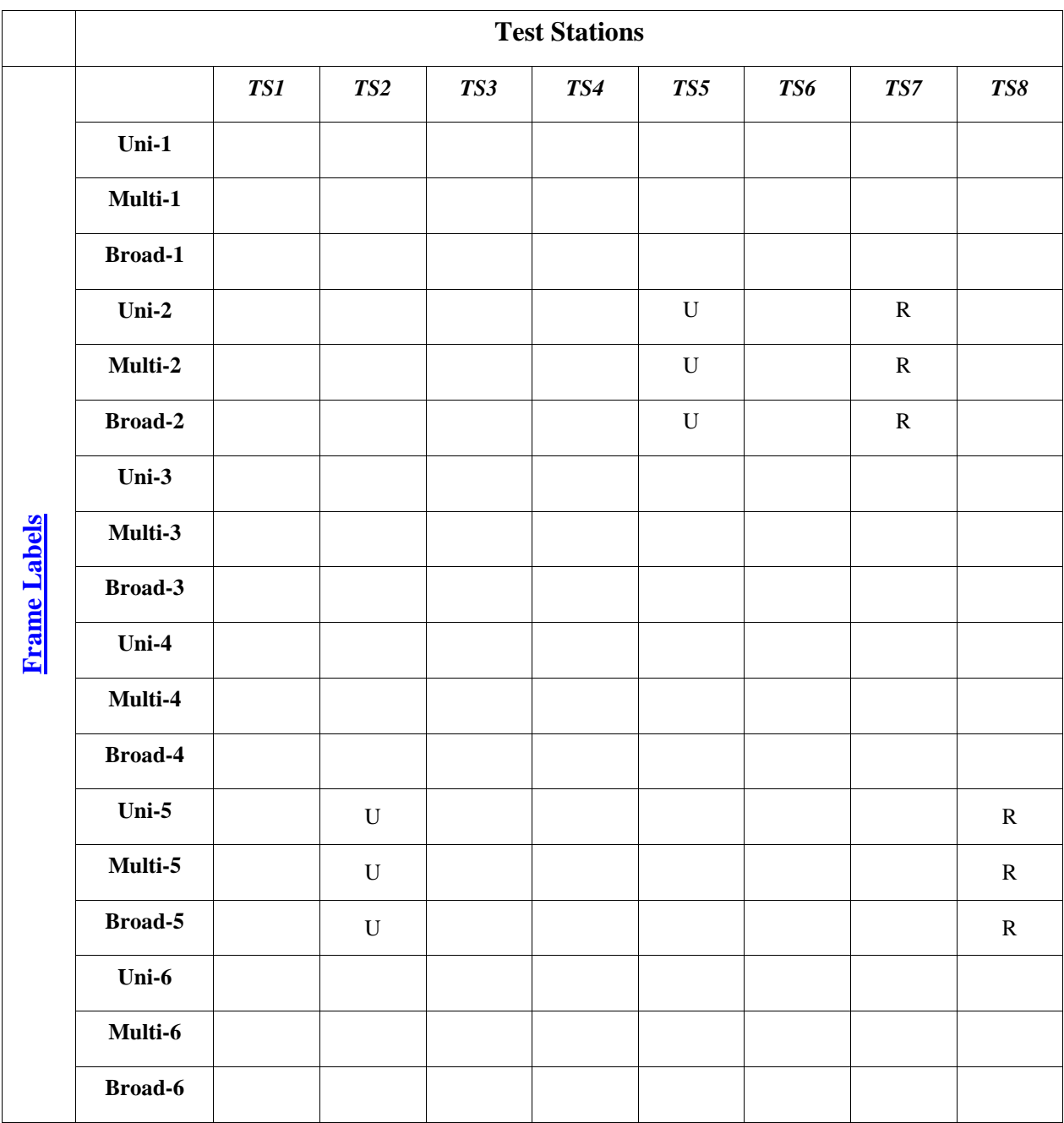

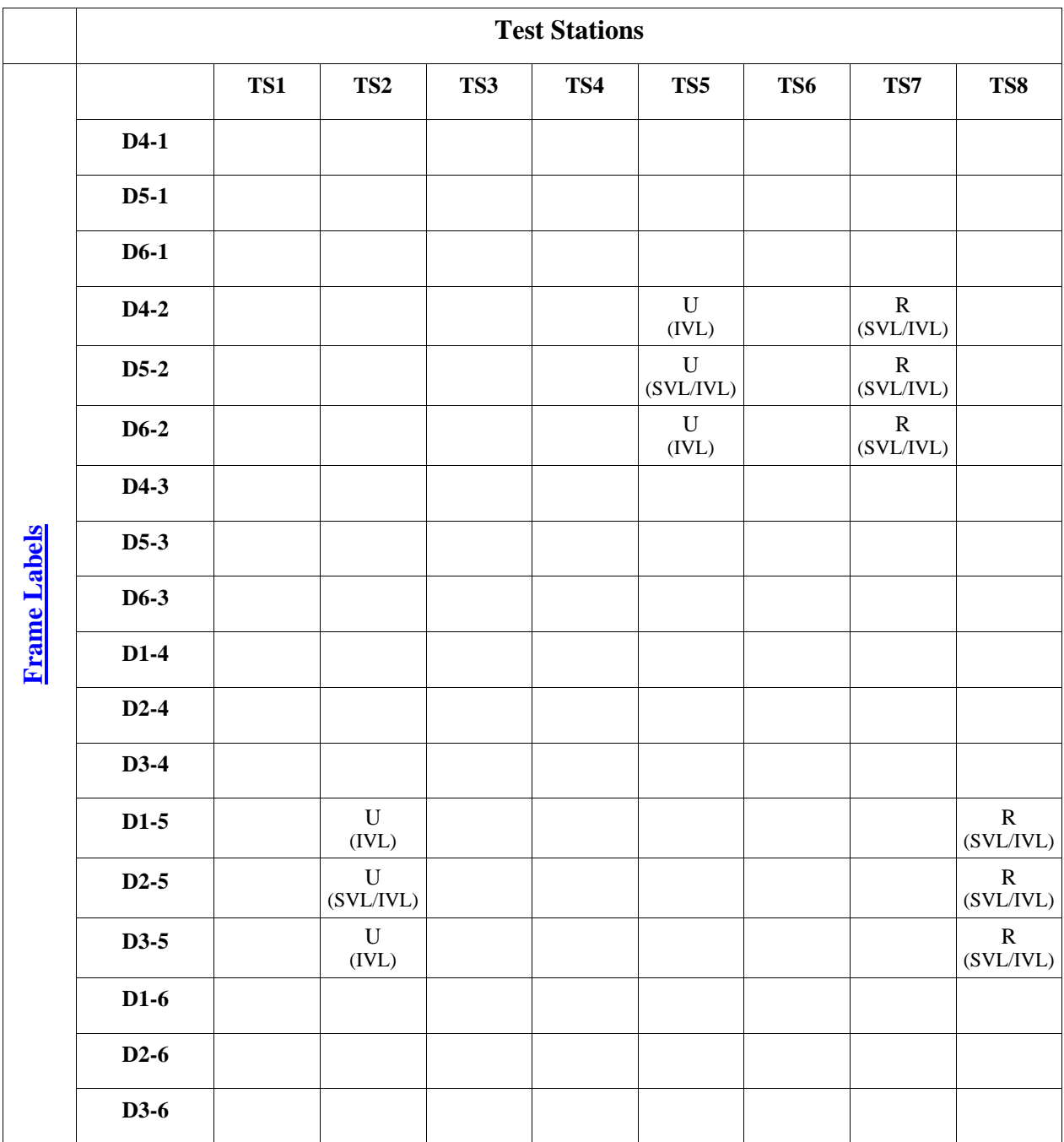

Note – SVL Bridges will produce different results than IVL Bridges. The results for SVL Bridges are denoted by SVL in parentheses under the frame type (U/B/R/G). The results for IVL Bridges are denoted by IVL in parentheses under the frame type (untagged/tagged). If the Test Station is connected to an SVL Bridge it must only capture frames denoted by (SVL). If the Test Station is connected to an IVL Bridge it must only capture frames denoted by (IVL).

#### **Possible Problems:**

• None

# <span id="page-36-0"></span>**VLAN.io.2.3 : Green Trunk Link**

**Purpose:** Determine whether the DUT and BP properly exchange frames originating from end stations in the Red, Blue, and Green VLANs when the DUT and BP are connected via a Green Trunk Link.

#### **References:**

- IEEE Std. 802.1Q-2003: sub-clause 5.1
- IEEE Std. 802.1Q-2003: Annex D

#### **Resource Requirements:**

- 8 Test Stations
- 1 Line Tap

#### **Discussion:**

The logical partitioning of a Bridged LAN into multiple broadcast domains (achieved using VLANs) provides needed management functionality. However, testing is needed to ensure that each frame is properly classified and that frames are not forwarded onto any VLAN with which they have not been classified. Testing is also necessary to ensure that frames reach their destination (when appropriate) in Bridged LANs composed of multiple VLAN-aware Bridges that have partitioned the network into multiple VLANs.

Please note that this test is an interoperability test. Therefore, failure against any one device does not necessarily indicate nonconformance. Rather, it indicates that the two devices are unable to work "properly" together and that more testing is needed to isolate the cause of the failure.

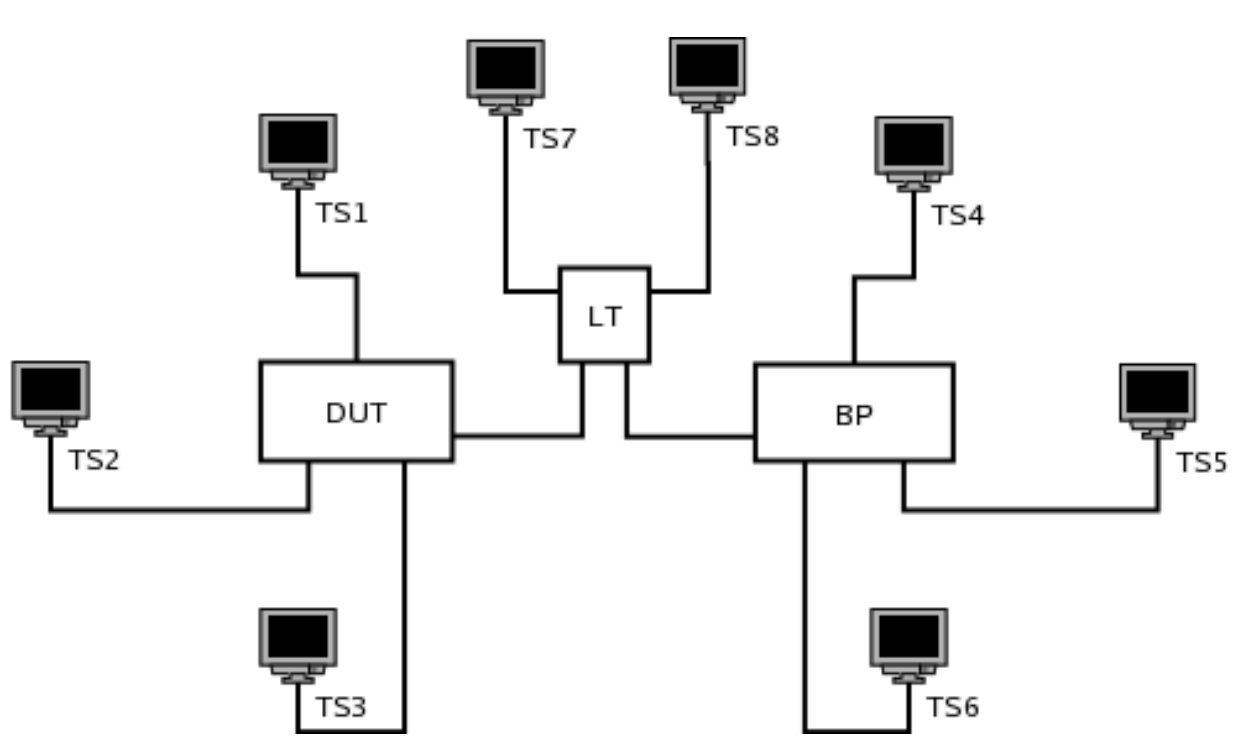

**Test Layout:** 

#### **Procedure:**

*Part A: DUT and BP Connected via Green Trunk Link* 

- 1. Ensure that the [default](#page-10-1) test setup is configured.
- 2. Set Port DUT.LT's PVID to 0x001.
- 3. Set Port BP.LT's PVID to 0x001.
- 4. Add Port DUT.LT to the Member Set for the Green VLAN.
- 5. Add Port BP.LT to the Member Set for the Green VLAN.
- 6. Start capture on Test Stations 1-8
- 7. Transmit, from Test Station 1, 10 Uni-1, 10 Multi-1, and 10 Broad-1 frames.
- 8. Transmit, from Test Station 2, 10 Uni-2, 10 Multi-2, and 10 Broad-2 frames.
- 9. Transmit, from Test Station 3, 10 Uni-3, 10 Multi-3, and 10 Broad-3 frames.
- 10. Transmit, from Test Station 4, 10 Uni-4, 10 Multi-4, and 10 Broad-4 frames.
- 11. Transmit, from Test Station 5, 10 Uni-5, 10 Multi-5, and 10 Broad-5 frames.
- 12. Transmit, from Test Station 6, 10 Uni-6, 10 Multi-6, and 10 Broad-6 frames. 13. Wait 2 seconds.
- 14. Transmit, from Test Station 1, 10 D4-1, 10 D5-1, and 10 D6-1 frames.
- 15. Transmit, from Test Station 2, 10 D4-2, 10 D5-2, and 10 D6-2 frames.
- 16. Transmit, from Test Station 3, 10 D4-3, 10 D5-3, and 10 D6-3 frames.
- 17. Transmit, from Test Station 4, 10 D1-4, 10 D2-4, and 10 D3-4 frames.
- 18. Transmit, from Test Station 5, 10 D1-5, 10 D2-5, and 10 D3-5 frames.
- 19. Transmit, from Test Station 6, 10 D1-6, 10 D2-6, and 10 D3-6 frames.
- 20. Wait 2 seconds.
- 21. Stop capture on Test Stations 1-8 and observe the captured frames (if any).

# **[Observable Results:](#page-13-1)**

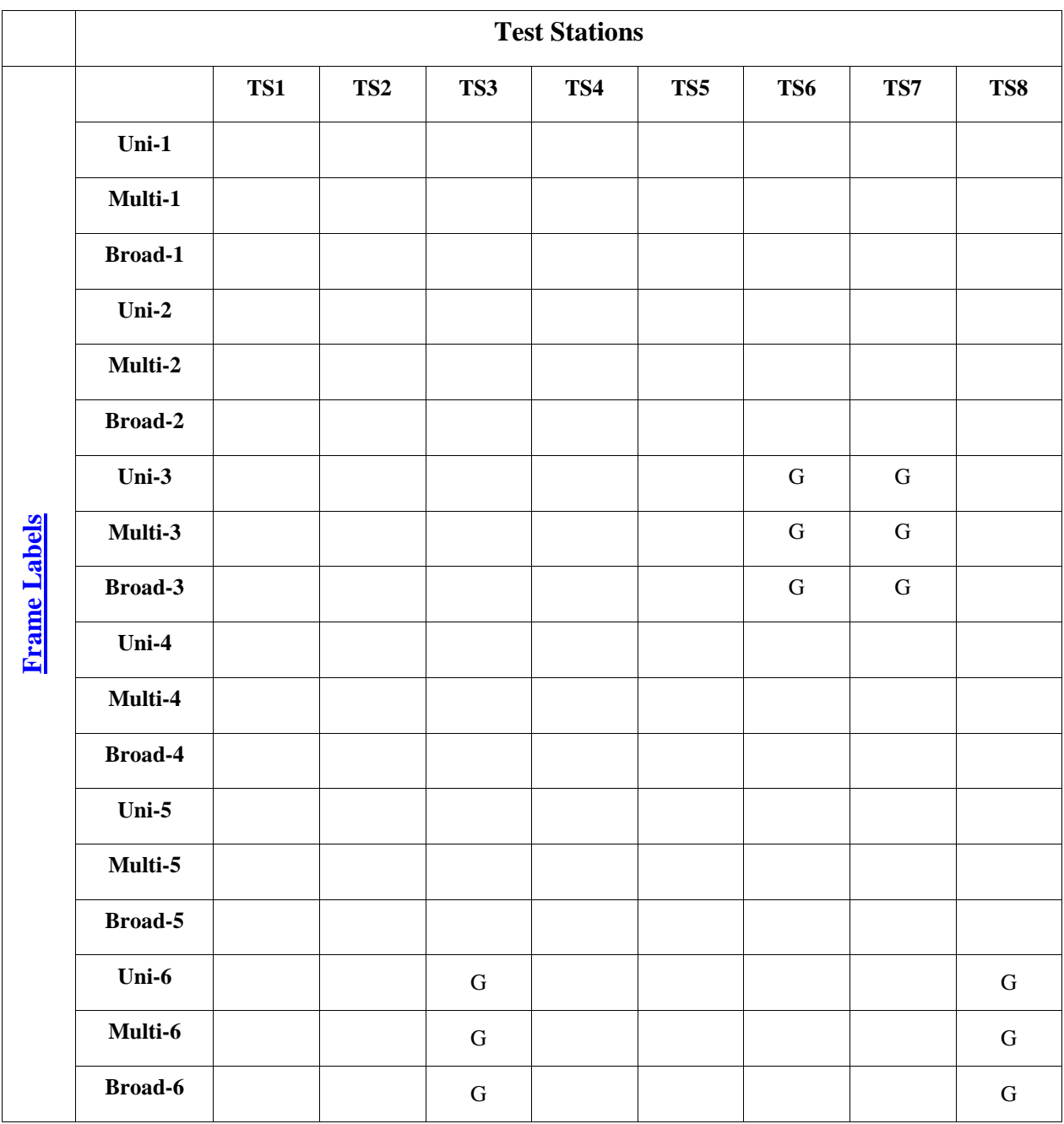

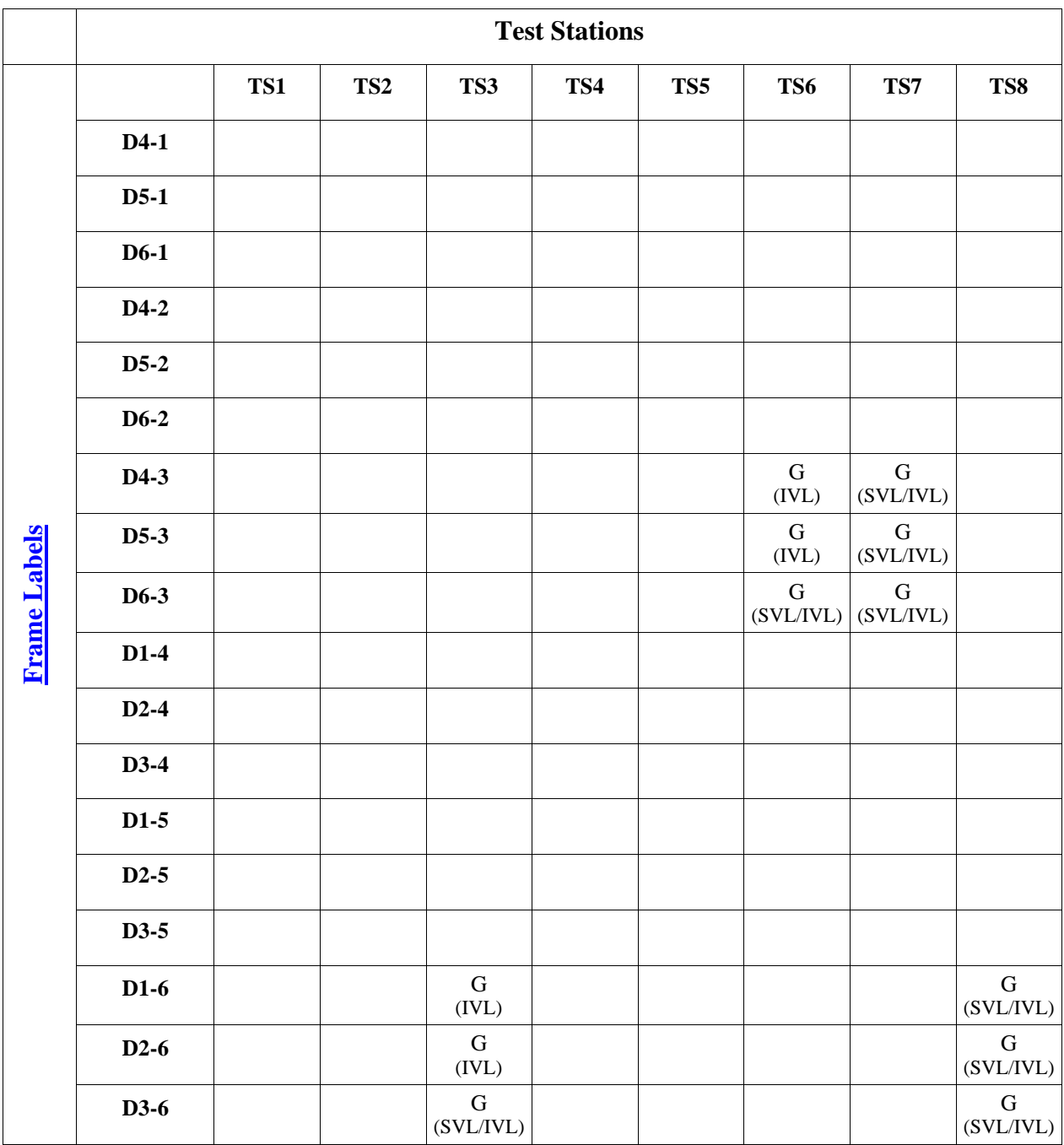

Note – SVL Bridges will produce different results than IVL Bridges. The results for SVL Bridges are denoted by SVL in parentheses under the frame type (U/B/R/G). The results for IVL Bridges are denoted by IVL in parentheses under the frame type (untagged/tagged). If the Test Station is connected to an SVL Bridge it must only capture frames denoted by (SVL). If the Test Station is connected to an IVL Bridge it must only capture frames denoted by (IVL).

#### **Possible Problems:**

• None

# <span id="page-40-0"></span>**VLAN.io.2.4 : Blue/Red Trunk Link**

**Purpose:** Determine whether the DUT and BP properly exchange frames originating from end stations in the Red, Blue, and Green VLANs when the DUT and BP are connected via a Blue and Red Trunk Link.

#### **References:**

- IEEE Std. 802.1Q-2003: sub-clause 5.1
- IEEE Std. 802.1Q-2003: Annex D

#### **Resource Requirements:**

- 8 Test Stations
- 1 Line Tap

#### **Discussion:**

The logical partitioning of a Bridged LAN into multiple broadcast domains (achieved using VLANs) provides needed management functionality. However, testing is needed to ensure that each frame is properly classified and that frames are not forwarded onto any VLAN with which they have not been classified. Testing is also necessary to ensure that frames reach their destination (when appropriate) in Bridged LANs composed of multiple VLAN-aware Bridges that have partitioned the network into multiple VLANs.

Please note that this test is an interoperability test. Therefore, failure against any one device does not necessarily indicate nonconformance. Rather, it indicates that the two devices are unable to work "properly" together and that more testing is needed to isolate the cause of the failure.

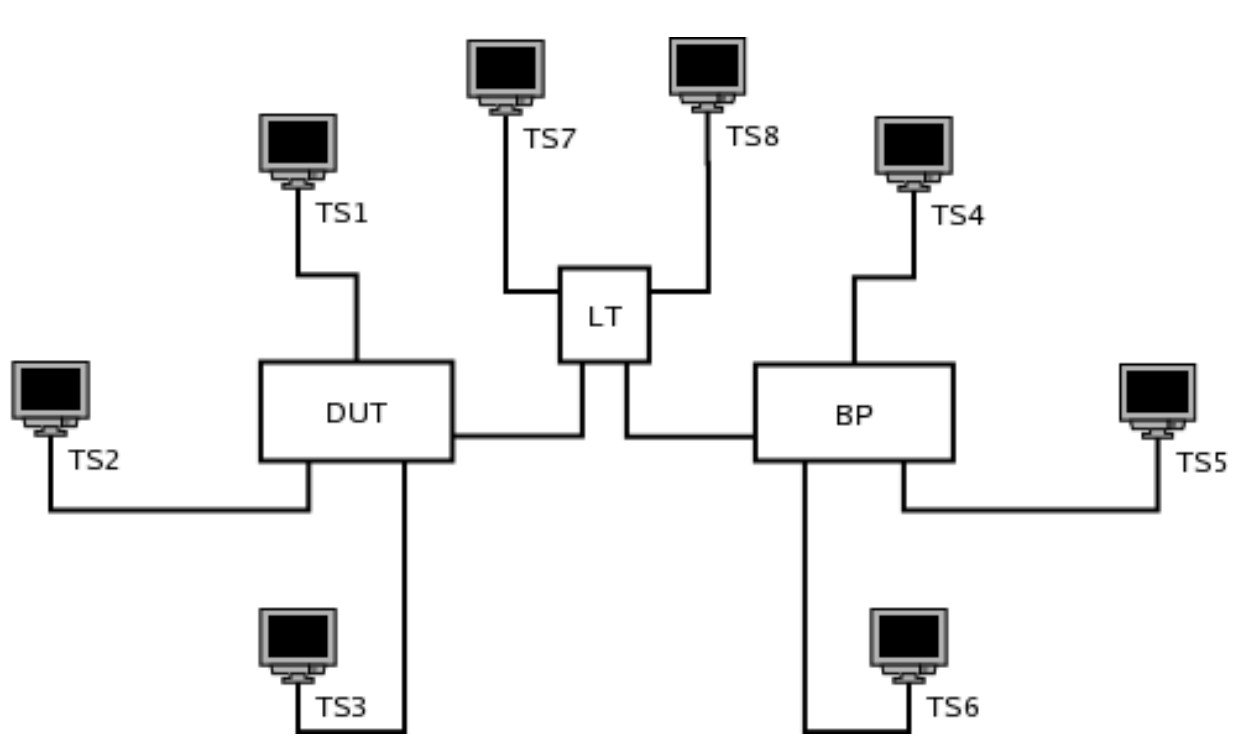

**Test Layout:** 

#### **Procedure:**

*Part A: DUT and BP Connected via Blue/Red Trunk Link* 

- 1. Ensure that the [default](#page-10-1) test setup is configured.
- 2. Set Port DUT.LT's PVID to 0x001.
- 3. Set Port BP.LT's PVID to 0x001.
- 4. Add Port DUT.LT to the Member Set for the Blue VLAN.
- 5. Add Port DUT.LT to the Member Set for the Red VLAN.
- 6. Add Port BP.LT to the Member Set for the Blue VLAN.
- 7. Add Port BP.LT to the Member Set for the Red VLAN.
- 8. Start capture on Test Stations 1-8
- 9. Transmit, from Test Station 1, 10 Uni-1, 10 Multi-1, and 10 Broad-1 frames.
- 10. Transmit, from Test Station 2, 10 Uni-2, 10 Multi-2, and 10 Broad-2 frames.
- 11. Transmit, from Test Station 3, 10 Uni-3, 10 Multi-3, and 10 Broad-3 frames.
- 12. Transmit, from Test Station 4, 10 Uni-4, 10 Multi-4, and 10 Broad-4 frames.
- 13. Transmit, from Test Station 5, 10 Uni-5, 10 Multi-5, and 10 Broad-5 frames.
- 14. Transmit, from Test Station 6, 10 Uni-6, 10 Multi-6, and 10 Broad-6 frames.
- 15. Wait 2 seconds.
- 16. Transmit, from Test Station 1, 10 D4-1, 10 D5-1, and 10 D6-1 frames.
- 17. Transmit, from Test Station 2, 10 D4-2, 10 D5-2, and 10 D6-2 frames.
- 18. Transmit, from Test Station 3, 10 D4-3, 10 D5-3, and 10 D6-3 frames.
- 19. Transmit, from Test Station 4, 10 D1-4, 10 D2-4, and 10 D3-4 frames.
- 20. Transmit, from Test Station 5, 10 D1-5, 10 D2-5, and 10 D3-5 frames.
- 21. Transmit, from Test Station 6, 10 D1-6, 10 D2-6, and 10 D3-6 frames.
- 22. Wait 2 seconds.
- 23. Stop capture on Test Stations 1-8 and observe the captured frames (if any).

# **[Observable Results:](#page-13-1)**

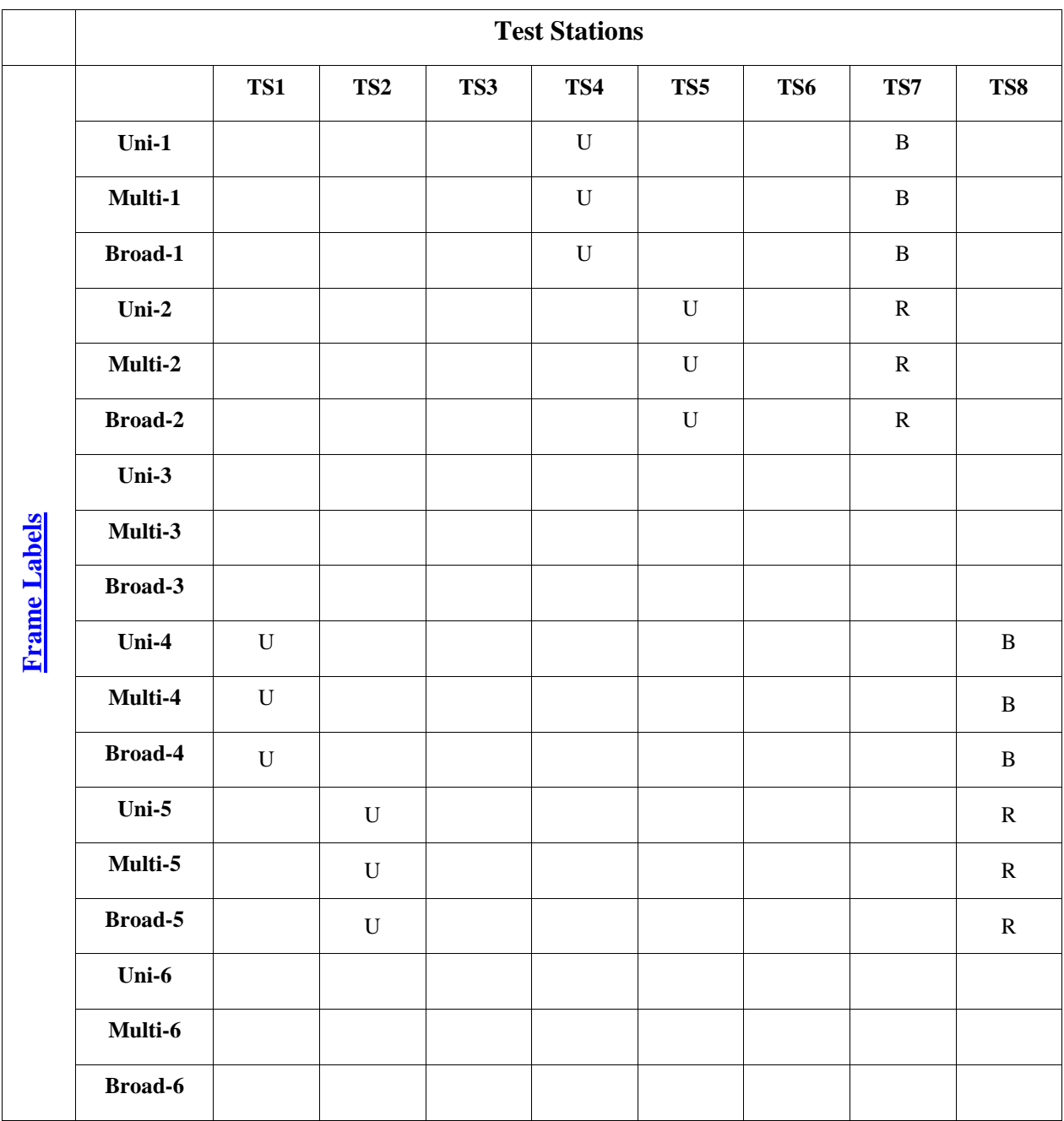

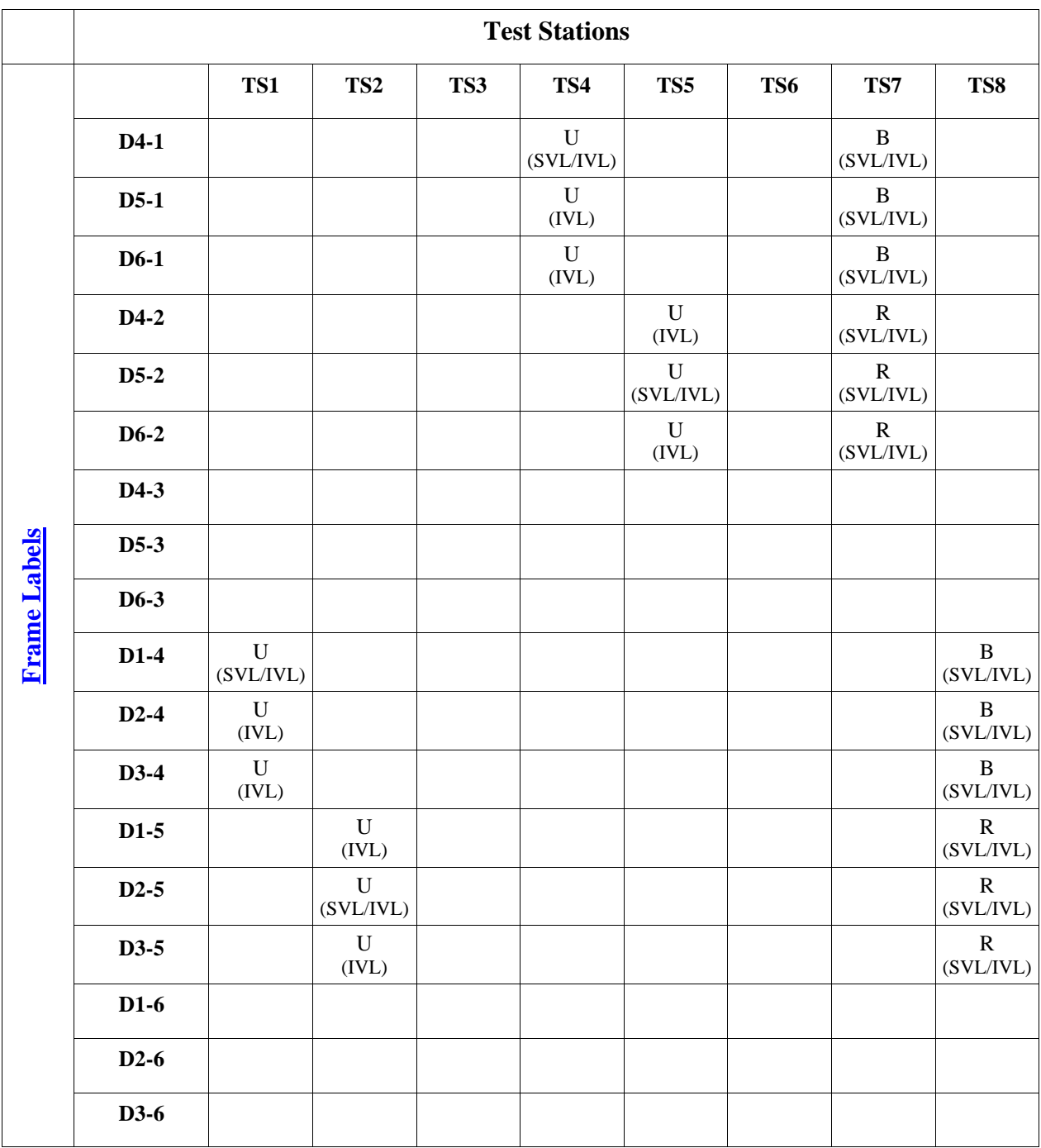

Note – SVL Bridges will produce different results than IVL Bridges. The results for SVL Bridges are denoted by SVL in parentheses under the frame type (U/B/R/G). The results for IVL Bridges are denoted by IVL in parentheses under the frame type (untagged/tagged). If the Test Station is connected to an SVL Bridge it must only capture frames denoted by (SVL). If the Test Station is connected to an IVL Bridge it must only capture frames denoted by (IVL).

#### **Possible Problems:**

• None

# <span id="page-44-0"></span>**VLAN.io.2.5 : Blue/Green Trunk Link**

**Purpose:** Determine whether the DUT and BP properly exchange frames originating from end stations in the Red, Blue, and Green VLANs when the DUT and BP are connected via a Blue and Green Trunk Link.

#### **References:**

- IEEE Std. 802.1Q-2003: sub-clause 5.1
- IEEE Std. 802.1Q-2003: Annex D

#### **Resource Requirements:**

- 8 Test Stations
- 1 Line Tap

#### **Discussion:**

The logical partitioning of a Bridged LAN into multiple broadcast domains (achieved using VLANs) provides needed management functionality. However, testing is needed to ensure that each frame is properly classified and that frames are not forwarded onto any VLAN with which they have not been classified. Testing is also necessary to ensure that frames reach their destination (when appropriate) in Bridged LANs composed of multiple VLAN-aware Bridges that have partitioned the network into multiple VLANs.

Please note that this test is an interoperability test. Therefore, failure against any one device does not necessarily indicate nonconformance. Rather, it indicates that the two devices are unable to work "properly" together and that more testing is needed to isolate the cause of the failure.

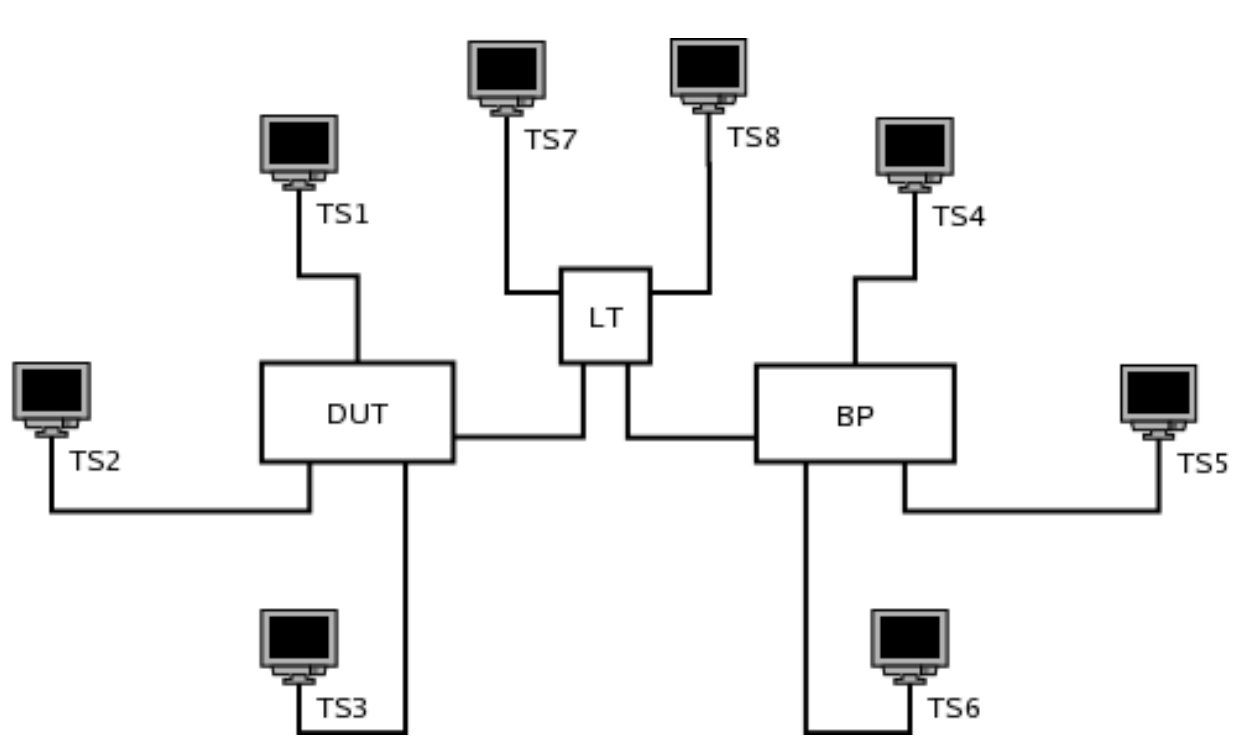

**Test Layout:** 

#### **Procedure:**

*Part A: DUT and BP Connected via Blue/Green Trunk Link* 

- 1. Ensure that the [default](#page-10-1) test setup is configured.
- 2. Set Port DUT.LT's PVID to 0x001.
- 3. Set Port BP.LT's PVID to 0x001.
- 4. Add Port DUT.LT to the Member Set for the Blue VLAN.
- 5. Add Port DUT.LT to the Member Set for the Green VLAN.
- 6. Add Port BP.LT to the Member Set for the Blue VLAN.
- 7. Add Port BP.LT to the Member Set for the Green VLAN.
- 8. Start capture on Test Stations 1-8
- 9. Transmit, from Test Station 1, 10 Uni-1, 10 Multi-1, and 10 Broad-1 frames.
- 10. Transmit, from Test Station 2, 10 Uni-2, 10 Multi-2, and 10 Broad-2 frames.
- 11. Transmit, from Test Station 3, 10 Uni-3, 10 Multi-3, and 10 Broad-3 frames.
- 12. Transmit, from Test Station 4, 10 Uni-4, 10 Multi-4, and 10 Broad-4 frames.
- 13. Transmit, from Test Station 5, 10 Uni-5, 10 Multi-5, and 10 Broad-5 frames.
- 14. Transmit, from Test Station 6, 10 Uni-6, 10 Multi-6, and 10 Broad-6 frames.
- 15. Wait 2 seconds.
- 16. Transmit, from Test Station 1, 10 D4-1, 10 D5-1, and 10 D6-1 frames.
- 17. Transmit, from Test Station 2, 10 D4-2, 10 D5-2, and 10 D6-2 frames.
- 18. Transmit, from Test Station 3, 10 D4-3, 10 D5-3, and 10 D6-3 frames.
- 19. Transmit, from Test Station 4, 10 D1-4, 10 D2-4, and 10 D3-4 frames.
- 20. Transmit, from Test Station 5, 10 D1-5, 10 D2-5, and 10 D3-5 frames.
- 21. Transmit, from Test Station 6, 10 D1-6, 10 D2-6, and 10 D3-6 frames.
- 22. Wait 2 seconds.
- 23. Stop capture on Test Stations 1-8 and observe the captured frames (if any).

# **[Observable Results:](#page-13-1)**

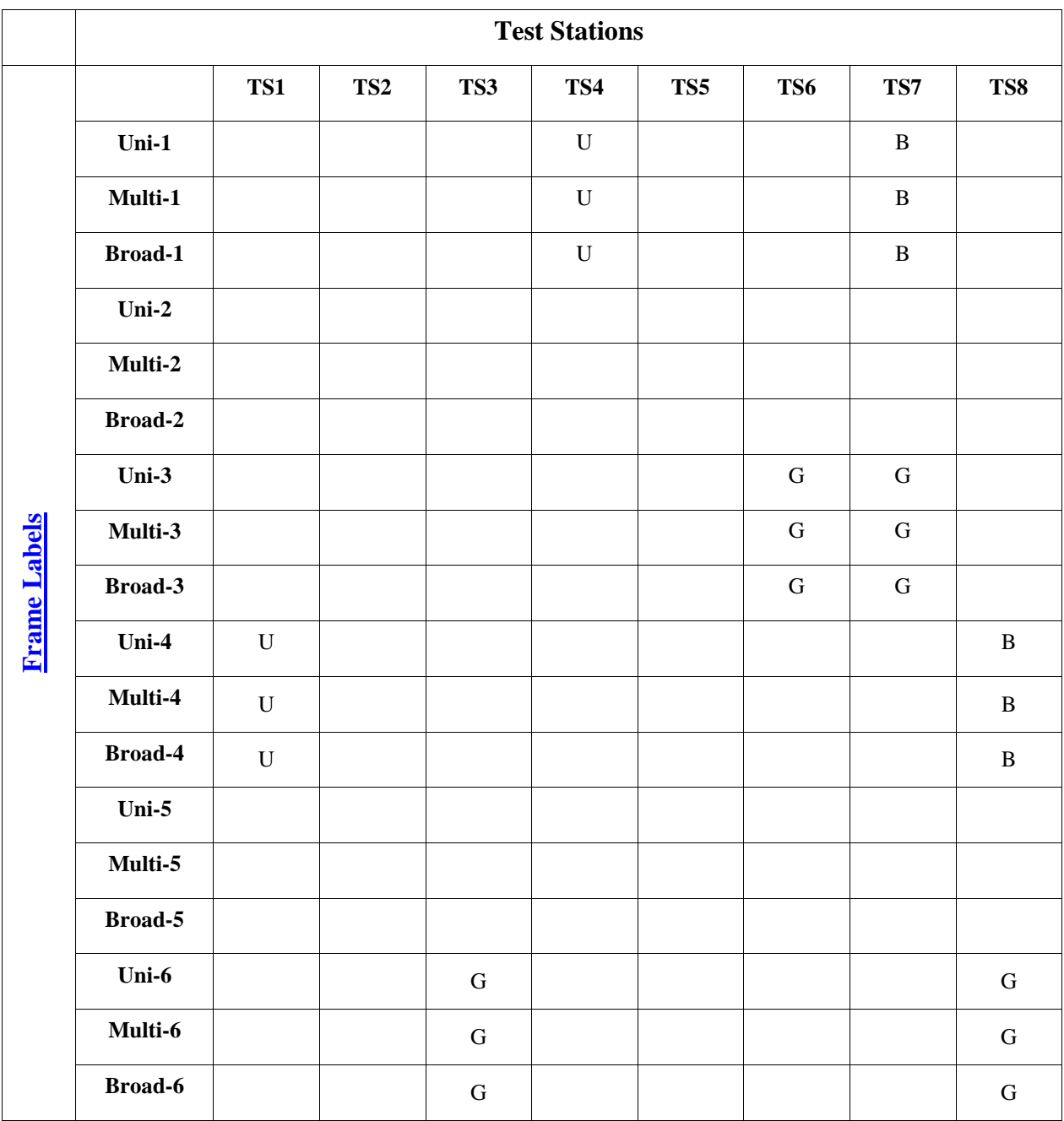

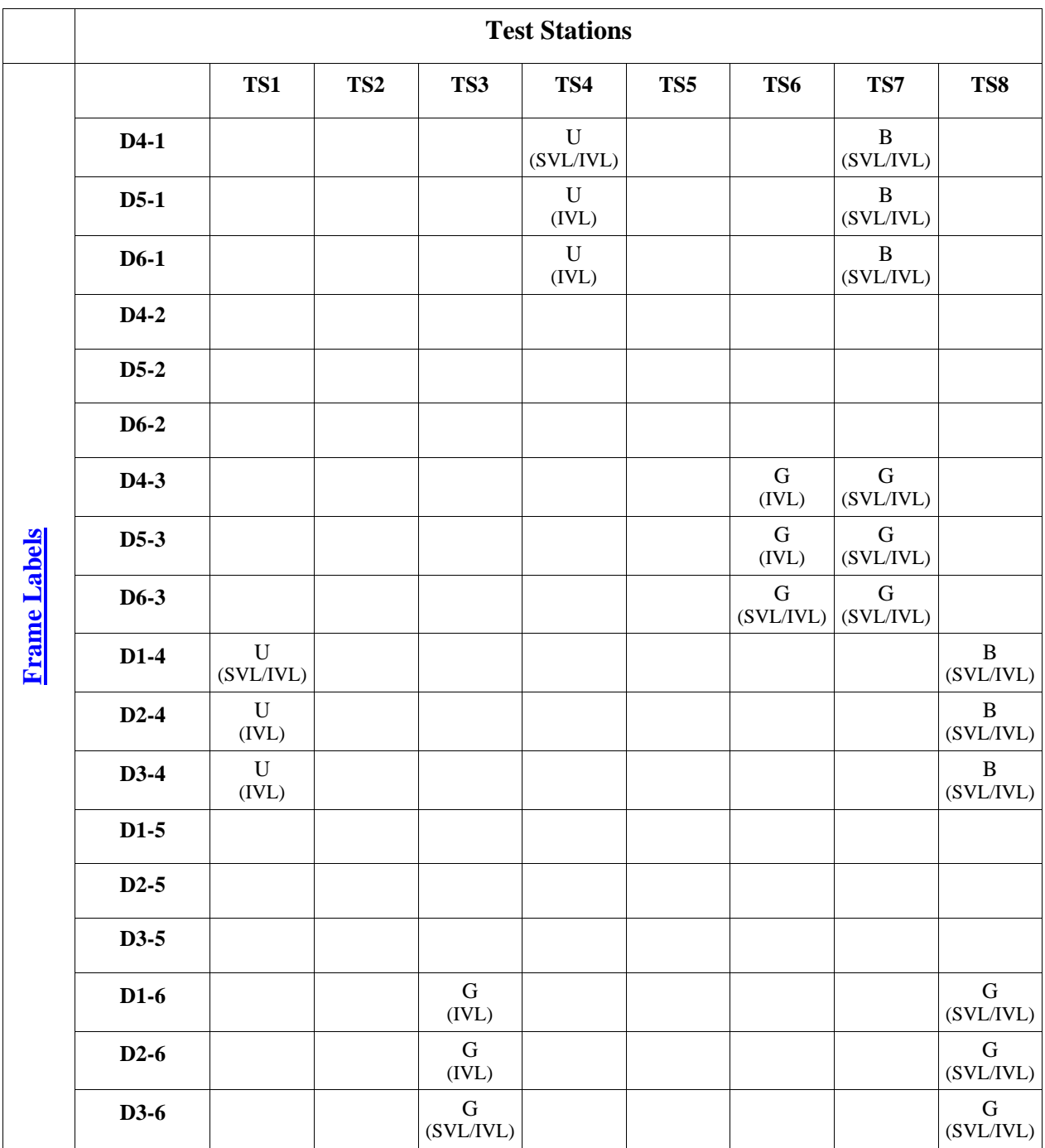

Note – SVL Bridges will produce different results than IVL Bridges. The results for SVL Bridges are denoted by SVL in parentheses under the frame type (U/B/R/G). The results for IVL Bridges are denoted by IVL in parentheses under the frame type (untagged/tagged). If the Test Station is connected to an SVL Bridge it must only capture frames denoted by (SVL). If the Test Station is connected to an IVL Bridge it must only capture frames denoted by (IVL).

#### **Possible Problems:**

• None

# <span id="page-48-0"></span>**VLAN.io.2.6 : Red/Green Trunk Link**

**Purpose:** Determine whether the DUT and BP properly exchange frames originating from end stations in the Red, Blue, and Green VLANs when the DUT and BP are connected via a Red and Green Trunk Link.

#### **References:**

- IEEE Std. 802.1Q-2003: sub-clause 5.1
- IEEE Std. 802.1Q-2003: Annex D

#### **Resource Requirements:**

- 8 Test Stations
- 1 Line Tap

#### **Discussion:**

The logical partitioning of a Bridged LAN into multiple broadcast domains (achieved using VLANs) provides needed management functionality. However, testing is needed to ensure that each frame is properly classified and that frames are not forwarded onto any VLAN with which they have not been classified. Testing is also necessary to ensure that frames reach their destination (when appropriate) in Bridged LANs composed of multiple VLAN-aware Bridges that have partitioned the network into multiple VLANs.

Please note that this test is an interoperability test. Therefore, failure against any one device does not necessarily indicate nonconformance. Rather, it indicates that the two devices are unable to work "properly" together and that more testing is needed to isolate the cause of the failure.

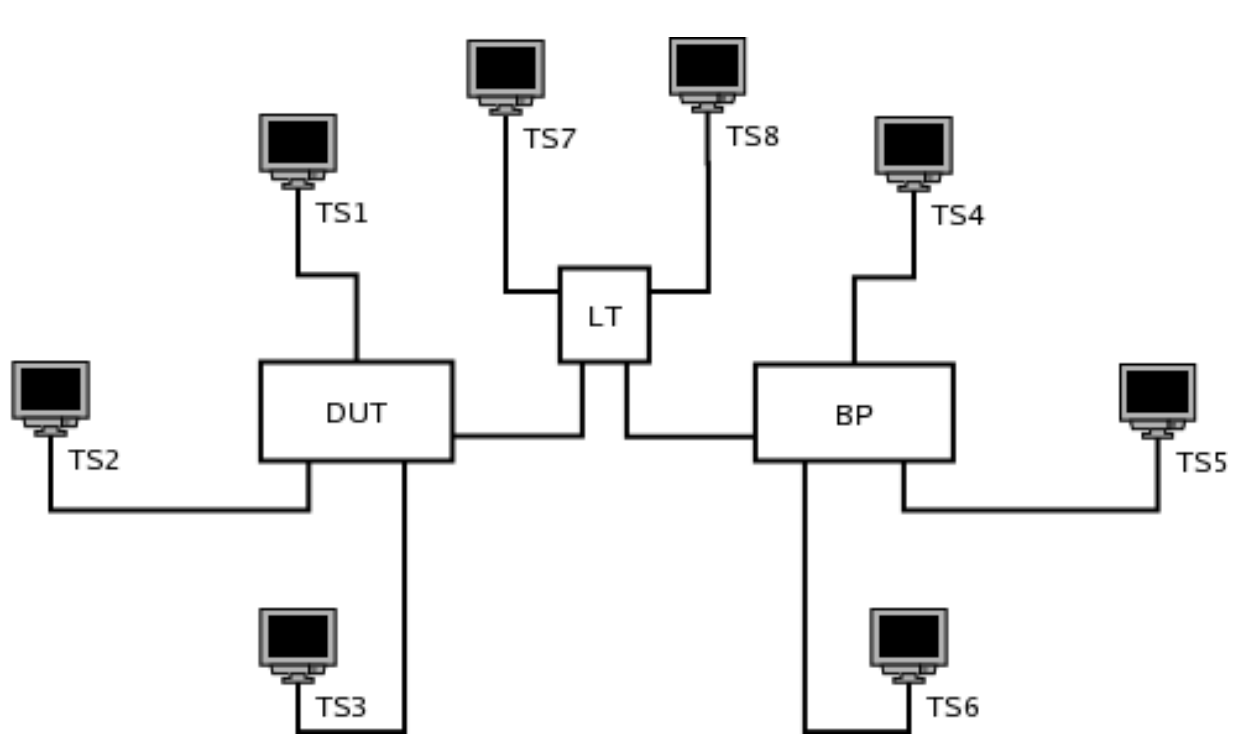

**Test Layout:** 

#### **Procedure:**

*Part A: DUT and BP Connected via Red/Green Trunk Link* 

- 1. Ensure that the [default](#page-10-1) test setup is configured.
- 2. Set Port DUT.LT's PVID to 0x001.
- 3. Set Port BP.LT's PVID to 0x001.
- 4. Add Port DUT.LT to the Member Set for the Red VLAN.
- 5. Add Port DUT.LT to the Member Set for the Green VLAN.
- 6. Add Port BP.LT to the Member Set for the Red VLAN.
- 7. Add Port BP.LT to the Member Set for the Green VLAN.
- 8. Start capture on Test Stations 1-8
- 9. Transmit, from Test Station 1, 10 Uni-1, 10 Multi-1, and 10 Broad-1 frames.
- 10. Transmit, from Test Station 2, 10 Uni-2, 10 Multi-2, and 10 Broad-2 frames.
- 11. Transmit, from Test Station 3, 10 Uni-3, 10 Multi-3, and 10 Broad-3 frames.
- 12. Transmit, from Test Station 4, 10 Uni-4, 10 Multi-4, and 10 Broad-4 frames.
- 13. Transmit, from Test Station 5, 10 Uni-5, 10 Multi-5, and 10 Broad-5 frames.
- 14. Transmit, from Test Station 6, 10 Uni-6, 10 Multi-6, and 10 Broad-6 frames.
- 15. Wait 2 seconds.
- 16. Transmit, from Test Station 1, 10 D4-1, 10 D5-1, and 10 D6-1 frames.
- 17. Transmit, from Test Station 2, 10 D4-2, 10 D5-2, and 10 D6-2 frames.
- 18. Transmit, from Test Station 3, 10 D4-3, 10 D5-3, and 10 D6-3 frames.
- 19. Transmit, from Test Station 4, 10 D1-4, 10 D2-4, and 10 D3-4 frames.
- 20. Transmit, from Test Station 5, 10 D1-5, 10 D2-5, and 10 D3-5 frames.
- 21. Transmit, from Test Station 6, 10 D1-6, 10 D2-6, and 10 D3-6 frames.
- 22. Wait 2 seconds.
- 23. Stop capture on Test Stations 1-8 and observe the captured frames (if any).

# **[Observable Results:](#page-13-1)**

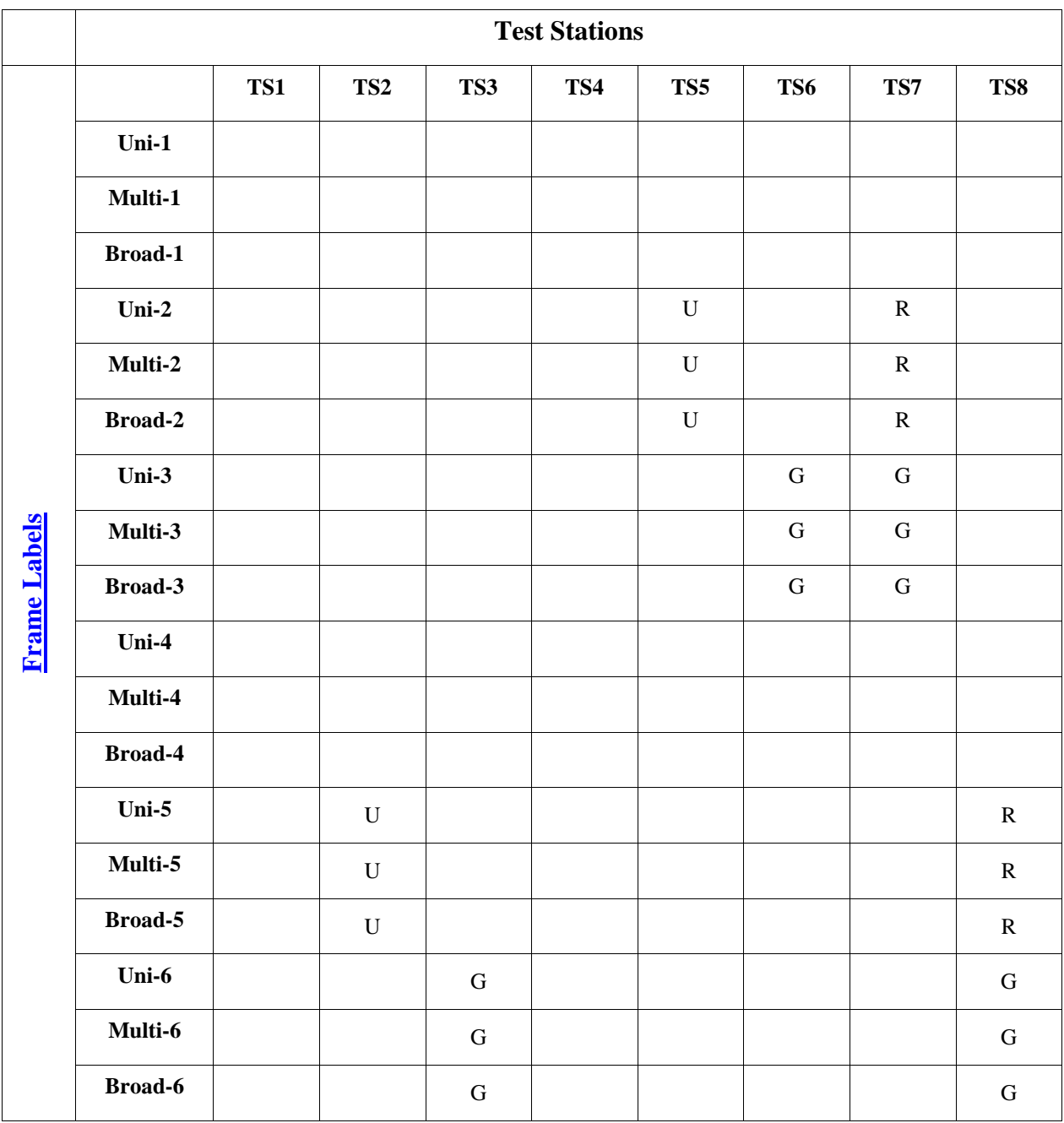

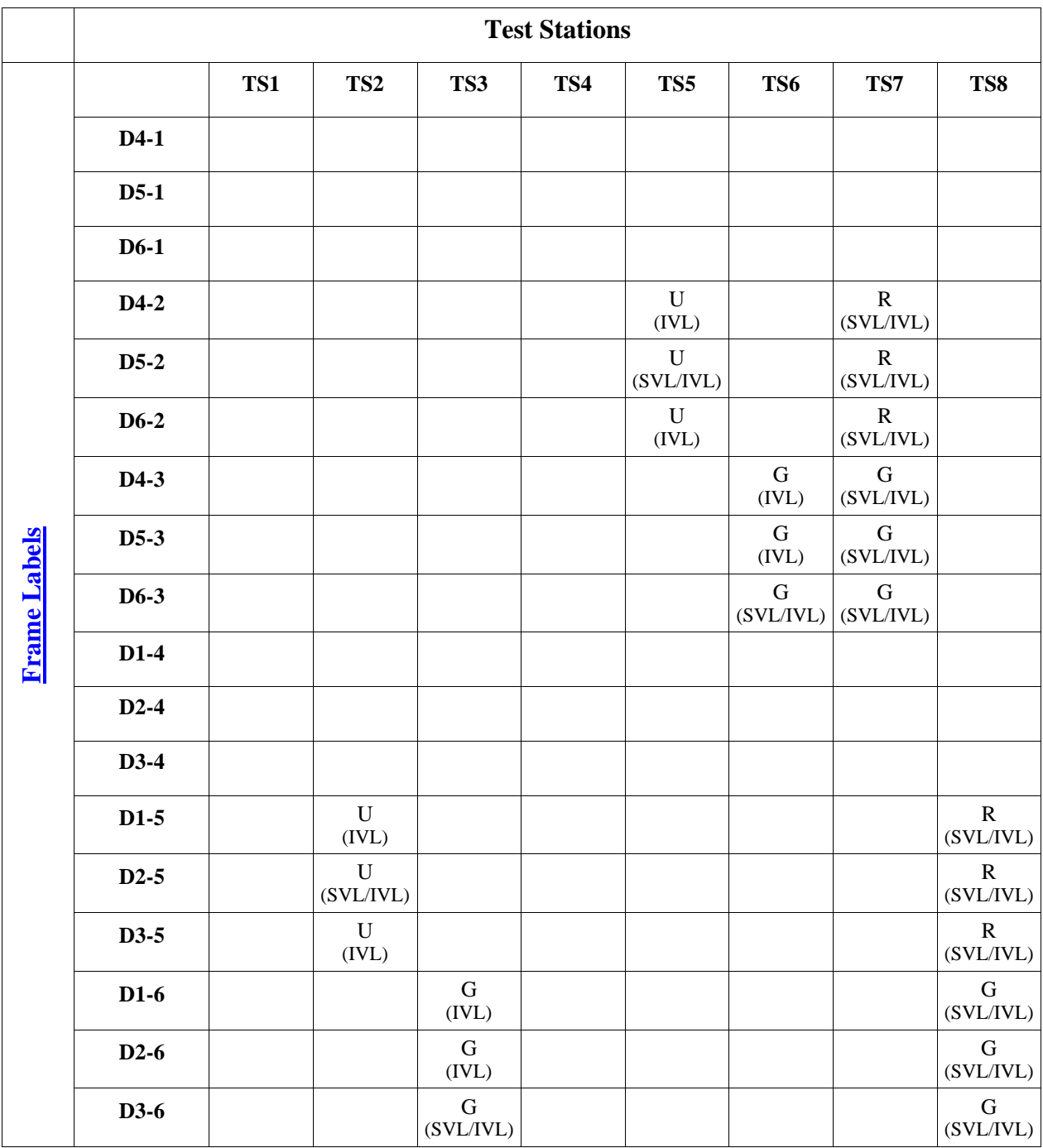

Note – SVL Bridges will produce different results than IVL Bridges. The results for SVL Bridges are denoted by SVL in parentheses under the frame type (U/B/R/G). The results for IVL Bridges are denoted by IVL in parentheses under the frame type (untagged/tagged). If the Test Station is connected to an SVL Bridge it must only capture frames denoted by (SVL). If the Test Station is connected to an IVL Bridge it must only capture frames denoted by (IVL).

#### **Possible Problems:**

• None

# <span id="page-52-0"></span>**VLAN.io.2.7 : Blue/Red/Green Trunk Link**

**Purpose:** Determine whether the DUT and BP properly exchange frames originating from end stations in the Red, Blue, and Green VLANs when the DUT and BP are connected via a Blue, Red, and Green Trunk Link.

#### **References:**

- IEEE Std. 802.1Q-2003: sub-clause 5.1
- IEEE Std. 802.1Q-2003: Annex D

#### **Resource Requirements:**

- 8 Test Stations
- 1 Line Tap

#### **Discussion:**

The logical partitioning of a Bridged LAN into multiple broadcast domains (achieved using VLANs) provides needed management functionality. However, testing is needed to ensure that each frame is properly classified and that frames are not forwarded onto any VLAN with which they have not been classified. Testing is also necessary to ensure that frames reach their destination (when appropriate) in Bridged LANs composed of multiple VLAN-aware Bridges that have partitioned the network into multiple VLANs.

Please note that this test is an interoperability test. Therefore, failure against any one device does not necessarily indicate nonconformance. Rather, it indicates that the two devices are unable to work "properly" together and that more testing is needed to isolate the cause of the failure.

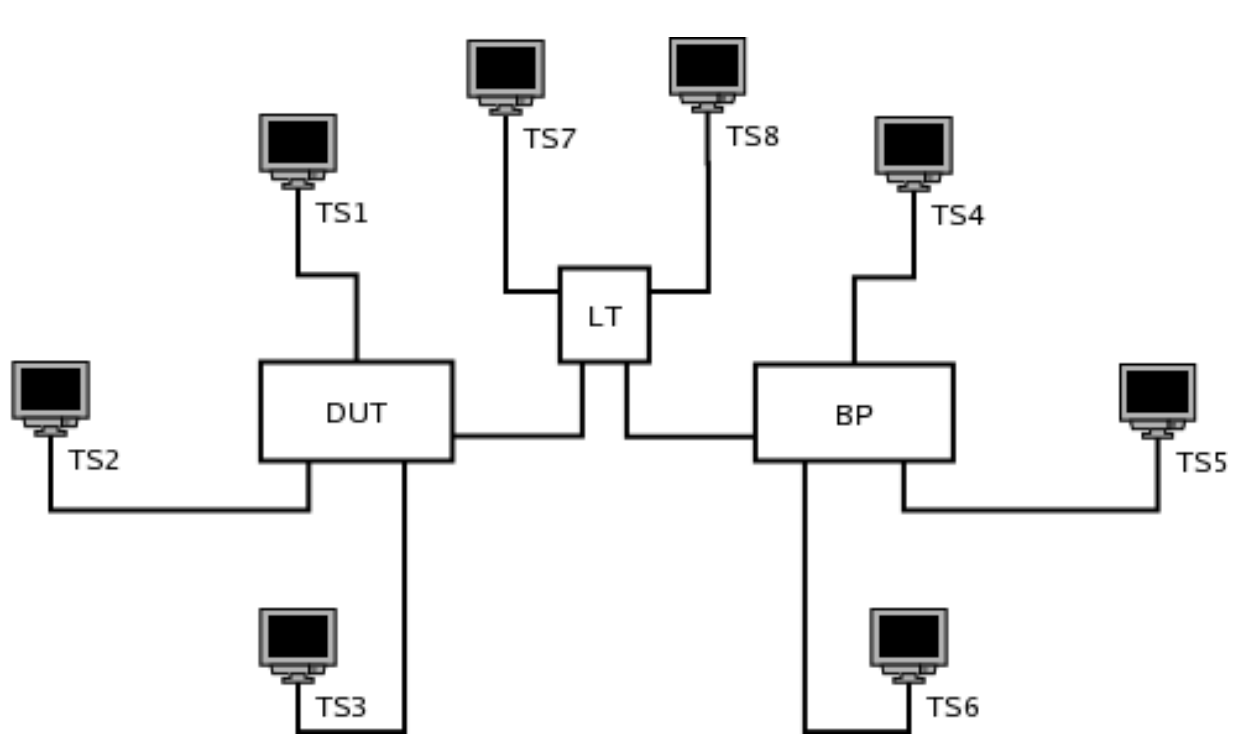

**Test Layout:** 

#### **Procedure:**

*Part A: DUT and BP Connected via Blue/Red/Green Trunk Link* 

- 1. Ensure that the [default](#page-10-1) test setup is configured.
- 2. Set Port DUT.LT's PVID to 0x001.
- 3. Set Port BP.LT's PVID to 0x001.
- 4. Add Port DUT.LT to the Member Set for the Blue VLAN.
- 5. Add Port DUT.LT to the Member Set for the Red VLAN.
- 6. Add Port DUT.LT to the Member Set for the Green VLAN.
- 7. Add Port BP.LT to the Member Set for the Blue VLAN.
- 8. Add Port BP.LT to the Member Set for the Red VLAN.
- 9. Add Port BP.LT to the Member Set for the Green VLAN.
- 10. Start capture on Test Stations 1-8
- 11. Transmit, from Test Station 1, 10 Uni-1, 10 Multi-1, and 10 Broad-1 frames.
- 12. Transmit, from Test Station 2, 10 Uni-2, 10 Multi-2, and 10 Broad-2 frames.
- 13. Transmit, from Test Station 3, 10 Uni-3, 10 Multi-3, and 10 Broad-3 frames.
- 14. Transmit, from Test Station 4, 10 Uni-4, 10 Multi-4, and 10 Broad-4 frames.
- 15. Transmit, from Test Station 5, 10 Uni-5, 10 Multi-5, and 10 Broad-5 frames.
- 16. Transmit, from Test Station 6, 10 Uni-6, 10 Multi-6, and 10 Broad-6 frames. 17. Wait 2 seconds.
- 18. Transmit, from Test Station 1, 10 D4-1, 10 D5-1, and 10 D6-1 frames.
- 19. Transmit, from Test Station 2, 10 D4-2, 10 D5-2, and 10 D6-2 frames.
- 20. Transmit, from Test Station 3, 10 D4-3, 10 D5-3, and 10 D6-3 frames.
- 21. Transmit, from Test Station 4, 10 D1-4, 10 D2-4, and 10 D3-4 frames.
- 22. Transmit, from Test Station 5, 10 D1-5, 10 D2-5, and 10 D3-5 frames.
- 23. Transmit, from Test Station 6, 10 D1-6, 10 D2-6, and 10 D3-6 frames.
- 24. Wait 2 seconds.
- 25. Stop capture on Test Stations 1-8 and observe the captured frames (if any).

# **[Observable Results:](#page-13-1)**

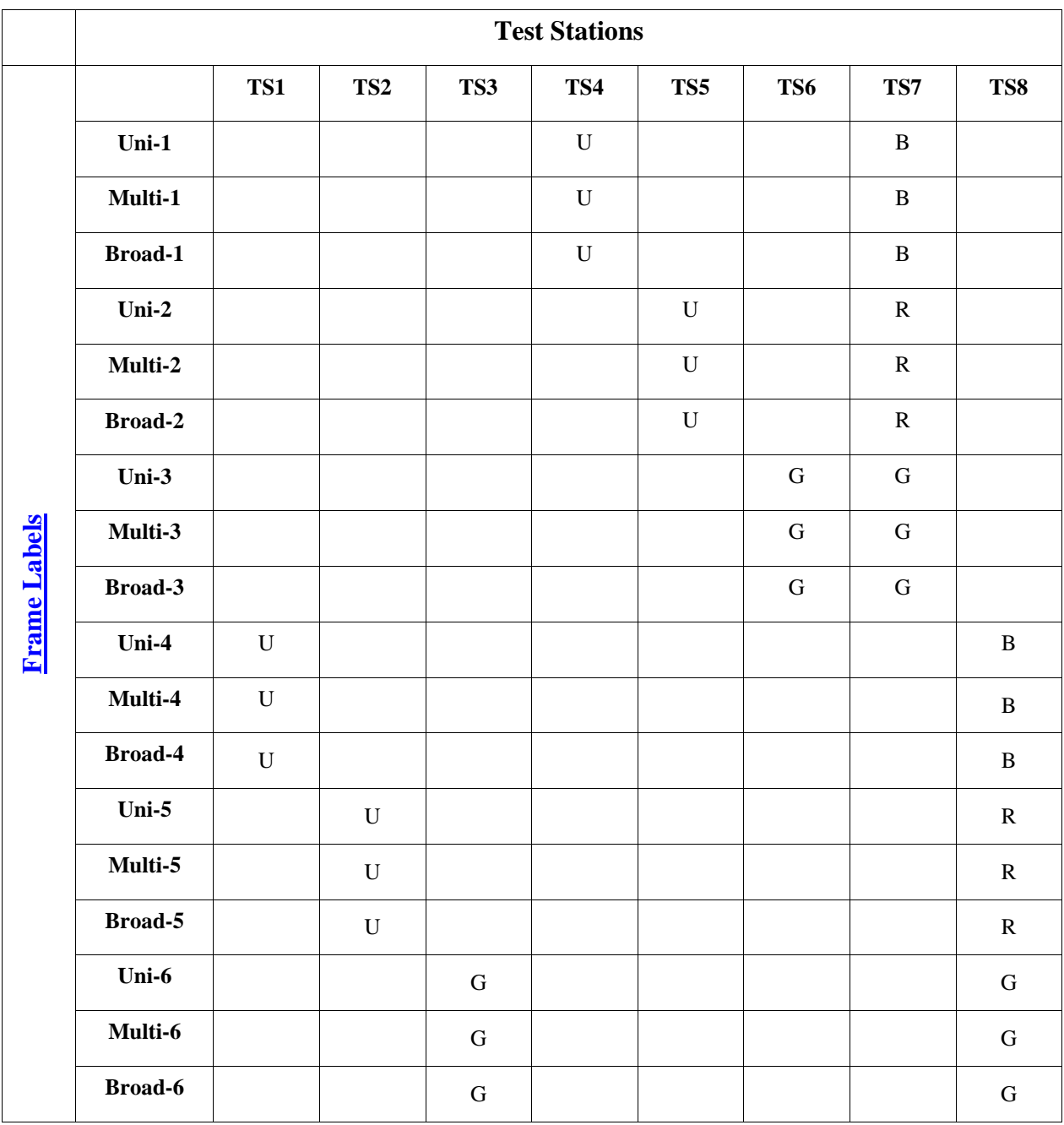

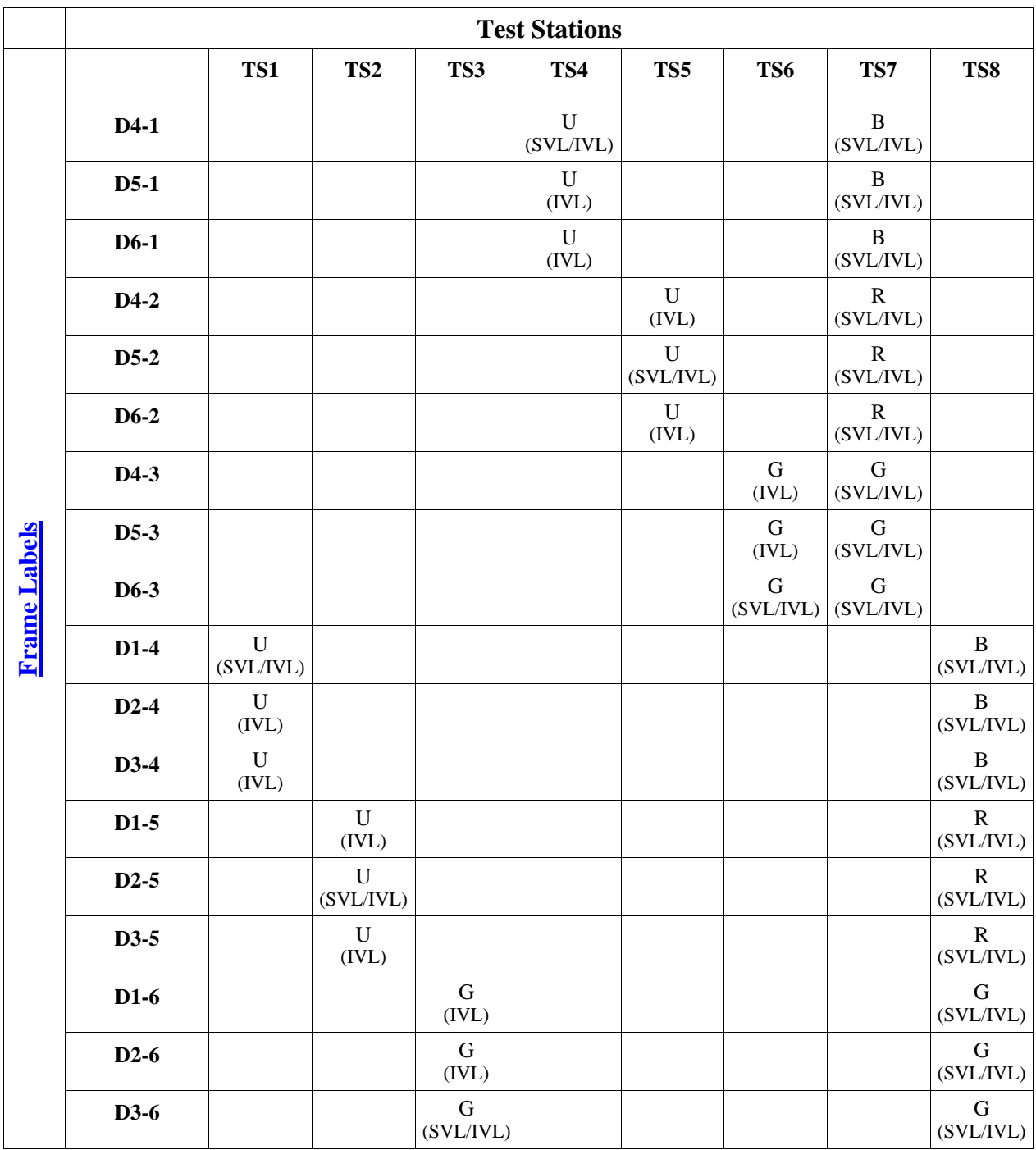

Note – SVL Bridges will produce different results than IVL Bridges. The results for SVL Bridges are denoted by SVL in parentheses under the frame type (U/B/R/G). The results for IVL Bridges are denoted by IVL in parentheses under the frame type (untagged/tagged). If the Test Station is connected to an SVL Bridge it must only capture frames denoted by (SVL). If the Test Station is connected to an IVL Bridge it must only capture frames denoted by (IVL).

#### **Possible Problems:**

• None

# <span id="page-56-0"></span>**GROUP 3: DUT and BP are Connected via Hybrid Link**

# **Scope**

Determine whether the DUT and BP properly exchange frames originating from end stations in the Red, Blue, and Green VLANs when the DUT and BP are connected via a Hybrid Link.

# **Overview**

For each of these tests:

Three Test Stations are connected to the DUT via Blue Access, Red Access, and Green Trunk Links, respectively.

Three Test Stations are connected to the BP via Blue Access, Red Access, and Green Trunk Links, respectively.

A Line Tap is placed on the link between the DUT and BP.

The link between the DUT and BP is configured as one of the following link types (the type of link used varies with each Test):

- o Blue/Red Trunk, Green Access Link
- o Blue/Green Trunk, Red Access Link
- o Red/Green Trunk, Blue Access Link

The Test Stations are set to capture.

The Test Stations transmit Test Traffic.

The Observable Results are evaluated.

# <span id="page-57-0"></span>**VLAN.io.3.1 : Blue/Red Trunk, Green Access Link**

**Purpose:** Determine whether the DUT and BP properly exchange frames originating from end stations in the Red, Blue, and Green VLANs when the DUT and BP are connected via a Blue and Red Trunk, Green Access Link.

#### **References:**

- IEEE Std. 802.1Q-2003: sub-clause 5.1
- IEEE Std. 802.1Q-2003: Annex D

#### **Resource Requirements:**

- 8 Test Stations
- 1 Line Tap

#### **Discussion:**

The logical partitioning of a Bridged LAN into multiple broadcast domains (achieved using VLANs) provides needed management functionality. However, testing is needed to ensure that each frame is properly classified and that frames are not forwarded onto any VLAN with which they have not been classified. Testing is also necessary to ensure that frames reach their destination (when appropriate) in Bridged LANs composed of multiple VLAN-aware Bridges that have partitioned the network into multiple VLANs.

Please note that this test is an interoperability test. Therefore, failure against any one device does not necessarily indicate nonconformance. Rather, it indicates that the two devices are unable to work "properly" together and that more testing is needed to isolate the cause of the failure.

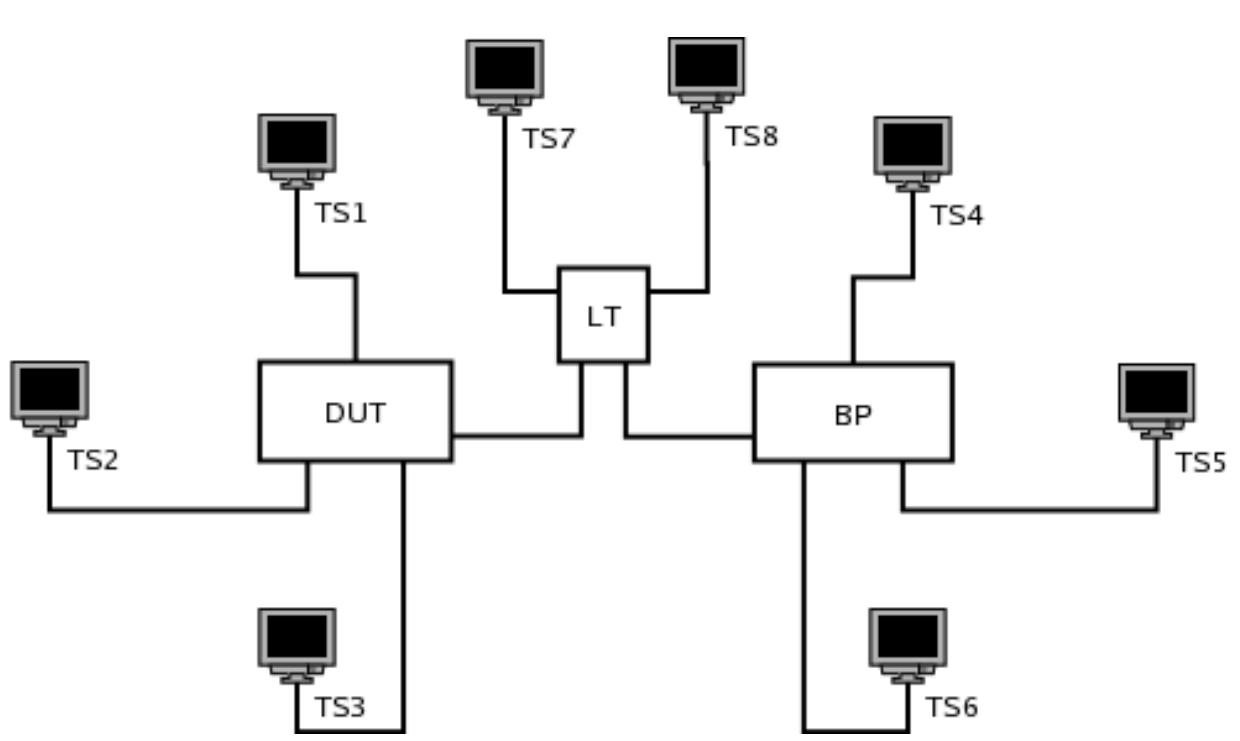

**Test Layout:** 

#### **Procedure:**

*Part A: DUT and BP Connected via Blue/Red Trunk, Green Access Link* 

- 1. Ensure that the [default](#page-10-1) test setup is configured.
- 2. Set Port DUT.LT's PVID to Green.
- 3. Set Port BP.LT's PVID to Green.
- 4. Add Port DUT.LT to the Member Set for the Blue VLAN.
- 5. Add Port DUT.LT to the Member Set for the Red VLAN.
- 6. Add Port DUT.LT to the Untagged Set for the Green VLAN.
- 7. Add Port BP.LT to the Member Set for the Blue VLAN.
- 8. Add Port BP.LT to the Member Set for the Red VLAN.
- 9. Add Port BP.LT to the Untagged Set for the Green VLAN.
- 10. Start capture on Test Stations 1-8
- 11. Transmit, from Test Station 1, 10 Uni-1, 10 Multi-1, and 10 Broad-1 frames.
- 12. Transmit, from Test Station 2, 10 Uni-2, 10 Multi-2, and 10 Broad-2 frames.
- 13. Transmit, from Test Station 3, 10 Uni-3, 10 Multi-3, and 10 Broad-3 frames.
- 14. Transmit, from Test Station 4, 10 Uni-4, 10 Multi-4, and 10 Broad-4 frames.
- 15. Transmit, from Test Station 5, 10 Uni-5, 10 Multi-5, and 10 Broad-5 frames.
- 16. Transmit, from Test Station 6, 10 Uni-6, 10 Multi-6, and 10 Broad-6 frames. 17. Wait 2 seconds.
- 18. Transmit, from Test Station 1, 10 D4-1, 10 D5-1, and 10 D6-1 frames.
- 19. Transmit, from Test Station 2, 10 D4-2, 10 D5-2, and 10 D6-2 frames.
- 20. Transmit, from Test Station 3, 10 D4-3, 10 D5-3, and 10 D6-3 frames.
- 21. Transmit, from Test Station 4, 10 D1-4, 10 D2-4, and 10 D3-4 frames.
- 22. Transmit, from Test Station 5, 10 D1-5, 10 D2-5, and 10 D3-5 frames.
- 23. Transmit, from Test Station 6, 10 D1-6, 10 D2-6, and 10 D3-6 frames.
- 24. Wait 2 seconds.
- 25. Stop capture on Test Stations 1-8 and observe the captured frames (if any).

# **[Observable Results:](#page-13-1)**

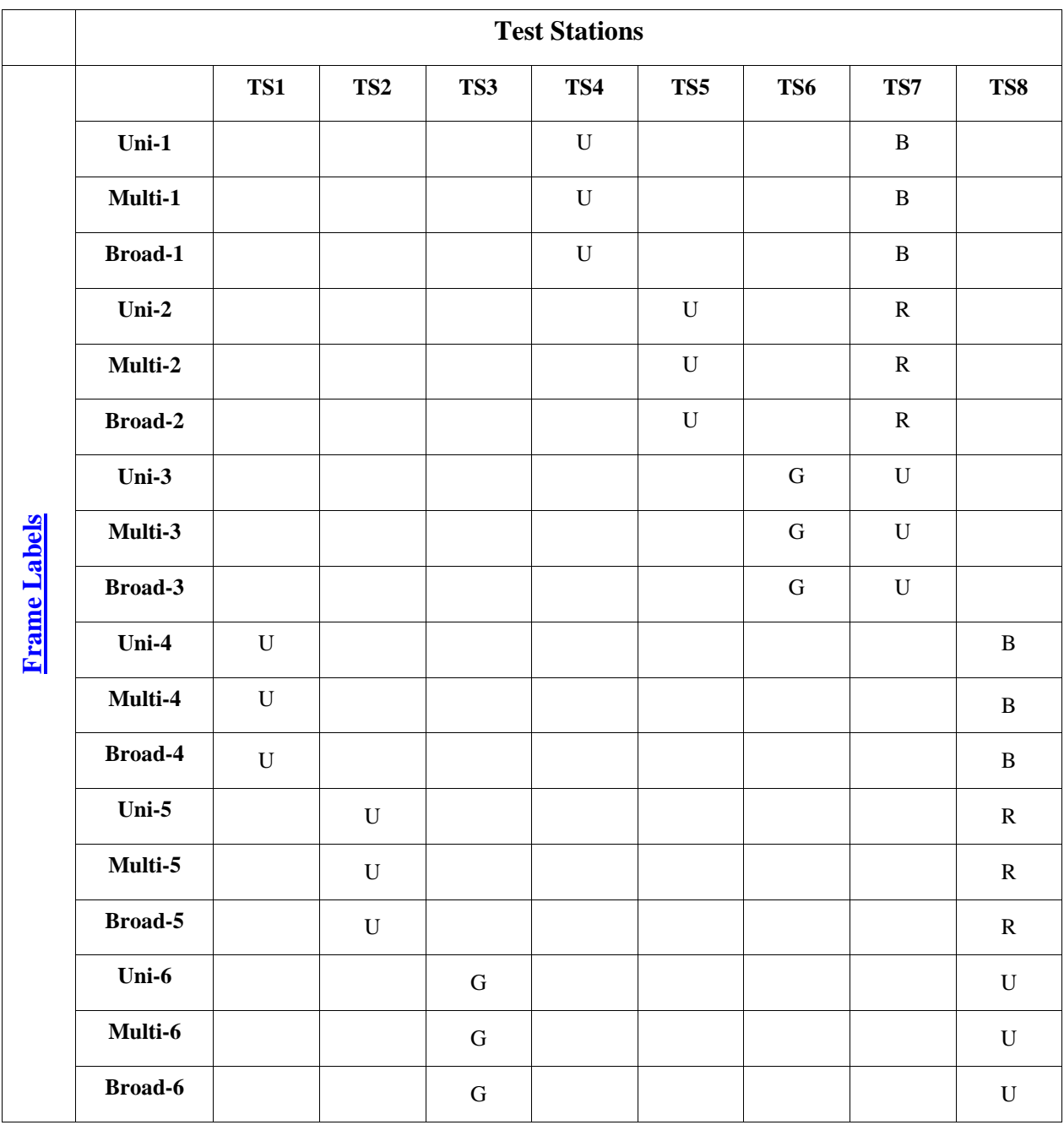

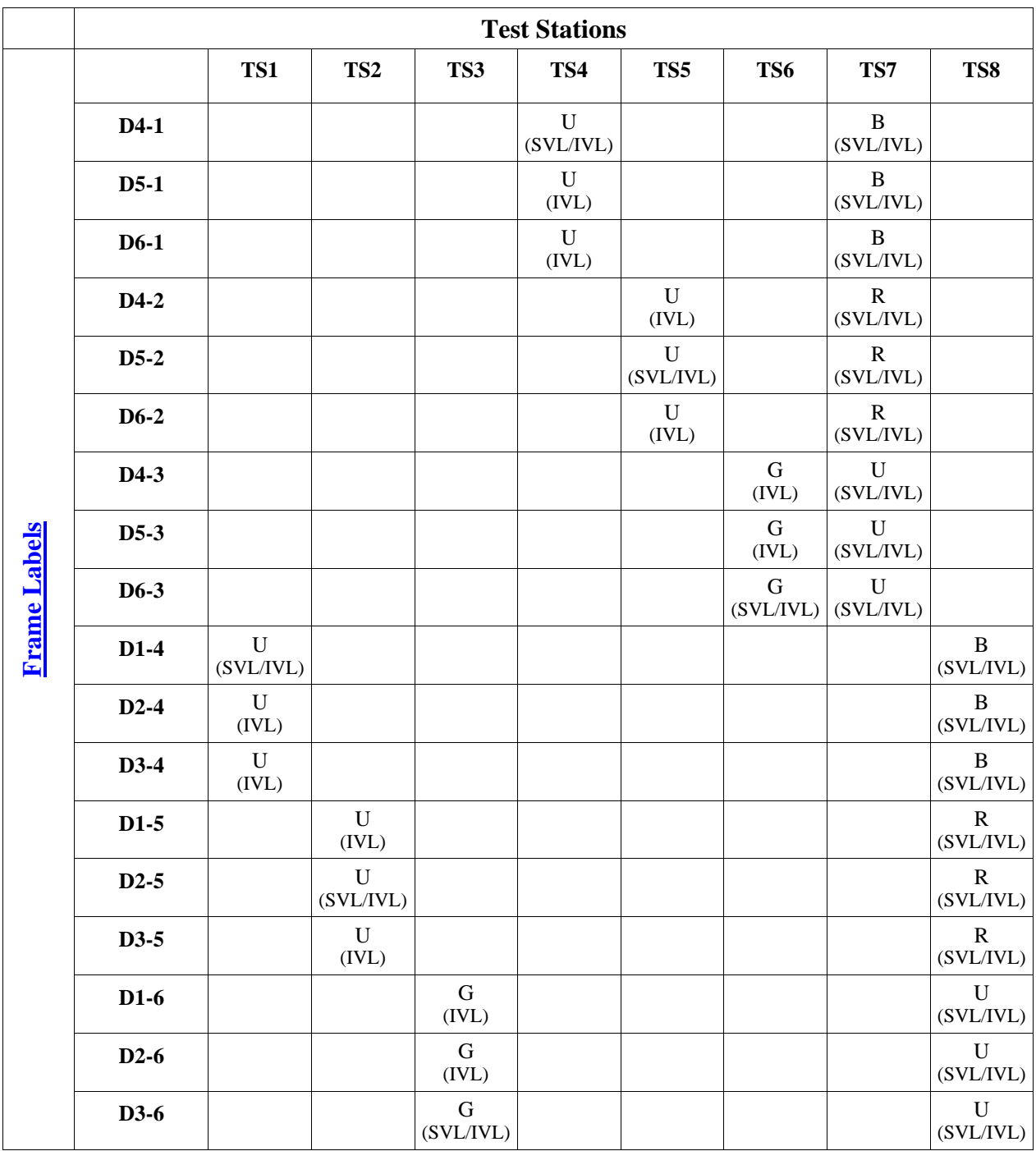

Note – SVL Bridges will produce different results than IVL Bridges. The results for SVL Bridges are denoted by SVL in parentheses under the frame type (U/B/R/G). The results for IVL Bridges are denoted by IVL in parentheses under the frame type (untagged/tagged). If the Test Station is connected to an SVL Bridge it must only capture frames denoted by (SVL). If the Test Station is connected to an IVL Bridge it must only capture frames denoted by (IVL).

#### **Possible Problems:**

• None

# <span id="page-61-0"></span>**VLAN.io.3.2 : Blue/Green Trunk, Red Access Link**

**Purpose:** Determine whether the DUT and BP properly exchange frames originating from end stations in the Red, Blue, and Green VLANs when the DUT and BP are connected via a Blue and Green Trunk, Red Access Link.

#### **References:**

- IEEE Std. 802.1Q-2003: sub-clause 5.1
- IEEE Std. 802.1Q-2003: Annex D

#### **Resource Requirements:**

- 8 Test Stations
- 1 Line Tap

#### **Discussion:**

The logical partitioning of a Bridged LAN into multiple broadcast domains (achieved using VLANs) provides needed management functionality. However, testing is needed to ensure that each frame is properly classified and that frames are not forwarded onto any VLAN with which they have not been classified. Testing is also necessary to ensure that frames reach their destination (when appropriate) in Bridged LANs composed of multiple VLAN-aware Bridges that have partitioned the network into multiple VLANs.

Please note that this test is an interoperability test. Therefore, failure against any one device does not necessarily indicate nonconformance. Rather, it indicates that the two devices are unable to work "properly" together and that more testing is needed to isolate the cause of the failure.

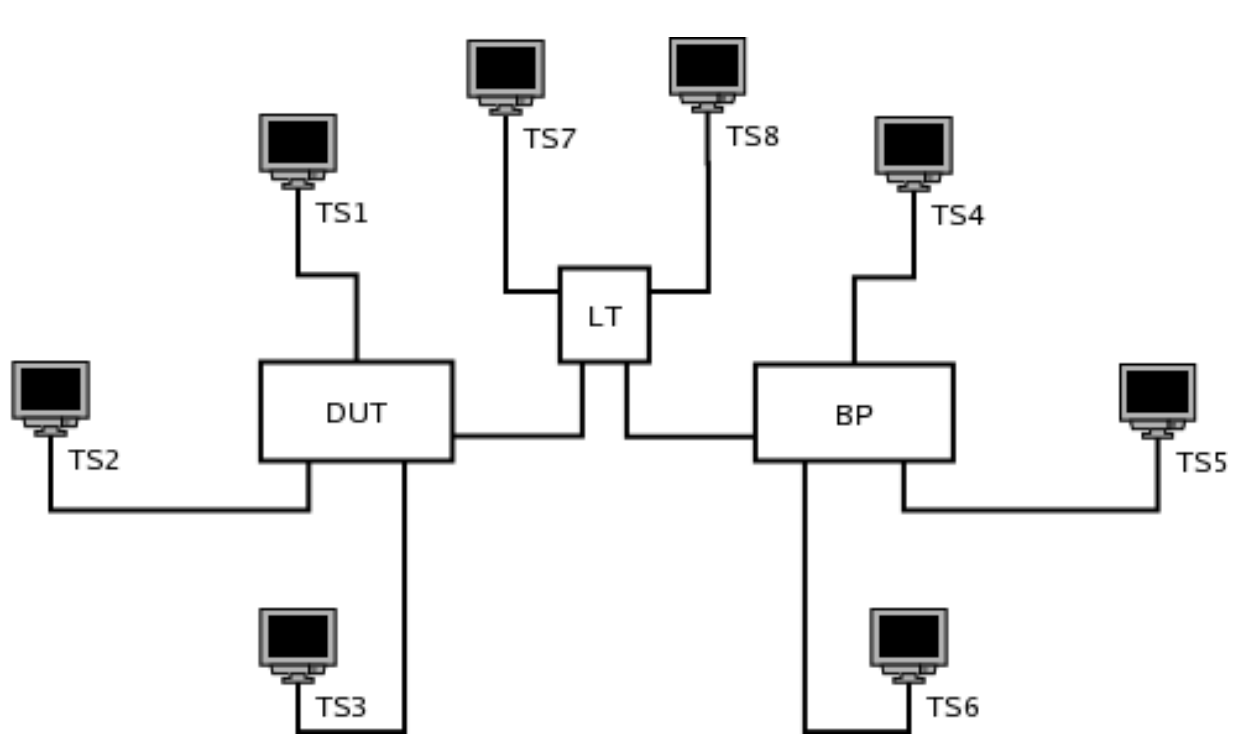

**Test Layout:** 

#### **Procedure:**

*Part A: DUT and BP Connected via Blue/Green Trunk, Red Access Link* 

- 1. Ensure that the [default](#page-10-1) test setup is configured.
- 2. Set Port DUT.LT's PVID to Red.
- 3. Set Port BP.LT's PVID to Red.
- 4. Add Port DUT.LT to the Member Set for the Blue VLAN.
- 5. Add Port DUT.LT to the Untagged Set for the Red VLAN.
- 6. Add Port DUT.LT to the Member Set for the Green VLAN.
- 7. Add Port BP.LT to the Member Set for the Blue VLAN.
- 8. Add Port BP.LT to the Untagged Set for the Red VLAN.
- 9. Add Port BP.LT to the Member Set for the Green VLAN.
- 10. Start capture on Test Stations 1-8
- 11. Transmit, from Test Station 1, 10 Uni-1, 10 Multi-1, and 10 Broad-1 frames.
- 12. Transmit, from Test Station 2, 10 Uni-2, 10 Multi-2, and 10 Broad-2 frames.
- 13. Transmit, from Test Station 3, 10 Uni-3, 10 Multi-3, and 10 Broad-3 frames.
- 14. Transmit, from Test Station 4, 10 Uni-4, 10 Multi-4, and 10 Broad-4 frames.
- 15. Transmit, from Test Station 5, 10 Uni-5, 10 Multi-5, and 10 Broad-5 frames.
- 16. Transmit, from Test Station 6, 10 Uni-6, 10 Multi-6, and 10 Broad-6 frames. 17. Wait 2 seconds.
- 18. Transmit, from Test Station 1, 10 D4-1, 10 D5-1, and 10 D6-1 frames.
- 19. Transmit, from Test Station 2, 10 D4-2, 10 D5-2, and 10 D6-2 frames.
- 20. Transmit, from Test Station 3, 10 D4-3, 10 D5-3, and 10 D6-3 frames.
- 21. Transmit, from Test Station 4, 10 D1-4, 10 D2-4, and 10 D3-4 frames.
- 22. Transmit, from Test Station 5, 10 D1-5, 10 D2-5, and 10 D3-5 frames.
- 23. Transmit, from Test Station 6, 10 D1-6, 10 D2-6, and 10 D3-6 frames.
- 24. Wait 2 seconds.
- 25. Stop capture on Test Stations 1-8 and observe the captured frames (if any).

# **[Observable Results:](#page-13-1)**

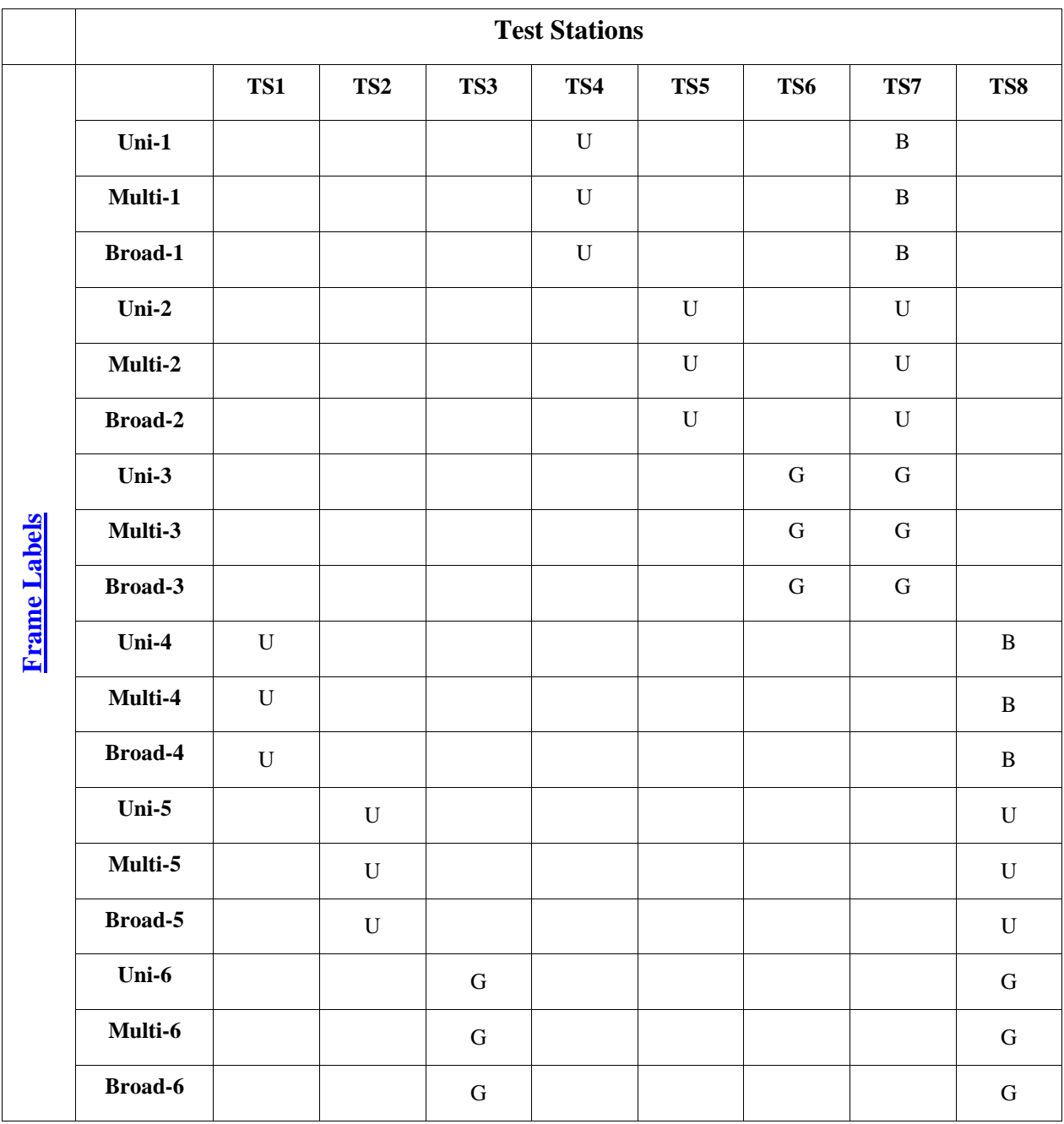

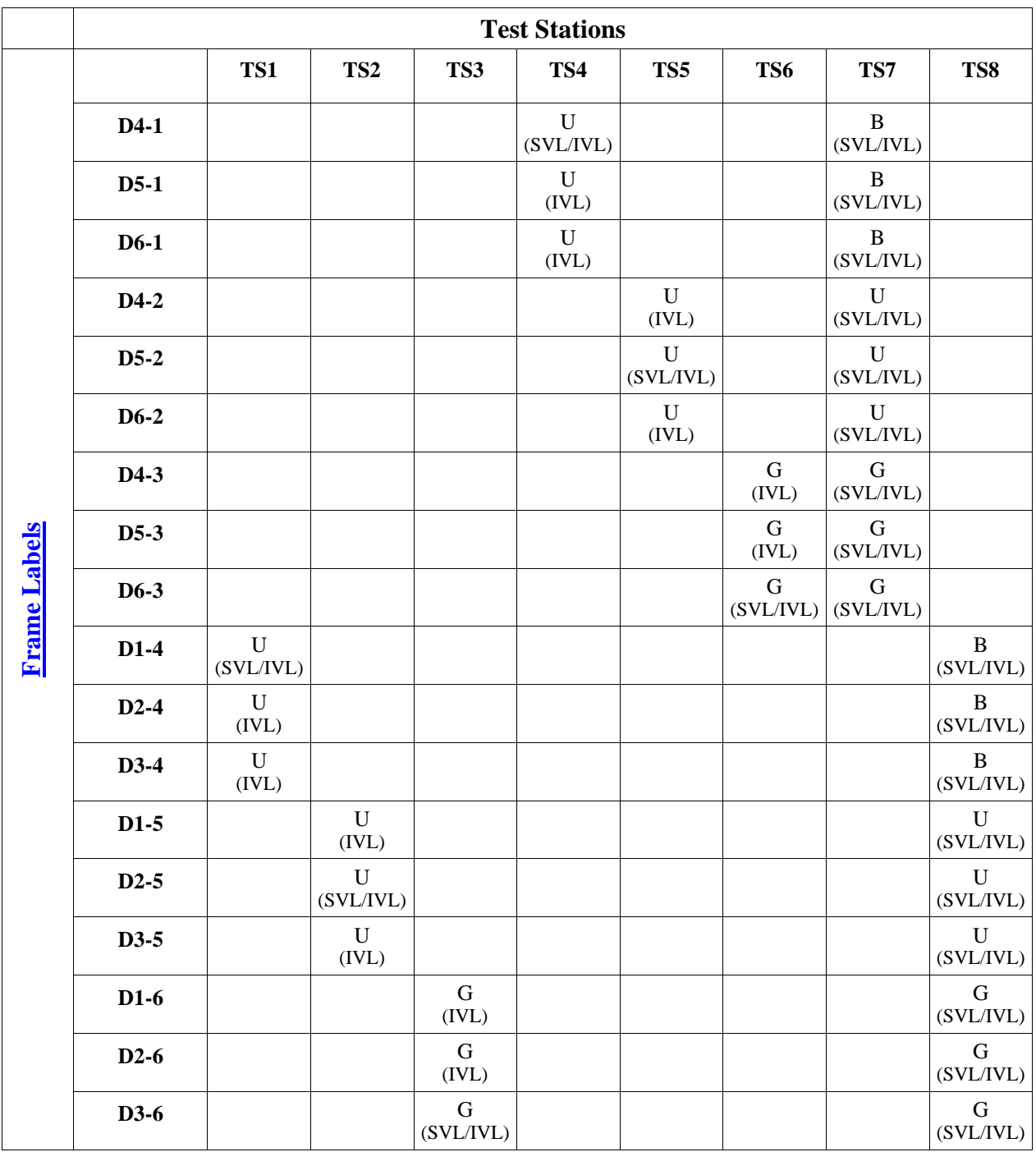

Note – SVL Bridges will produce different results than IVL Bridges. The results for SVL Bridges are denoted by SVL in parentheses under the frame type (U/B/R/G). The results for IVL Bridges are denoted by IVL in parentheses under the frame type (untagged/tagged). If the Test Station is connected to an SVL Bridge it must only capture frames denoted by (SVL). If the Test Station is connected to an IVL Bridge it must only capture frames denoted by (IVL).

#### **Possible Problems:**

• None

# <span id="page-65-0"></span>**VLAN.io.3.3 : Red/Green Trunk, Blue Access Link**

**Purpose:** Determine whether the DUT and BP properly exchange frames originating from end stations in the Red, Blue, and Green VLANs when the DUT and BP are connected via a Red and Green Trunk, Blue Access Link.

#### **References:**

- IEEE Std. 802.1Q-2003: sub-clause 5.1
- IEEE Std. 802.1Q-2003: Annex D

#### **Resource Requirements:**

- 8 Test Stations
- 1 Line Tap

#### **Discussion:**

The logical partitioning of a Bridged LAN into multiple broadcast domains (achieved using VLANs) provides needed management functionality. However, testing is needed to ensure that each frame is properly classified and that frames are not forwarded onto any VLAN with which they have not been classified. Testing is also necessary to ensure that frames reach their destination (when appropriate) in Bridged LANs composed of multiple VLAN-aware Bridges that have partitioned the network into multiple VLANs.

Please note that this test is an interoperability test. Therefore, failure against any one device does not necessarily indicate nonconformance. Rather, it indicates that the two devices are unable to work "properly" together and that more testing is needed to isolate the cause of the failure.

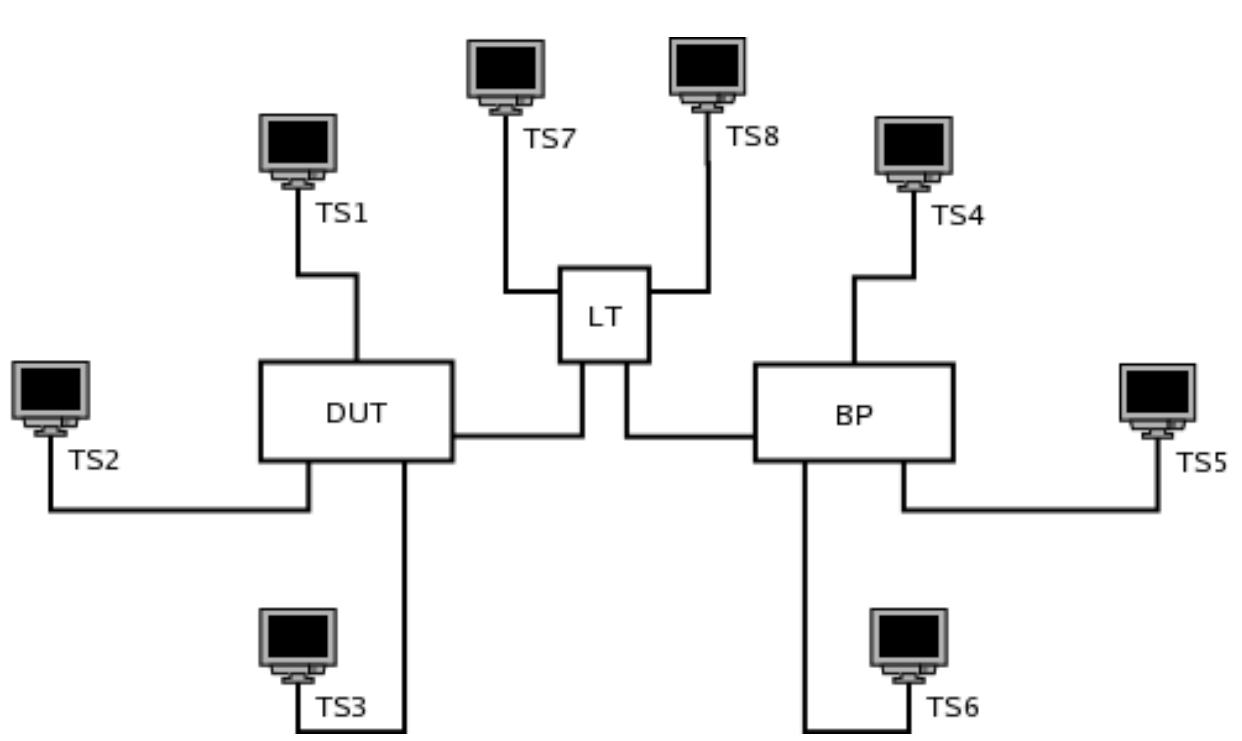

**Test Layout:** 

#### **Procedure:**

*Part A: DUT and BP Connected via Red/Green Trunk, Blue Access Link* 

- 1. Ensure that the [default](#page-10-1) test setup is configured.
- 2. Set Port DUT.LT's PVID to Blue.
- 3. Set Port BP.LT's PVID to Blue.
- 4. Add Port DUT.LT to the Untagged Set for the Blue VLAN.
- 5. Add Port DUT.LT to the Member Set for the Red VLAN.
- 6. Add Port DUT.LT to the Member Set for the Green VLAN.
- 7. Add Port BP.LT to the Untagged Set for the Blue VLAN.
- 8. Add Port BP.LT to the Member Set for the Red VLAN.
- 9. Add Port BP.LT to the Member Set for the Green VLAN.
- 10. Start capture on Test Stations 1-8
- 11. Transmit, from Test Station 1, 10 Uni-1, 10 Multi-1, and 10 Broad-1 frames.
- 12. Transmit, from Test Station 2, 10 Uni-2, 10 Multi-2, and 10 Broad-2 frames.
- 13. Transmit, from Test Station 3, 10 Uni-3, 10 Multi-3, and 10 Broad-3 frames.
- 14. Transmit, from Test Station 4, 10 Uni-4, 10 Multi-4, and 10 Broad-4 frames.
- 15. Transmit, from Test Station 5, 10 Uni-5, 10 Multi-5, and 10 Broad-5 frames.
- 16. Transmit, from Test Station 6, 10 Uni-6, 10 Multi-6, and 10 Broad-6 frames. 17. Wait 2 seconds.
- 18. Transmit, from Test Station 1, 10 D4-1, 10 D5-1, and 10 D6-1 frames.
- 19. Transmit, from Test Station 2, 10 D4-2, 10 D5-2, and 10 D6-2 frames.
- 20. Transmit, from Test Station 3, 10 D4-3, 10 D5-3, and 10 D6-3 frames.
- 21. Transmit, from Test Station 4, 10 D1-4, 10 D2-4, and 10 D3-4 frames.
- 22. Transmit, from Test Station 5, 10 D1-5, 10 D2-5, and 10 D3-5 frames.
- 23. Transmit, from Test Station 6, 10 D1-6, 10 D2-6, and 10 D3-6 frames.
- 24. Wait 2 seconds.
- 25. Stop capture on Test Stations 1-8 and observe the captured frames (if any).

# **[Observable Results:](#page-13-1)**

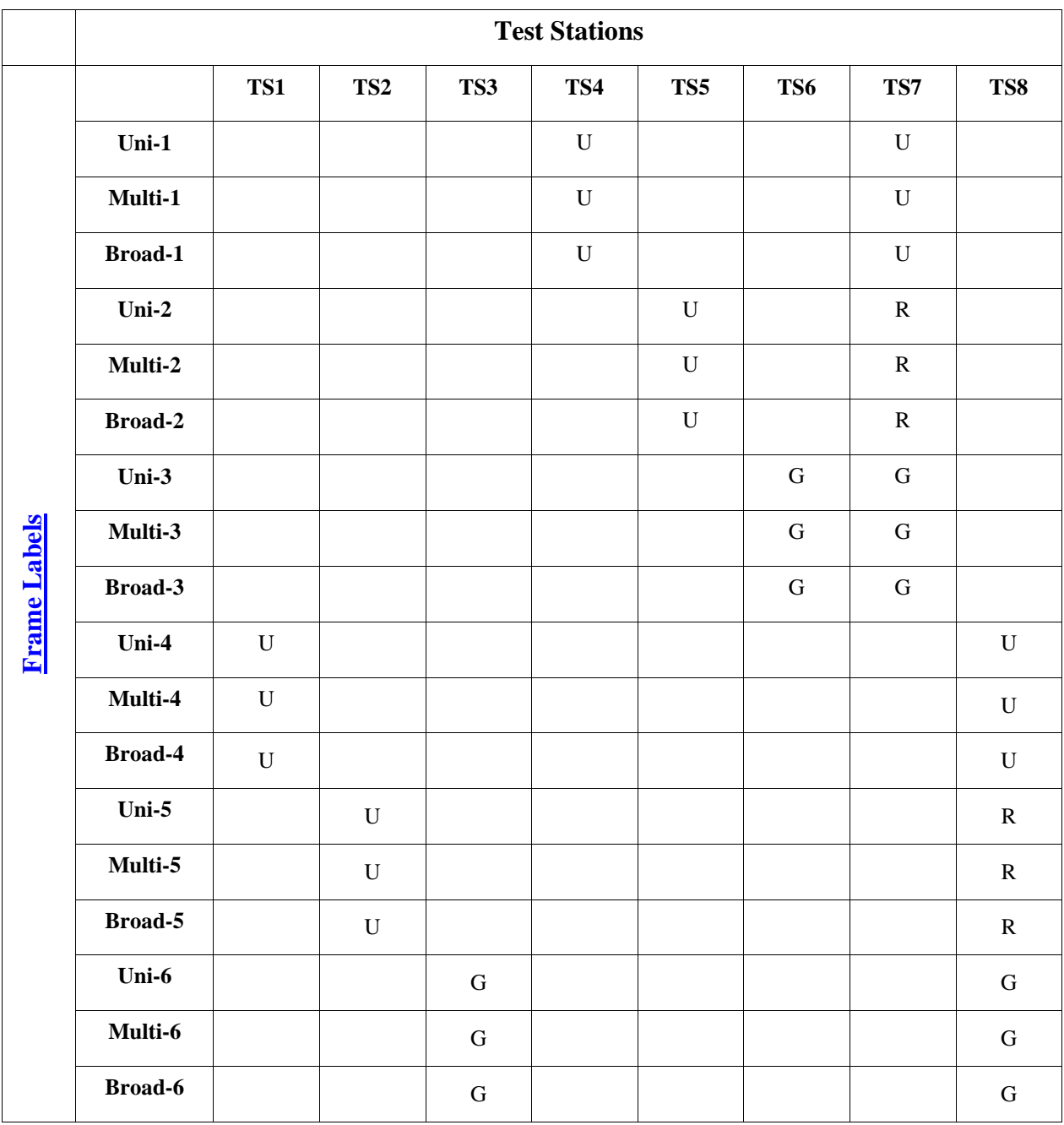

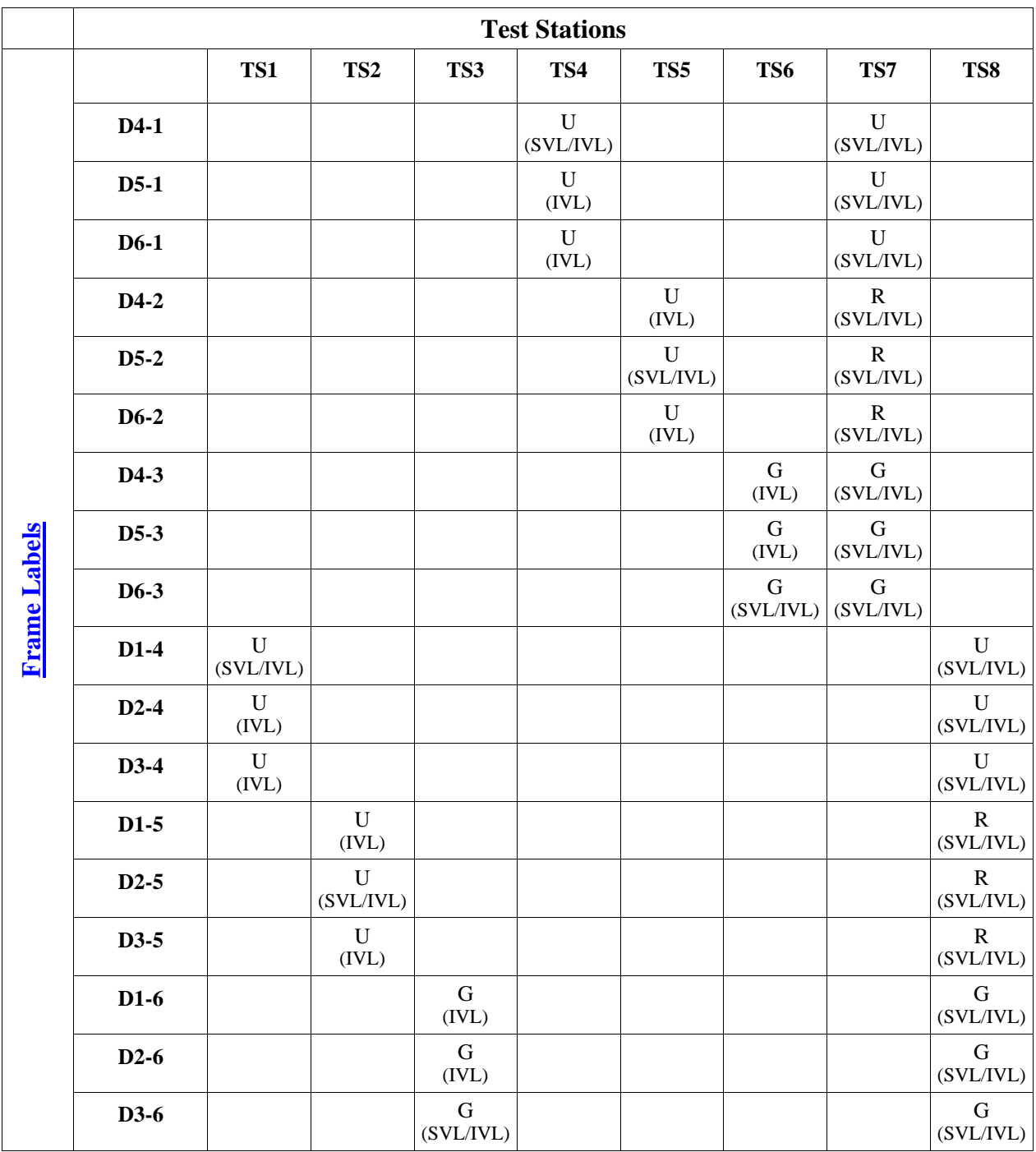

Note – SVL Bridges will produce different results than IVL Bridges. The results for SVL Bridges are denoted by SVL in parentheses under the frame type (U/B/R/G). The results for IVL Bridges are denoted by IVL in parentheses under the frame type (untagged/tagged). If the Test Station is connected to an SVL Bridge it must only capture frames denoted by (SVL). If the Test Station is connected to an IVL Bridge it must only capture frames denoted by (IVL).

#### **Possible Problems:**

• None